## **Access Professional Edition**

BOSCH

en Configuration Manual

## **Table of contents**

| 1     | System Overview                               | 5  |
|-------|-----------------------------------------------|----|
| 1.1   | Restrictions and options                      | 6  |
| 1.2   | Installation on one computer                  | 8  |
| 1.3   | Installation on multiple computers            | 9  |
| 1.4   | System Prerequisites                          | 10 |
| 2     | General - Configurator                        | 12 |
| 2.1   | Introduction                                  | 12 |
| 2.2   | User Login                                    | 15 |
| 2.3   | Menu and Tool bar                             | 18 |
| 2.4   | General system settings                       | 22 |
| 2.5   | Layout of the main dialog                     | 27 |
| 2.6   | Menu and tool bar                             | 28 |
| 2.7   | Layout of the main dialog                     | 32 |
| 2.8   | Menu and Tool bars                            | 33 |
| 2.9   | Enrollment Configuration                      | 35 |
| 2.9.1 | Enrollment via AMC connected readers          | 37 |
| 3     | Configurations                                | 43 |
| 3.1   | Creating new configurations                   | 43 |
| 3.2   | Opening configurations                        | 45 |
| 3.3   | Activating a new configuration                | 46 |
| 3.4   | Propagating configurations to the controllers | 47 |
| 4     | Controllers                                   | 50 |
| 4.1   | Defining and modifying new controllers        | 50 |
| 4.2   | Controller Settings                           | 55 |
| 5     | Signals                                       | 58 |
| 5.1   | Input signals                                 | 58 |
| 5.2   | Output signals                                | 61 |
| 5.3   | Defining conditions for output signals        | 68 |
| 5.4   | Creating Extension boards                     | 74 |
| 6     | Entrances                                     | 77 |
| 6.1   | Creating and modifying door models            | 77 |
| 6.2   | Display and parameterization                  | 83 |
| 6.3   | Door models with special settings             | 92 |
|       |                                               |    |

#### 4 en | Table of Contents

| 7     | Areas                              | 93  |
|-------|------------------------------------|-----|
| 8     | Personnel Groups                   | 98  |
| 9     | Access Authorizations              | 102 |
| 9.1   | Create and assign                  | 102 |
| 9.2   | Special rights                     | 106 |
| 10    | Special days                       | 111 |
| 10.1  | Create and modify                  | 111 |
| 11    | Daymodels                          | 114 |
| 11.1  | Create and modify                  | 114 |
| 12    | Timemodels                         | 116 |
| 12.1  | Create and modify                  | 119 |
| 13    | Texts                              | 121 |
| 13.1  | Displaytexts                       | 122 |
| 13.2  | Event Log messages                 | 123 |
| 14    | Additional Personnel data          | 126 |
| 15    | Map Viewer and Alarm Management    | 130 |
| 15.1  | Configuring a map                  | 131 |
| 15.2  | Adding a device to a map           | 134 |
| 16    | Card Definition                    | 137 |
| 17    | Appendix                           | 141 |
| 17.1  | Signals                            | 141 |
| 17.2  | Default Doormodels                 | 143 |
| 17.3  | Doormodel 01                       | 144 |
| 17.4  | Doormodel 03                       | 146 |
| 17.5  | Doormodel 06c                      | 147 |
| 17.6  | Doormodel 07                       | 147 |
| 17.7  | Doormodel 10                       | 150 |
| 17.8  | Doormodel 14                       | 152 |
| 17.9  | Examples of mantrap configurations | 154 |
| 17.10 | Configuring Entrance Model 07      | 157 |
| 17.11 | Display Arming/Disarming           | 159 |
| 17.12 | Procedures in Access Control       | 161 |
| 17.13 | Access PE ports                    | 165 |
| 18    | PIN types                          | 167 |

## **1** System Overview

Access Professional Edition System (hereunder referred to as **Access PE)** consists of four modules

- LAC Service: a process which is in constant communication with the LACs (Local Access Controllers – hereafter referred to as Controllers). AMCs (Access Modular Controllers) are used as Controllers.
- Configurator
- Personnel Management
- Logviewer

These four can be divided into server and client modules. The LAC service needs to remain in constant contact with the controllers because firstly it constantly receives messages from them regarding movements, presence and absence of cardholders, secondly because it transmits data modifications, e.g. assignment of new cards, to the controllers, but mainly because it carries out meta-level checks (access sequence checks, anti-passback checks, random screening). The Configurator should also run on the server; however it can be installed on client workstations and operated from there. The modules Personnel Management and Logviewer belong to the Client component and can be run on the Server in addition, or on a different PC with a network connection to the server. The following Controllers can be used.

- AMC2 4W (with four Wiegand reader interfaces) can be extended with an AMC2 4W-EXT
- AMC2 4R4 (with four RS485 reader interfaces)

## **1.1** Restrictions and options

You can use Access PE for systems that do not exceed the following thresholds for connectable components and manageable data volume.

- Max. 10,000 cards
- Up to three cards per person
- PIN length: 4 to 8 characters (configurable)
- PIN types:
  - Verification PIN
  - Identification PIN
  - Arming PIN
  - Door PIN
- Access variants:
  - Only with card
  - Only with PIN
  - PIN or card
- Max. 255 time models
- Max. 255 access authorizations
- Max. 255 area-time authorizations
- Max. 255 authorization groups
- Max. 16 workstations
- Max. 128 readers
- Max. one I/O extension board (AMC2 8I-8O-EXT, AMC2 16I-16O-EXT or AMC2 16I-EXT) per Controller
- The following restrictions apply to each controller type:

| Controller<br>Readers/entrances   | AMC2 4W | AMC2 4W<br>with AMC2<br>4W-EXT | AMC2 4R4 |
|-----------------------------------|---------|--------------------------------|----------|
| Max. readers per<br>AMC           | 4       | 8                              | 8        |
| Max. readers per<br>interface/bus | 1       | 1                              | 8        |

Table 1.1: System limits – readers and entrances

#### Video system – restrictions and options

- Max. 128 cameras
- Up to 5 cameras per entrance
  - 1 identification camera
  - 2 back surveillance cameras
  - 2 front surveillance cameras
  - You can configure one of these cameras as an alarm and log book camera.

#### Offline Locking System (OLS) – restrictions and options

- Max. 256 doors
- The number of entrances and authorization groups in the authorizations depends on the dataset length that can be written to the cards.
- Max. 15 time models
- Up to 4 periods per time model
- Max. 10 special days/holidays (from the online system)
- The OLS functionality is only given with card No.1.

#### Notice!

USB devices which are connected at a remote desktop as e.g. enrollment readers are not supported.

## **1.2** Installation on one computer

The following figure shows a complete Access PE system installed on a single computer. Controllers can be connected via a serial interface. If a dialog reader is used then this is also connected via a serial interface.

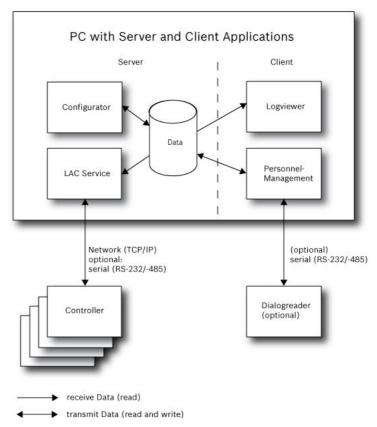

Figure 1.1: System Overview - Single Computer Configuration

## **1.3** Installation on multiple computers

The following figure shows an Access PE system distributed across 2 computers. This is particularly beneficial in cases where the Server to which the Controllers are connected is in a locked computer room, but the personnel data is maintained, for example, by the personnel department elsewhere. The Access PE Client can be installed on up to 16 computers, which access common data on the Server via the network. Client workstations can be configured to use two monitors. Window positions maintained by the operating system, ensure a familiar operators' environment across login sessions.

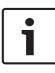

#### Notice!

After an **Unistall for Update** check if all files have been removed from the folder .. :\BOSCH\Access Professional Edition with the exception of the folder **SaveData**.

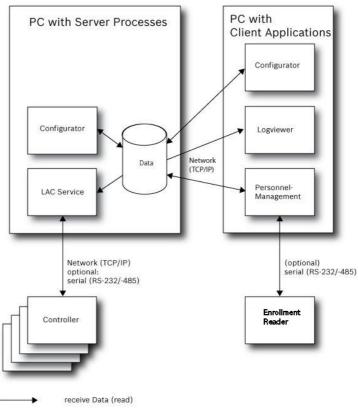

transmit Data (read and write)

Figure 1.2: System overview - Distributed System

## **1.4** System Prerequisites

The installation of Access PE requires:

#### **Operating Systems (one of)**:

- Windows 10 X64 professional
- Windows 2008 R2
- Windows 2008 Server
- Windows 7

#### Notice!

Microsoft Windows XP of all versions is not supported by the Access Professional Edition 3.1

#### Other software:

- To run the AmclpConfig application supplied (and the Bosch Video SDK), you need the .NET Framework 4.0 platform.
- To create and display lists and reports, you must install
   Crystal Reports applications.

Separate setups are available on the installation CD.

#### Hardware Requirements

Both Server an Client require a Standard Windows PC with:

- 4 GHz CPU
- 4 GB RAM at least
- 20 GB free disk space (Server)
- 1 GB free disk space (Client)
- 100 Mbit Ethernet Network Card (PCI)
- Graphical adapter with 1024x768 resolution and 32k colors
- Resolution support:
  - 1024 by 768
  - 1280 by 1024
  - 2048 by 768
  - 2560 by 1024
- CD/DVD-ROM Drive
- I/O Expansion Option
- USB Keyboard and Mouse

## 2 General - Configurator

## 2.1 Introduction

Access PE is an Access Control System which has been designed to offer the highest standards of security and flexibility to small and medium sized installations.

Access PE owes its stability and upgradeability to a 3-tier design: The top tier is the administration level with its controlling services. All administrative tasks are carried out here, e.g. the registration of new cards and the assignment of access rights.

The second tier is formed by the Local Access Controllers (LACs) which govern each group of doors or entrances. Even when the system is offline a LAC is able independently to make access control decisions. LACs are responsible for controlling the entrances, governing door opening times or requesting PINcodes at critical access points.

The third tier consists of card readers which, like the Controllers, are identical across all BOSCH access controls. They provide not only a consistently high degree of security, but also a simple upgrade and expansion path for the system, protecting previous investments.

Access PE multi-user version allows multiple workstations to control the system. Customizable user rights levels regulate access and guarantee security. In this way it is possible, for example, to maintain card data from one workstation whilst using another to verify whether an employee is present in the building.

Access PE offers exceptionally flexible configuration of access rights, time models and entrance parameters. The following list gives an overview of the most important features:

Quick & Easy card Assignment

Cards (up to three) can be assigned to persons either manually or using a dialog reader connected to a PC via a serial connection. All assigned cards are active. When upgrading cards the old card is automatically overwritten and becomes invalid, thus preventing old cards from gaining access even if those responsible forgot or were unable to cancel them.

#### Access Rights (including Group Privileges)

Each person can inherit group privileges as well as having individual rights assigned to him. Privileges can be restricted by area and time to an accuracy of one minute. Group privileges can be used to grant and limit access rights for any or all cardholders simultaneously. Group privileges can be made dependent on time models which restrict their access to certain times of day.

#### Access tracking

By defining Areas it is possible to track and enforce a correct sequence of accesses. Even without monitoring, this configuration makes it possible to display a cardholder's location.

#### Anti-Passback

When a card has been read it can be blocked for a defined period from entering at the same access point. Hence it is possible to prevent "passback", where a user hands his card back across a barrier to provide access for an unauthorized person.

#### Automatic Cancelation of cards upon Expiration

Visitors and temporary staff frequently require access for a limited period only.

cards can be registered for a specific time period, so that they automatically lose their validity when that period expires.

**Time Models and Day Models** 

A cardholder can be assigned to specific time models which regulate the hours in which that person has access. Time models can be defined flexibly using day models which determine how specific weekdays, weekends, holidays and special days deviate from normal working days.

#### Identification via PIN-Code

Instead of a card a person can use a special PIN-Code to enter. **Verification via PIN-Code** 

Particularly sensitive areas can be programmed to require additional PIN-Codes. This protection can in turn be made dependent on time models, so that, for instance, a PIN-Code is only required for access during holiday times or outside of defined working hours.

#### **Flexible Door Management**

Flexible parameterization of individual door models allows an optimum balance between security and comfort. The "shunt" or alarm suppression period can be individually specified to regulate for how long a door may remain open. In cooperation with an alarm system the access point can then optionally be locked.

#### **Periodic Door Release**

In order to facilitate access, door alarms can be shunted to release doors for specific periods. Door release periods can be defined manually or automatically via a time model.

#### **Time and Attendance**

Access points can be parameterized to record ingress and egress for time & attendance purposes.

#### **Card Design**

The graphical add-in module **Card Personalization** (CP) is fully integrated into the Access Control system to allow the operator to create cards without switching applications.

#### **Assignment of Photos**

If the add-in module **Card Personalization** (CP) is not activated photographic identification can nevertheless be imported and associated with cardholders.

#### Offline locking system

Areas which are not covered, for whatever reason, by the highavailability online access control system can nevertheless be locked offline.

#### Administration of video devices

Entrances can be equipped additionally with cameras to identify and track the movements of persons using them.

## 2.2 User Login

- Start the user applications using the desctop icons:

|                                                                                                    | Personnel Management     |
|----------------------------------------------------------------------------------------------------|--------------------------|
| at the second second se | Configurator             |
| a a a a a a a a a a a a a a a a a a a                                                                                                    | Logviewer                |
| 20                                                                                                    | Map and Alarm Management |
| 2 <b>99</b>                                                                                                    | Video Verification       |

or choose the tools via : Start > Programs > Access Professional Edition

- Start the : Map & Alarm Management application using the

desctop icon 🂐 or via : Start > Programs > Access Professional Edition > Map & Alarm Management.

- Start the : Video Verification application using the desctop icon provider or via : Start > Programs > Access Professional Edition > Video Verification.

- Start the : Logviewer application using the desctop icon or via : Start > Programs > Access Professional Edition > Logviewer.
- Start the : Personnel Management application using the desctop icon or via : Start > Programs > Access
   Professional Edition > Personnel Management.

The system's applications are protected from unauthorized use. A login with a valid **username** and **password** is required in order to invoke the dialog-based subsystems.

| 😫 Access     | Profession | al Edition - User Login |                       |
|--------------|------------|-------------------------|-----------------------|
| Language     | selection  |                         | 1                     |
|              | Language   | EN - English            |                       |
| ∟<br>⊢User—— |            |                         |                       |
| 0.00         | Username   |                         | Start the application |
| <b>2</b>     | Username   |                         | Delete contents       |
|              | Password   | Change password         | Cancel                |

The upper drop-down list can be used to select the desired interaction **language**. The default is that language which was used to install the application. If there is a change of user without restarting the application then the previous language is retained. For this reason it is possible for a dialog box to appear in an undesired language. In order to avoid this, please log in to Access PE again.

Access PE applications can be run in the following languages:

- English
- German
- Russian
- Polish
- Chinese (PRC)
- Dutch
- Spanish

#### - Portuguese (Brazil)

#### Notice!

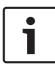

All facilities such as device names, labels, models and userrights schemes are displayed in the language in which they were entered.Similarly buttons and labels controlled by the operating system may appear in the language of the operating system.

If a valid username/password pair are entered then the button : **Change Password** appears. This can be used to start a new dialog to change the password.

| Change password |        |  |
|-----------------|--------|--|
| New password    |        |  |
| Confirmation    |        |  |
| Dk              | Cancel |  |

The button **Start the application** checks the user's privileges and, based on these, starts the application. If the system is unable to authenticate the login then the following error message appears: **: Wrong username or password!** 

#### Login via Personnel Management

If the user is already logged into the Access PE Personnel Management application, and if the user's rights include the other tools, he can start the **: LogViewer**, **: Configurator**, **: Alarm Management** and **: Video Verification** using the toolbar buttons.

If the user is already logged into the Access PE **Personnel Management** application, and if the user's rights include : **LogViewer**, then : **LogViewer** may be invoked directly using the

button in the tools list, without requiring a separate login to the LogViewer application.

If the user is already logged into the Access PE **Personnel Management** application, and if the user's rights include : **Configurator**, then : **Configurator** may be invoked directly using

the button in the tools list, without requiring a separate login to the Configurator application.

If the user is already logged into the Access PE **Personnel Management** application, and if the user's rights include : Video Verification, then : Video Verification may be invoked directly using the <sup>agg</sup> button in the tools list, without requiring a separate login to the Configurator application.

If the user is already logged into the Access PE **Personnel Management** application, and if the user's rights include : Alarm Management, then : Alarm Management may be invoked

directly using the <sup>R</sup> button in the tools list, without requiring a separate login to the Configurator application.

## 2.3 Menu and Tool bar

The following functions can be invoked via the menus, the icons in the toolbar or specific keyed shortcuts.

| Function         | lcon/<br>Shortcut | Description                                                                                                    |
|------------------|-------------------|----------------------------------------------------------------------------------------------------|
| Menu <b>File</b> |                   |                                                                                                    |
| New              | Ƴ<br>Crtl + N     | Clears all configuration dialog<br>boxes (except for default<br>settings) in order to define a<br>new configuration. |

| Function                                  | lcon/<br>Shortcut | Description                                                                                     |  |
|-------------------------------------------|-------------------|-------------------------------------------------------------------------------------------------|--|
| Open                                      | ►<br>Crtl + O     | Opens a dialog box to select a<br>different configuration for<br>loading.                       |  |
| Save                                      | Crtl + S          | Saves changes into the current configuration file.                                              |  |
| Save as                                   |                   | Saves the current configuration into a new file.                                                |  |
| Activate<br>Configuration                 | <b>T</b>          | Activates a loaded configuration<br>and saves the hitherto active<br>configuration.             |  |
| Send<br>Configuration to<br>LAC           |                   | Propagates saved configuration changes to the LAC-Service.                                      |  |
| List recently<br>active<br>configurations |                   | Opens configurations directly,<br>circumventing the <b>Open</b><br>function's selection dialog. |  |
| Exit                                      |                   | Shuts down Access PE<br>Configurator.                                                           |  |
| Function                                  | lcon/<br>Shortcut | Description                                                                                     |  |
| Menu <b>View</b>                          |                   |                                                                                                 |  |
| Tool bar                                  |                   | Toggles display of the tool bar<br>(default = on).                                              |  |
| Status bar                                |                   | Toggles display of the status bar<br>at the bottom edge of the<br>window (default = on).        |  |

| Function               | lcon/<br>Shortcut | Description                                                                                                    |
|------------------------|-------------------|----------------------------------------------------------------------------------------------------|
| Menu <b>Configurat</b> | ion               |                                                                                                    |
| General                |                   | Opens the <b>General Settings</b><br>dialog for setting up Controllers<br>and general system parameters.                       |
| Input signals          | <b>*</b>          | Opens the dialog box for parametrizing <b>input</b> signals.                                                                   |
| Output signals         |                   | Opens the dialog box for parametrizing <b>output</b> signals.                                                                  |
| Entrances              |                   | Opens the <b>Entrances</b> dialog for parametrizing doors and card readers.                                                    |
| Areas                  |                   | Opens the <b>Area Configuration</b><br>dialog for dividing the protected<br>installation into virtual areas.                   |
| Holidays               |                   | Opens the <b>Holidays</b> dialog box<br>for defining holidays and special<br>days.                                             |
| Day Models             | •                 | Opens the <b>Day Models</b> dialog<br>box for defining time periods<br>within a day for the activation of<br>access functions. |
| Time Models            | 6                 | Opens the dialog <b>Time Models</b><br>for defining timezones<br>dependent on days of the week<br>or calendar.                 |

| Function                          | lcon/<br>Shortcut | Description                                                                                                    |
|-----------------------------------|-------------------|----------------------------------------------------------------------------------------------------|
| Personnel<br>Groups               | <b>(</b> )))      | Opens the dialog box <b>Personnel</b><br><b>Groups</b> for dividing personnel<br>into logical groups.                                                                  |
| Access<br>Authorization<br>Groups | <b>#</b>          | Opens the dialog box <b>Access</b><br><b>Authorization Groups</b> for<br>defining groupings of<br>authorizations to entrances.                                         |
| Offline locking<br>system         | 8-                | Opens the <b>Offline locking</b><br><b>system</b> dialog for configuring<br>special elements of the<br>installation (Entrances, Time<br>models, Authorization groups). |
| Display Texts                     |                   | Opens the dialog box <b>Display</b><br><b>texts</b> for editing the texts to be<br>displayed at the card readers.                                                      |
| Log Messages                      | <i></i>           | Opens the dialog box <b>Log</b><br><b>Messages</b> for editing and<br>categorizing log messages.                                                                       |
| Additional<br>personnel fields    |                   | Opens the dialog box<br>Additional personnel fields for<br>defining data fields for<br>personnel.                                                                      |
| Wiegand - cards                   | Reserve           | Opens the dialog box <b>Wiegand-</b><br><b>cards</b> for defining the structures<br>of card data.                                                                      |
| Administering<br>video devices    | * <b>2</b> 3      | Opens the <b>Video devices</b> dialog<br>for configuring cameras to be<br>used in video verification.                                                                  |

| Function                                                  | lcon/<br>Shortcut | Description                                                                                                    |  |
|-----------------------------------------------------------|-------------------|----------------------------------------------------------------------------------------------------|--|
| Map Viewer and<br>Alarm<br>management                     | 支                 | Opens the <b>Map Viewer</b> for an<br>areal view of maps and control<br>devices and the alarm list for<br>alarm handling. |  |
| Menu <b>?</b> ( <b>Help</b> )                             |                   |                                                                                                    |  |
| Help topics                                               | 0                 | Opens this help text.                                                                                                    |  |
| About Access<br>Professional<br>Edition -<br>Configurator |                   | Displays general information<br>about Access Professional<br>Edition - Configurator                                       |  |

## 2.4 General system settings

General system settings are displayed below the list of controller settings. These are valid for all installations.

| Default card data Country code 00 Customer code 056720                                                                                                    | PIN code Number of digits 4 *** Number of retries before blocking 3 ***                                                                                                    |
|----------------------------------------------------------------------------------------------------|----------------------------------------------------------------------------------------------------|
| LAC subsystem process       Poll interval on serial connected LAC in ms       Read-timeout on serial connected LAC in ms       Fread-timeout on serial connected LAC in ms       Fread-timeout on serial connected LAC in ms       Create TA-data at       00.01 | Directories Database C:\B0SCH\Access Professional Edition\PE\Data\Dt Event log C\B0SCH\Access Professional Edition\PE\Data\Ms Import files C\B0SCH\Access Professional Edition\PE\Data\mm |
| Export personnel and TA data                                                                                                    | Export files C:\B0SCH\Access Professional Edition\PE\D ata\Ex DLL-files C:\B0SCH\Access Professional Edition\PE\D ata\D1                                                                  |
| <ul> <li>✓ Show welcome/leaving message</li> <li>✓ Show cardholder name in display</li> </ul>                                                                                                    | Pictures C\80SCH\Access Professional Edition\PE\Data\Pic                                                                                                    |

| Parameter     | Default<br>value | Description                          |
|---------------|------------------|--------------------------------------|
| Country Code  | 00               | Some card data are appended          |
| Customer Code | 056720           | to the manually entered card number. |

| Parameter                                                                                                    | Default<br>value | Description                                                                                                    |  |
|----------------------------------------------------------------------------------------------------|------------------|----------------------------------------------------------------------------------------------------|--|
| Poll interval on<br>serial<br>connected LAC<br>in ms                                                                                                    | 200              | The time interval in milliseconds<br>between pollings by the LAC-<br>Service to verify intact<br>connections to a controller.                                                                                                    |  |
| Read-Timeout<br>on serial<br>connected LAC<br>in ms                                                                                                    | 500              | Range of values for poll interval:<br>1 to 500<br>Possible values for read-<br>timeout: 1 to 3000                                                                                                    |  |
| Create TA data<br>at                                                                                                    | 00:01            | Specification of the time at<br>which the Time & Attendance<br>data file should be created.                                                                                                    |  |
| Export<br>personnel and<br>TA data                                                                                                    | deactivated      | When activated this option<br>causes time & attendance data<br>to written continuously to the<br>export file.<br>When not activated the data file<br>is created at the time specified<br>by the parameter <b>Create TA</b><br><b>data at</b> . |  |
| The file containing attendance time-stamps is created in the<br>following directory:<br>C:\Program Files\Bosch\Access Professional Edition\PE\Data<br>\Export |                  |                                                                                                    |  |

Under the name TA\_<Current date YYYYMMDD>.dat

| Parameter                             | Default<br>value | Description                                                                                                    |  |
|---------------------------------------|------------------|----------------------------------------------------------------------------------------------------|--|
| Show welcome/<br>leaving<br>message   | activated        | Given appropriate reader type<br>and settings ( <b>Arriving</b> , <b>Leaving</b><br>or <b>Check ok</b> in the Entrances<br>dialog) the reader will display<br>those welcome and leaving<br>texts which are stored for the<br>cardholder in the Personnel<br>Data dialog of the Personnel<br>Management application.<br>Does not apply to Wiegand<br>readers. |  |
| Show<br>cardholder<br>name in display | aktiviert        | Readers with display will show<br>the <b>Display Name</b> as stored in<br>the cardholder's Personnel<br>Data.<br>Does not apply to Wiegand<br>readers.                                                                                                    |  |
| Number of<br>digits                   | 4                | Determines the number of<br>digits a verification or arming<br>PIN requires.<br>This setting applies also to the<br>door PIN which can be set<br>during the configuration of<br>entrances.<br>Possible values: 4 to 8                                                                                                    |  |

| Parameter               | Default<br>value | Description                                                                                                    |  |
|-------------------------|------------------|----------------------------------------------------------------------------------------------------|--|
| use separate<br>IDS PIN |                  | If no separate IDS PIN is set,<br>then a verification PIN can be<br>used to arm the IDS.<br>Only if the check box is<br>selected do the input fields for<br>the arming-PIN become active<br>in the Personnel dialog screen.<br>In this case the verification PIN<br>can no longer be used to arm<br>the IDS. |  |

| Parameter                                                                                                    | Default<br>value                                                                                                    | Description                                                                                                    |
|----------------------------------------------------------------------------------------------------|----------------------------------------------------------------------------------------------------|----------------------------------------------------------------------------------------------------|
| Count of retries<br>before blocking                                                                                       | 3                                                                                                    | Number of failed attempts to<br>enter the PIN. If the cardholder<br>mistypes the PIN this many<br>times then s/he will incur a<br>system-wide block which can<br>only be removed by an<br>authorized system user<br>(Personnel Management).<br>Possible values: 1 to 9 |
| Directory paths<br>to:<br>Database<br>Log file<br>Import files<br>Export files<br>DLL files<br>Image data<br>Test-Logging | C:\Program<br>Files<br>\BOSCH<br>\Access<br>Professiona<br>I Edition\PE<br>\Data<br>\Db<br>\MsgLog<br>\Import<br>\Export<br>\DII<br>\Pictures<br>\Log | These are the default paths. The<br>directories for import, export<br>and image files can be changed.                                                                                                    |

# 1

#### Notice!

When using Wiegand controllers and readers, in order to use Identification-, arming- or door-PINs the Wiegand card definition **PIN or Card** (Nr. 6) needs to be activated.

## 2.5 Layout of the main dialog

The dialog consists of the following parts:

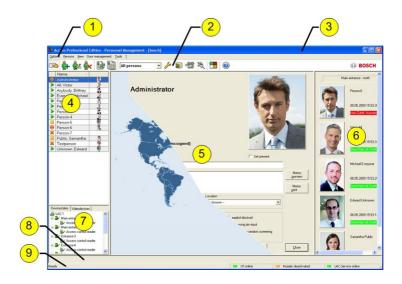

- 1 = **Menu bar** contains dialog functions displayed according to the menu order.
- 2 = **Toolbar** contains shortcut keys for the most important dialog functions.
- 3 = Title bar conforms to Windows standard and contains buttons for minimizing or closing the dialog window. The name of the registered user appears in square brackets.
- 4 = **Personnel table** lists all people known in the system along with their attendance status (authorization and location).

- 5 = Dialog field the first time this field is opened or when no user is logged in, it shows a neutral image (map of the world). When an entry is selected from the Personnel list, this person's data is displayed.
- 6 = **Online swipe** lists the last five people (with database image) that have swiped their cards at the entrance selected.
- 7 = **Device status** lists the configured devices and entrances along with their connection status. Enables door control functions.
- 8 = **Event display** faults are indicated by a flashing red bar (flashes three times) with details on the cause.
- 9 = Status bar displays information on buttons and menu entries that are controlled with the cursor. Status display on card personalization program (CP), dialog readers and LAC service.

When you enable the **Video Verification** component, additional facilities will be added to this dialog; see Personnel Management.

When you enable the **Video Verification** component, additional facilities will be added to this dialog.

### 2.6 Menu and tool bar

The following functions are available via the menus or the icon buttons.

| Function            | lcon | Description                  |  |
|---------------------|------|------------------------------|--|
| Menu <b>Options</b> |      |                              |  |
| Refresh             |      | Refreshes the Personnel list |  |

| Function                                                    | lcon       | Description                                                                                                    |  |
|-------------------------------------------------------------|------------|----------------------------------------------------------------------------------------------------|--|
| Exit                                                        |            | Exits the Access PE Personnel<br>Management application                                                                  |  |
| Menu Persons                                                |            |                                                                                                    |  |
| New person                                                  | <b>6</b> + | Opens a blank personnel and card data dialog                                                                             |  |
| Modify person                                               | <u>م</u>   | Opens the personnel and card<br>data dialog with the data of the<br>selected person.                                     |  |
| Delete person                                               | ŵ          | Deletes the selected person<br>(after confirming a safety check<br>dialog).                                              |  |
| Transmit selected<br>person to the LAC<br>service           |            | Transmits the selected person's data to the LAC service and reports success.                                             |  |
| Transmit all<br>persons to the<br>LAC service               |            | Transmits all persons' data to<br>the LAC service and reports<br>success.                                                |  |
| Set all persons<br>absent                                   |            | Sets all persons absent (after confirming a safety check dialog).                                                        |  |
| Set location of all<br>persons present<br>to <b>unknown</b> |            | Sets the location of all persons<br>to unknown and deactivates<br>access tracing for the next<br>booking of each person. |  |
| View/print reports                                          |            | Calls the dialog for creating report lists.                                                                              |  |

| Function                                                                                                 | lcon                                                    | Description                                                                                                    |  |  |
|----------------------------------------------------------------------------------------------------|---------------------------------------------------------|----------------------------------------------------------------------------------------------------|--|--|
|                                                                                                    | List<br>control                                         | Restricts the persons shown to<br>those of the selected group.                                                                                    |  |  |
| Menu <b>View</b>                                                                                         |                                                         |                                                                                                    |  |  |
| Symbol bar                                                                                               |                                                         | Toggles display of the tool bar.<br>Default = on.                                                                                                 |  |  |
| Status bar                                                                                               |                                                         | Toggles display of the status<br>bar. Default = on.                                                                                               |  |  |
| Personnel data:<br>State<br>Card No.<br>Personnel-No.<br>Company<br>Personnel Group<br>Phone<br>Location |                                                         | Choice of columns displayed in<br>the personnel overview in<br>addition to symbol and name<br>columns.<br>Default = State - Company -<br>Location |  |  |
| Menu Door management                                                                                     |                                                         |                                                                                                    |  |  |
| open door                                                                                                | These<br>functio<br>ns are<br>also<br>availabl<br>e via | The entrance selected in the<br>device list is displayed and can<br>be opened (one-off).                                                          |  |  |

| Function                            | lcon                                                           | Description                                                                                |  |  |
|-------------------------------------|----------------------------------------------------------------|--------------------------------------------------------------------------------------------|--|--|
| Long-term open                      | the<br>context<br>menu                                         | The entrance selected in the<br>device list is displayed and can<br>be opened (long-term). |  |  |
| lock door                           | (right<br>click on<br>the<br>desired<br>door/<br>entranc<br>e) | The entrance selected in the<br>device list is displayed and can<br>be locked.             |  |  |
| Menu <b>Tools</b>                   | •                                                              |                                                                                            |  |  |
| User logon                          | <b>-</b>                                                       | Log in/off Personnel<br>management.                                                        |  |  |
| Execute the<br>Configurator         | ß                                                              | Executes Configurator and<br>transfers data from personnel<br>management.                  |  |  |
| Execute log<br>viewer               |                                                                | Executes Log viewer and<br>transfers data from personnel<br>management.                    |  |  |
| Execute Video<br>verification       | ~ <b>2</b> 2                                                   | Starts the application for executing video verification.                                   |  |  |
| Execute Alarm and<br>Map management | え                                                              | Starts the Map viewer and<br>Alarm management processing<br>application.                   |  |  |
| Video panel                         |                                                                | Shows four displays in the dialog field for individual video camera feeds.                 |  |  |
| Properties                          |                                                                | Opens a dialog box for general system settings.                                            |  |  |
| Menu <b>?</b> (Help)                |                                                                |                                                                                            |  |  |

| Function     | lcon | Description                |
|--------------|------|----------------------------|
| Help topics  | 0    | Opens this help file.      |
| About Access |      | Displays information about |
| Professional |      | Personnel Management.      |
| Edition -    |      |                            |
| Personnel    |      |                            |
| Management   |      |                            |

## 2.7 Layout of the main dialog

| wLog - Logviewer - [] | bosch]                | /            |                        |                           |                   |
|-----------------------|-----------------------|--------------|------------------------|---------------------------|-------------------|
| ter Yew 2             |                       |              |                        |                           | BOSCI             |
| Device status         | Date                  | / LAC/PC     | Reader / Login         | Location (door) / program | No                |
| 21                    | 14.05.2009 15:13:53   | WSN-KMK      | bosch                  | Configurator              | 201               |
|                       | 14.05.2009 15:13:57   | WSN-KMK      | bosch                  | Configurator              | 20                |
|                       | 14.05.2009 15:14:28   | WSN-KMK      | bosch                  | Configurator              | 50                |
| trance - south        | 14.05.2009 15:15:35   | WSN-KMK      | bosch                  | Personnel Management      | 20                |
| cess control rea      | 14.05.2009 15:15:41   | WSN-KMK      | bosch                  | Configurator              | 50                |
|                       | 14.05.2009 15:15:41   | WSN-KMK      | bosch                  | Configurator              | 20                |
|                       | 14.05.2009 15:15:41   | LAC-1        |                        |                           | 1                 |
| ntrance-4             | 14.05.2009 15:15:41   | LAC-1        | $\frown$               |                           | 1                 |
| Access control rea    | 14.05.2009.15.15.53   | WSN-KMK      | (5)                    | Personnel Management      | 20                |
| intrance-5            | 14.05.2009 15:23:29   | WSN-KMK      |                        | Configurator              | 20                |
|                       | 14.05.2009 16:53:16   | WSN-KMK      | bolton                 | Configurator              | 20                |
|                       | 14.05.2009 16:53:17   | WSN-KMK      | bosch                  | Personnel Management      | 20                |
|                       | 15.05.2009 15:30:18   | WSN-KMK      | bosch                  | Configurator              | 20                |
|                       | 15.05.2009 15:30:29   | WSN-KMK      | bosch                  | Logviewer                 | 20                |
| Access control        | 15.05.2009 15:31:18   | WSN-KMK      | bosch                  | Logviewer                 | 20                |
|                       | 15.05.2009 15:31:31   | WSN-KMK      | bosch                  | Logbuchauswertung         | 20                |
|                       | 15.05.2009 15:32.09   | WSN-KMK      | bosch                  | Loobuchauswertung         | 20                |
|                       | 15.05.2009 15:32:44   | WSN-KMK      | bosch                  | Configurator              | 20                |
|                       | 18.05.2009.09.29.31   | WSN-KMK      | bosch                  | Personalverwaltung        | 20                |
| - ( O )- I            | 18.05 2009 09:32-21   | WSN-KMK      | bosch                  | Logbuchauswertung         | 20                |
|                       | 18.05.2009.09.32.34   | LAC-1        |                        |                           |                   |
|                       | 18.05 2009 09:32:34   | LAC-1        | Zutritsleser           | Main entrance - south     | 2                 |
| Active alarm          | 3 18.05.2009 09:33:58 | LAC-1        |                        |                           |                   |
|                       | 18.05.2009 09:34:22   |              |                        | LACSP                     | 51                |
| ndo (                 | 10 05 2009 09 24 AA   | POCUTAR NAME | hoursh                 | Videmarilli alim          | 20                |
|                       |                       |              |                        |                           |                   |
| for Help.             |                       |              | 13.05.2009 - 19.05.200 | 9 💶 LAC-Service online 💴  | Alarm deactivated |

- 1 = **Menu bar** Contains all dialog functions arranged in menus.
- 2 = **Tool bar** Contains the most important dialog functions as icon buttons
- 3 = Title bar Conforms to Windows standard and contains buttons to minimize and close the main dialog window. The name of the current user is displayed in square brackets.

- 4 = **Device status** List of the configured devices and entrances along with their connection status.
- 5 = **Message list** List of messages arrived hitherto. The display can be modified by specific filter settings.
- 6 = **Filter selection** Predefined and customized filters can be selected from the combo-box.
- 7 = **Alarm activation** Triggers the activation/ deactivation of alarms for messages. An incoming message can be accompanied by an acoustic signal.
- 8 = **Status bar** Dates of the log files opened. Status of the LAC Service. Alarm settings.

## 2.8 Menu and Tool bars

The following functions are available for log evaluation via menus and icon buttons.

| Menu   | Function             | lcon<br>button | Description                            |
|--------|----------------------|----------------|----------------------------------------|
| File   | Print                | 7              | Print the log messages<br>displayed    |
|        | Exit                 |                | Closes the LogViewer application.      |
| Filter | Filter<br>definition | 7              | Opens the message<br>filtering dialog. |

#### 34 en | General - Configurator

| Menu        | Function                  | lcon<br>button | Description                                                                                                    |
|-------------|---------------------------|----------------|----------------------------------------------------------------------------------------------------|
|             | Continuous<br>mode on     |                | Starts continuous<br>message display. This<br>icon is only active<br>when the function is<br>not already running<br>and the message filter<br>is set to the current<br>day.<br>Continuous message<br>display is the default<br>setting. |
|             | Continuous<br>mode off    |                | Pauses the continuous<br>message display. This<br>icon is only active<br>when continuous<br>message display is<br>running.                                                                                                    |
|             | Events<br>previous<br>day | ₽              | Switch to previous day's messages.                                                                                                    |
|             | Events next<br>day        | G              | Switch to next day's messages.                                                                                                    |
| View        | Symbol bar                |                | Hides/Displays the<br>tool bar.<br>Default = on.                                                                                                    |
|             | Status bar                |                | Hides/Displays the<br>status bar.<br>Default = on.                                                                                                    |
| without a r | nenuitem                  | 1              |                                                                                                    |

| Menu     | Function           | lcon<br>button | Description                              |
|----------|--------------------|----------------|------------------------------------------|
|          |                    | 1-             |                                          |
|          |                    | NIDECI<br>II   |                                          |
| ? (Help) | Help topics        | 0              | Opens this help file.                    |
|          | About<br>LogViewer |                | Opens Help About<br>Access PE LogViewer. |

## 2.9 Enrollment Configuration

**Enrollment Readers (RS 232) > Tools > Settings** calls a dialog in which it is possible to perform basic configuration tasks (activate, modify) from any workstation.

 Administrative workplaces, where persons are assigned cards, can be fitted with an enrollment reader. This must be parameterized and configured according to the manufacturer's specifications, or those delivered with the device. If an enrollment reader is set up then manual card checking is deactivated.

| Reader name                           | BAUD  | D | Ρ | S |
|---------------------------------------|-------|---|---|---|
| DELTA 1200 Prox RS232                 | 9600  | 8 | N | 1 |
| DELTA 1200 iClass RS232               | 57600 | 8 | E | 1 |
| DELTA 1200 USB Hitag, Legic, Mifare   | 9600  | 8 | N | 1 |
| DELTA 1200 RS232 Hitag, Legic, Mifare | 19200 | 8 | N | 1 |
| Rosslare ARD-1200EM USB               | 9600  | 8 | N | 1 |
| LECTUS secure 5000 MD                 | 9600  | 8 | N | 1 |

The required settings for supported readers are:

| D = | Data bits | N = | none |
|-----|-----------|-----|------|
| P = | Parity    | E = | even |
| S = | Stop bits | 0 = | odd  |

#### - Chip card system

Displays the card technology – MIFARE classic and Hitag1 can be used for Access PE.

| Attention:                           |                            |                                             |
|--------------------------------------|----------------------------|---------------------------------------------|
| This properties wi<br>status bar).   | II be activated immediate  | ly. This may take some time (look at the    |
| This properties wi<br>your computer. | II be stored permanently   | and will already be activated after a resta |
| 🔽 Dialog Reade                       | er Reader type LECTU       | S Enroll 5000MD - MIFARE Data Record        |
|                                      | Card type HID 26           | - Standard Wiegand 26 Bit Code              |
|                                      | Serial port COM6:          | •                                           |
|                                      | Baud rate 9600             | •                                           |
|                                      | Parity 🖲 none              | e Cleven Clodd                              |
|                                      | Data bits 🔿 7              | • 8                                         |
|                                      | Stop bits 📀 1              | C 2                                         |
| CP system fo                         | r card personalization ins | stalled                                     |
| Connect to L                         | AC service (transmit all c | ard changes immediately to the subsyste     |
| Do not show                          | dialog for edit and view   | internal card information                   |

- If the system has been installed with the optional Card
   Personalization (CP) module then the corresponding check
   box is selected in settings. Unchecking this box blocks all
   functions for card design/creation.
- In addition the automatic transfer of personnel data via
   Connection to the LAC Server is also checked. This box should always remain checked.
- The display of card information during card assignment can be disabled here. This display is only necessary when, contrary to default settings (see General Settings in Access PE Configurator) card data are required which do not conform to the company standard settings.

#### 2.9.1 Enrollment via AMC connected readers

Make sure that at least one reader is configured with a **Door Model 06c**, which is the door model for enrollment. Start the **Configuration Browser** and select a **Local Access Controller (LAC)** (e.g. AMC2...)

|                                                                                                    | osch]                                                                                                    |         |
|----------------------------------------------------------------------------------------------------|----------------------------------------------------------------------------------------------------|---------|
| E View Configuration ?                                                                                                    |                                                                                                    |         |
| 1 🖻 🔒 🏋 🖳 🗖 🗣                                                                                                    | ? 😽 🌆 🧶 🏷 👬 🐥 🔜 🖳 📼 😤                                                                                                    | ا 😣 🔇 🎀 |
|                                                                                                    | Somection Setial no. Version                                                                                                    |         |
| ✓ 1 1 AMC2 4R4 L-Bus 60.06 U                                                                                                    | JDP::54545>172;23:1,8:10001>NONE 0086 0900 60.06                                                                                                    |         |
| Default card data<br>Country code 00 Customer code 056720                                                                                                    | PIN code                                                                                                    |         |
| Country code to Costoniel code 000720                                                                                                    | Number of digits 4 🚖 Number of retries before blocking 3 🚔                                                                                                    |         |
|                                                                                                    | Number of digits 4 💮 Number of refres before blocking 3 😁                                                                                                    |         |
|                                                                                                    | use separate IDS pin                                                                                                    |         |
| AC subsystem process<br>Poll interval on serial connected LAC in ms 200 🔄<br>Read-timeout on serial connected LAC in ms 500 🔄                                                                                        | use separate IDS pin Directories                                                                                                    |         |
| LAC subsystem process Poll interval on serial connected LAC in ms 200 🔄                                                                                                    | tre separate IDS pin Directories Database C\80SCH\Access Professional Edition\PE\Data\Dt                                                                                                    |         |
| LAC subsystem process<br>Poll interval on serial connected LAC in me 200                                                                                                    | the separate IDS pin Directories Database C-\80SCH\Access Professional Edition\PE\Data\Dt Event log C-\80SCH\Access Professional Editon\PE\DataMi                                                                                                    |         |
| AC subsystem process<br>Pol interval on serial connected LAC in ms 200 🔄<br>Read-timeout on serial connected LAC in ms 500 😭                                                                                         | Inter separate IDS pin  Directories  Database C180SCHVAccess Professional Edition/PE\Data\Dt Event log C180SCHVAccess Professional Edition/PE\Data\Mt Import files C180SCHVAccess Professional Edition/PE\DataMt Imp                                                                                                    |         |
| LAC subsystem process<br>Poll interval on serial connected LAC in me 200                                                                                                    | Une separate IDS pin Directories Database CN80SDHAccess Professional Edition/PE/Qota\Dt Event log CN80SDHAccess Professional Edition/PE/Qota\Mt Inport files CN80SCHAccess Professional Edition/PE/Qota\Mt Export files CN80SCHAccess Professional Edition/PE/Qota\Mt imp                                                                                                    |         |
| LAC subsystem process<br>Pol interval on serial connected LAC in ms 200 🔄<br>Read-timeout on serial connected LAC in ms 500 🔄<br>Create TA-data at 00.01 🔄                                                           | Ure separate IDS pin Directories Database C-\B0SCHVAccess Professional Edition/PE/Data\Dt Event log C-\B0SCHVAccess Professional Edition/PE/Data\Mi Import files C-\B0SCHVAccess Professional Edition/PE/Data\Mi Export files C-\B0SCHVAccess Professional Edition/PE/Data\Dt                                                                                                    |         |
| LAC subsystem process<br>Pol interval on serial connected LAC in ms 200<br>Read-timeout on serial connected LAC in ms 500<br>Create TA-data at 0001<br>Export personnel and TA data<br>Show welcome/fleaving message | Interseparate IDS pin      Directories      Database:     CV80SCHVAccess Protessional Edition/PE/Databate     Event bg:     CV80SCHVAccess Protessional Edition/PE/Databate     Import files:     CV80SCHVAccess Protessional Edition/PE/Databate     Import files:     CV80SCHVAccess Protessional EditoryPE/Databate     Import files:     CV80SCHVAccess Protessional EditoryPE/Databate     Import files:     CV80SCHVAccess Protessional EditoryPE/Databate     Import files:     CV80SCHVAccess Protessional EditoryPE/Databate     Import files:     CV80SCHVAccess Protessional EditoryPE/Databate     Import files:     CV80SCHVAccess Protessional EditoryPE/Databate     Import files:     CV80SCHVAccess Protessional EditoryPE/Databate     Import files:     Import files:     CV80SCHVAccess Protessional EditoryPE/Databate     Import files:     CV80SCHVAccess Protestiter     Import files:     Import files:     CV80SCHVAccess     I |         |

Click the **Entrances** symbol an add a new Entrance reader:

| Active.acf - Access Professional Edition - C    | figurator - [bosch]                                                                                                    | ×    |
|-------------------------------------------------|----------------------------------------------------------------------------------------------------|------|
| File View Configuration ?                       |                                                                                                    |      |
|                                                 | . • * * * * *                                                                                                    | 🕀 во |
| Entrances      ✓    ✓    ✓    ✓     ✓    ✓    ✓ | ettings         LAC       GID       Model       Gic = Reader for TA         Door settings       Activation time       40 ± 1/10 s       Bot contact         Der inter       300 ± 1/10 s       Bot contact         Canses activation time       ± 1/10 s       Intrusion events         Adam suppression time       ± 1/10 s       Intrusion events         Entry reader settings       1/10 s       Door status events         S Access only       Random personnel scoreming       Rate       % With keypad         Anining       Anti-pastback       Timeout       ± min       Group id         Leaving       Entry as oppmon_inder number of persons       configure       Persons         Charles vertication       Motor move-in       configure         Puth batton                                                                                                    |      |
|                                                 | Exit reader setting:<br>(a) Access only Antibasteck. Timeout (a) min. Group id<br>(b) Access only Antibasteck. Timeout (b) min. Group id<br>(c) Leaving No time model check (c) Actor move-in (c) Access on with<br>(c) Leaving (c) Actor move-in (c) Access on with<br>(c) Actor move-in (c) Access on with (c) Access on with<br>(c) Actor move-in (c) Access on with (c) Access on with (c) Access on with (c) Access on with (c) Access on with (c) Access on with (c) Access on with (c) Access on with (c) Access on (c) Access on (c) Access |      |
|                                                 | Unlock door PIN code at entry reader                                                                                                    |      |
|                                                 | Normal     None     PIN or card                                                                                                    |      |
|                                                 | C Long-term open C Always Door-PIN                                                                                                    |      |
|                                                 | Per time model                                                                                                    |      |
|                                                 | Always per time model     Confirm PIN                                                                                                    |      |
|                                                 | After first use     Outside time model                                                                                                    |      |
|                                                 | Activation of motorlock Outside time model                                                                                                    |      |
|                                                 | Per time model:                                                                                                    |      |
|                                                 | - none                                                                                                    |      |
|                                                 |                                                                                                    |      |
| < [                                             | m                                                                                                    | F    |
| Press F1 for help                               | LAC-Service online NUM                                                                                                    | 1    |

The dialog window **Define Entrance** opens:

#### 40 en | General - Configurator

| Define Entrance                                      |
|------------------------------------------------------|
| Description Enrollement reader AMC                   |
| Please configure LAC, GID and doormodel              |
|                                                      |
| LAC 1  GID 2  Door model 06c - Reader for Enrollment |
|                                                      |
| Video verification Surv. camera: Video configuration |
| Reader configuration<br>Reader type Address (18)     |
| Access-<br>reader Viegand   2                        |
|                                                      |
|                                                      |
|                                                      |
| Device data                                          |
| from cache data                                      |
|                                                      |
|                                                      |
|                                                      |
|                                                      |
|                                                      |
|                                                      |
| Ok                                                   |

In this dialog:

- Enter a Description (e.g. Enrollment Reader AMC)
- Select a LAC and a group ID (GID)
- Select a reader type (e.g. Wiegand)
- Select a number between 1 and 8 as Access Reader Address

Click OK to conform the enrollment configuration.

To assign the configured enrollment reader to a specific workstation, you have to change tot he APE client.

- Select Tool > Properties.

| ange Configuration |                  |                                                                            | <u>ି</u> କ                |
|--------------------|------------------|----------------------------------------------------------------------------|---------------------------|
| status bar).       |                  | mediately. This may take so<br>anently and will already be a               |                           |
| I Dialog Reader    | Reader           | AMC Readers Wiegand, 4<br>Enrollement reader AMC<br>Enrollement reader AMC | R4 (AMC)                  |
|                    |                  |                                                                            |                           |
| CP system for      | card personaliz  | ation installed                                                            |                           |
|                    |                  | ation installed<br>smit all card changes imme                              | diately to the subsystem) |
| Connect to L4      | C service (trans |                                                                            |                           |

Select an available enrollment reader to activate the enrollment process.

Confirm that your enrollment reader is online.

If you don't get an immediate response, restart the Personnel Management dialog.

|                                                                                                    | Access Professional Edition - Personnel Mana<br>Options Persons View Door management |       |     |   | ~         |            |             |               |                 |                                                                                                    |                 | - 0 - × |
|----------------------------------------------------------------------------------------------------|--------------------------------------------------------------------------------------|-------|-----|---|-----------|------------|-------------|---------------|-----------------|----------------------------------------------------------------------------------------------------|-----------------|---------|
| Sead:       Name       Company/Dep       Location         Administrator       Interpretion       - unknown       Interpretion         I responsion       - unknown       -       Interpretion       - unknown         I responsion       - unknown       -       Interpretion       - unknown         I responsion       - unknown       -       Interpretion       - unknown         I responsion       - unknown       -       Interpretion       - unknown         I responsion       - unknown       -       Interpretion       - unknown         I responsion       - unknown       -       -       -       -         I responsion       - unknown       -       -       -       -       -       -         I responsion       - unknown       -       -       -       -       -       -       -       -       -       -       -       -       -       -       -       -       -       -       -       -       -       -       -       -       -       -       -       -       -       -       -       -       -       -       -       -       -       -       -                                                                                                    |                                                                                      |       | • / | 8 | 23 🕈      | 2          |             | 0             |                 |                                                                                                    |                 | BOSCH   |
| Administrator  Administrator  Admini                                                                                                    |                                                                                      |       |     |   |           | •          |             |               |                 | 40                                                                                                    |                 |         |
| Administrator     Mapplebag     Testperson        Person has no card assigned)      (Person has no card assigned)   Currer   Rends   (Person has no card assigned)   Currer   Rends   Bends   Bends   Bends   Currer   Rends   Bends   Bends   Currer   Rends   Bends   Currer   Rends   Bends   Currer   Rends   Bends   Currer   Rends   Bends   Currer   Rends   Bends   Currer   Rends   Bends   Currer   Rends   Bends   Currer   Rends   Bends   Bends   Currer   Rends   Bends   Bends   Currer   Bends   Currer   Rends   Bends   Currer   Bends   Currer   Bends   Currer   Bends   Bends   Bends   Bends   Bends   Bends   Bends   Bends   Bends   Bends   Bends   Bends   Bends   Bends   Bends   Bends </td <td>Name Company/Dan / Las</td> <td>ation</td> <td></td> <td></td> <td></td> <td></td> <td></td> <td></td> <td></td> <td>and the second second s</td> <td>6</td> <td></td> | Name Company/Dan / Las                                                               | ation |     |   |           |            |             |               |                 | and the second second s | 6               |         |
| Portplages on       - unknown         - unknown       - unknown         - unknown       - unknown                                                                                                    |                                                                                      |       |     |   | Ada       | ninie      | tre         | ator          |                 |                                                                                                    |                 |         |
| Testparson - utknown- (Person has no card assigned) (Person has no card assigned) Curer Rest Famola For set set of assigned Use set of assigned Special messages on the restor Out of assigned Out of assigned Special messages on the restor Out of assigned Out of assigned Special messages on the restor Out of assigned Special messages on the restor Out of assigned Out of assigned Special messages on the restor Out of assigned Special messages on the restor Out of assigned Special messages on the restor Special messages on the restor Special messages on the restor Out of assigned Special messages on the restor Special messages on the restor Special messages on the                                                                                                    |                                                                                      |       |     |   | Aui       | mins       | ouc         |               |                 |                                                                                                    |                 |         |
| Current Alema Pares Valoa devices                                                                                                    |                                                                                      |       |     |   |           |            |             |               |                 | 1                                                                                                    |                 |         |
| Price designed and the second matter and the second matter and the                                                                                                    |                                                                                      |       |     |   | Cum       | nt Abse    |             | ard assigned) |                 | ⊂ Set present                                                                                                    | Meno<br>greview |         |
| Name     Administrator     Graduational       Dn aimed     Graduational     Graduational       Dn aimed     Graduational     Graduational       Do leaving     Strend     Encode                                                                                                    |                                                                                      |       |     |   | Pho       | ne 🗌       |             |               |                 | · _                                                                                                    | Memo<br>grint   |         |
| Nene     Administrator     C     explose blocked       On ainval     On ainval     Statutory pin piput       On being     Statutory pin piput       On being     Statutory pin piput       Statutory pin piput     Statutory pin piput       Statutory pin piput     Statutory pin piput       Statutory pin pin pin pin pin pin pin pin pin pin                                                                                                    |                                                                                      |       |     |   | Special r | iessages i | on the      | reader        | - Card status - |                                                                                                    |                 |         |
|                                                                                                    |                                                                                      |       |     |   | Nar       | -<br>Admir | viele ale   | M             | -               | C explicit blocked                                                                                                    |                 |         |
| O narival C selected for random somering On leaving On leaving C selected for random somering C selected for random somering                                                                                                    |                                                                                      |       |     |   | 1 KG      | e produce  | in and in a |               | • valid         | C 3x wroog pin input                                                                                                    |                 |         |
| Device 1984b Areas: Video devices ]<br>Curries 1984b Areas: Video devices ]<br>Curries 1984b Areas: Advances anist<br>We Concentrated MCC                                                                                                    |                                                                                      |       |     |   | On arriv  | al         |             |               |                 |                                                                                                    |                 |         |
| Deriver Marke   Arean   Video devices  <br>d LAC 1<br>P/A Access point<br>B/A Access point Insider<br>B/A Access point Insider<br>B/A Access point Insider                                                                                                    |                                                                                      |       |     |   | On leavi  | a 🗌        |             |               | -               | <ul> <li>selected for random screening</li> </ul>                                                                                                    |                 |         |
|                                                                                                    |                                                                                      |       |     |   |           |            |             |               | Save            | Cancel                                                                                                    | Close           |         |
|                                                                                                    | LAC-1                                                                                |       |     |   |           |            |             |               |                 | $\overline{\mathcal{V}}$                                                                                                    |                 |         |

## 3 Configurations

The composition of a system (what entrances there are where, how many readers and of what type, how access authorizations are set up etc.) is saved in special files. Any number of these configuration files can exist — however, only one can apply to the current system. This makes it possible to test new scenarios, carry out test runs and carry out quick system changes.

## 3.1 Creating new configurations

All Access PE configurations are stored in the folder C:\BOSCH \Access Professional Edition\PE\Data\Cfg (unless non-default paths and folder names are chosen during installation). Two configuration files are created by the installation, namely Active.acf and Default.acf. Whereas Active.acf contains example data, which may be helpful to the user, Default.acf contains only predefined system data.

System data include:

- The area --outside--.
- Example holidays and special days
- The personnel groups **Employees** and **Visitors**
- Display texts for readers.
- Logbook texts

Upon startup Access PE always uses the configuration **Active.acf.** 

A configuration may find itself in different states, and it is important to distinguish between them

- An Active configuration is one whose definitions, settings etc. are currently being used by the running system.
- An Open (aka loaded) configuration is one which is currently being edited by system users. It may later be stored in a separate .acf file and/or later activated, but until it is activated it has no influence on the running system.

Any number of configurations can be defined and stored in Access PE. Because new configurations can be created and modified independently of the running system, it is possible, for example, to define new areas which will be included in the monitored installation at a later date.

Using the 🛍 button in the toolbar the default configuration **Default.acf**, with its basic settings, can be opened (loaded). If modified to create a new configuration it should be saved under a different and appropriate name.

The **button** starts a file-saving dialog in the Cfg directory. The default filename **untitled.acf** should be replaced by a more explanatory filename.

| Save As                      |                                |       | ? 🛛          |
|------------------------------|--------------------------------|-------|--------------|
| Save in: 🔯                   | Cfg                            | • + 1 | <b>→</b> □ • |
| 啓 Active.acf<br>啓 default.ac |                                |       |              |
| File name:                   | Additional-devices: act        |       | Save         |
| Save as type:                | Hetyp AC Configuration (*.acf) | •     | Cancel       |

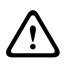

#### Warning!

The default configurations active.acf and default.acf should never be renamed or overwritten. Always store modifications of default.acf under a new name.

## 3.2 Opening configurations

Configurator is always started with the configuration **Active.acf**. If a different configuration is to be used, then the  $rac{D}$  button can load an existing configuration from the folder **C:\BOSCH\Access Professional Edition\PE\Data\Cfg** (by default).

| Open           |                                |         | ? 🛛    |
|----------------|--------------------------------|---------|--------|
| Look in: C     |                                | • ← 🗈 ( | * 🖬 •  |
| 🖲 default.ac   |                                |         |        |
|                |                                |         |        |
| File name:     | Additional-devices.acf         |         | Open   |
| Files of type: | Hetyp AC Configuration (".act) | •       | Cancel |

If the user wishes to make changes to or expand an existing configuration to be activated at a later date, then s/he can open a basic configuration, modify it and then save it under a different name. In this way it is possible to re-use and expand upon previous configurations, and one does not have to start every time from the very basic settings in **default.acf.** 

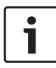

#### Notice!

The active configuration too can be saved as a working copy under a new name, and this loaded and worked on at a later date.

## 3.3 Activating a new configuration

Configurator offers the possibility of maintaining multiple configurations in multiple .acf files. The active configuration is always stored in the file **Active.acf**.

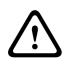

#### **Caution!**

As **active.acf** is overwritten when a new configuration is activated, it is urgently recommended that the user make a backup copy of the active configuration under a new filename.

Configuration files must be opened before they can be activated. Therefore a previously modified and saved configuration should be opened.

In order then to activate the opened configuration please proceed as follows, either:

Menu: File > Activate configuration or

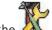

Use the 💩 button in the toolbar.

The activation then proceeds in stages:

- First confirm the safety check.

## : Do you really want to replace the current configuration with the new configuration?

- The hitherto active configuration is backed up as a file with the name format: \$yyyyMMddhhmmss -Active.acf (y = year; M = month; d = day; h = hour; m = minute; s = seconds).
- The currently open configuration is then stored under the filename Active.acf i.e. the old active configuration will be overwritten!

A information box shows the name of the saved file: **: New** configuration was saved as <filename>!

# 3.4 Propagating configurations to the controllers

After making changes in the active configuration **Active.acf** it is necessary to propagate these changes down to the controllers. This can be started in two ways:

- Menu File > Send configuration to LAC service
- 🛛 Using the 🗟 button in the toolbar

The following dialog appears, in which you can choose which configuration data will be propagated to the controllers.

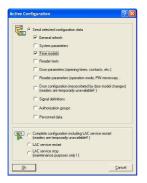

Modified and saved data are preselected. You may select further items or deselect already selected items.

When you have selected which data should be propagated to the controllers then click **OK**.

| Configuration data | Propagation to the LACs becomes necessary if                            |
|--------------------|-------------------------------------------------------------------------|
| General refresh    | log messages, additional fields or card definitions have been modified. |
| System parameters  | LAC-Hardware has been modified.                                         |
| Time models        | Holidays, Day or time models have<br>been modified                      |
| Reader texts       | Display texts have been modified.                                       |

| Configuration data      | Propagation to the LACs becomes necessary if                                                                                                    |
|-------------------------|----------------------------------------------------------------------------------------------------|
| Door parameters         | <ul> <li> at Entrances, one or more of the<br/>following have been modified <ul> <li>the opening time (in 1/10 sec.)</li> <li>the door contact</li> <li>data relating to door control<br/>(opening times, contacts, time<br/>profiles etc.)</li> </ul> </li> </ul>                                |
| Reader parameters       | <ul> <li> at Entrances, one or more of the<br/>following have been modified <ul> <li>data for the entry or departure<br/>readers</li> <li>alarm suppression time (in 1/10<br/>sec.).</li> </ul> </li> <li>anti-passback behavior of the<br/>entrance</li> <li>buttons to open the door</li> </ul> |
| Door configuration      | at Entrances, the door model has<br>been modified.<br><b>Notice:</b> Reinput and modification of the<br>address (serial number, reader-type)<br>can only be carried out in the input<br>mask Define Entrance.                                                                                     |
| Signal definitions      | parametrization of input or output signals has been modified                                                                                                    |
| Authorization<br>groups | authorization groups without time<br>models have been modified, or a new<br>time model added or deleted.                                                                                                    |

| Configuration data                                            | Propagation to the LACs becomes necessary if                                                                                                    |
|---------------------------------------------------------------|----------------------------------------------------------------------------------------------------|
| Personnel data                                                | personnel data has been added or<br>modified, or access authorization<br>groups or time models have been<br>modified.                                                           |
| Complete<br>configuration<br>including LAC<br>service restart | the initial configuration of Access PE<br>has been concluded. A reset of the<br>controller can also cause the complete<br>configuration to be downloaded to the<br>controllers. |
| LAC service restart                                           | in general settings the polling interval<br>or the time for saving the TA data file<br>has been modified.                                                                       |
| LAC service stop                                              | This option should only be used in<br>exceptional circumstances, e.g during<br>deinstallation in order to avoid a restart<br>of the computer.                                   |

Configurator sends a command to the **: LAC Service** to propagate the configuration data to the controllers. The LAC Service is responsible for the communication to and from the controllers. This program is set up at installation time, as a Windows Service which is automatically started upon booting. Successful propagation to the LAC Service is reported as follows:

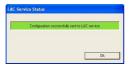

## 4 Controllers

The Local Access Controllers (LACs) are the points in Access PE at which most access control decisions are made. Except for system-wide control functions, such as the access sequence check, the controllers can take independent decisions regarding who is granted access. For this reason, they have all accessrelated data in their own memory so that limited and restricted offline operation is also possible.

In Access PE it is predominantly AMC2 (Access Modular Controller) controllers that are used. For replacements within legacy systems, LACi (Local Access Controller integral) controllers can also be configured.

## 4.1 Defining and modifying new controllers

The buttons ≥ (add) and ≥ (modify a selected list element) invoke a dialog box for configuring the interfaces between Access PE Server and the controllers.

| Local Access Controller  |                 |
|--------------------------|-----------------|
|                          |                 |
| Protocol                 | UDP -           |
| Address                  | 1 💌             |
| Local UDP port           | 54546           |
| Remote IP address        |                 |
| Remote IP port           | 10001           |
| COM port                 | - none - 💌      |
| Device type              | AMC2 Wiegand    |
| Programversion (Project) |                 |
| Time offset              | 00.00 💌         |
| A<br>Test connection     | <u>Dk</u> ancel |

Every controller must have a protocol assigned to it. The following are settings are available:

| СОМ | Connection via a serial (COM) interface requiring the COM interface number (COMx)                                                    |
|-----|----------------------------------------------------------------------------------------------------|
| CIP | Connection via TCP/IP over COM requiring the virtual COM interface number (COMx); only available for LACi with IP/Serial transducer. |
| UDP | Connection via UDP requiring the local UDP port<br>and the IP-Address (or the network name under<br>DHCP).                           |

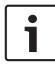

#### Notice!

Please ensure that when using CIP or UDP interfaces the DIL address switch on the controller at position **5** is set to **ON**.

Depending on which protocol is chosen different additional settings will be required, as shown in the following table:

#### 52 en | Controllers

| Paramet<br>er             | СОМ              | CIP              | UDP                              | Note                                                                                                    |
|---------------------------|------------------|------------------|----------------------------------|----------------------------------------------------------------------------------------------------|
| Address                   | 1 to 8           | 1 to 8           | always 1                         | When using<br>COM or CIP the<br>DIL-switch on<br>the Controllers<br>must have the<br>same address<br>setting.                                                                                                    |
| Local<br>UDP-Port         | Deacti-<br>vated | Deacti-<br>vated | consecutiv<br>e                  | The port via<br>which the<br>Access PE<br>server is to<br>receive data<br>from the<br>controller. A<br>new controller<br>will receive the<br>next free port,<br>depending on<br>its position, but<br>this entry can<br>be overwritten. |
| Remote-<br>IP-<br>Address | Deacti-<br>vated | Deacti-<br>vated | IP address<br>or network<br>name | In networks<br>using DHCP the<br>newtwork<br>name should<br>be used,<br>otherwise the<br>IP address of<br>the controller.                                                                                                    |

| Paramet<br>er      | СОМ                                     | CIP                                                    | UDP                                     | Note                                                                                                    |
|--------------------|-----------------------------------------|--------------------------------------------------------|-----------------------------------------|----------------------------------------------------------------------------------------------------|
| Remote-<br>IP-Port | Deacti-<br>vated                        | Deacti-<br>vated                                       | unmodifia<br>ble value<br>10001         | The port on the<br>controller to<br>receive data<br>from the<br>server.                                    |
| COM-<br>Port       | Pull-down<br>list of<br>COM-<br>Ports   | Pull-down <none><br/>list of<br/>COM-<br/>Ports</none> |                                         | The number of<br>the COM port<br>on the Access<br>PE server to<br>which the<br>controller is<br>connected. |
| LAC-Type           | Pull-down<br>list of<br>Controller<br>s | Pull-down<br>list of<br>Controller<br>s                | Pull-down<br>list of<br>Controller<br>s | The following<br>controller types<br>are available:                                                        |
|                    | AMC-Wieg                                | and                                                    |                                         | with Wiegand<br>reader<br>interface                                                                        |
|                    | AMC-RS48                                | 5-BG900                                                |                                         | with RS485<br>reader<br>interface                                                                          |
|                    | AMC-RS48                                | with RS485<br>reader<br>interface for I-<br>BPR reader |                                         |                                                                                                    |
|                    | LACi-BG90                               | with RS485<br>reader<br>interface                      |                                         |                                                                                                    |

| Paramet<br>er                   | СОМ                                                                                 | CIP                                                                                                    | UDP  | Note                                                 |  |  |
|---------------------------------|-------------------------------------------------------------------------------------|----------------------------------------------------------------------------------------------------|------|------------------------------------------------------|--|--|
|                                 | LACi-L-Bus                                                                          | with RS485<br>reader<br>interface for I-<br>BPR reader                                                                                                    |      |                                                      |  |  |
| Program<br>version<br>(Project) | none                                                                                | none                                                                                                    | none | may be used to<br>specify the<br>software<br>version |  |  |
| Time<br>offset                  | server in ca<br>zone.<br>Possible va<br>intervals.<br>All times tra<br>(or vice ver | bo box for specifying the time offset from the<br>r in cases where the AMC is in a different time<br>ble values are -12:00 to +12:00 in 30 minute<br>vals.<br>nes transmitted from the server to the AMC<br>ce versa) are adjusted by this offset. Local<br>times are used in event messages and can be |      |                                                      |  |  |

#### **Controller (LAC) Test**

Having made the settings the reachability of each controller can be tested before saving. Thus any incorrect settings can quickly be found and corrected or completed.

The **Test LAC** button at the lower edge of the dialog box attempts to connect to the controller using the current settings. This test can also be performed, after defining the controller, by selecting it in the list box and clicking the we button.

The test displays one of three results using the icons below, which are also shown in the first column of the list.

The controller has not yet been tested.
 Test was successful. A connection was made.
 Test was unsuccessful.

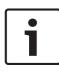

#### Notice!

These icons indicate only the result of the last test performed. They are **not** a continuously updated indicator of the reachability of each controller.

A controller test consists of various phases, some of which may be skipped:

- Startup the LAC-Services.
- Download the LAC-Program
- Wait states:
  - Read configuration data from the controller.
  - Receive a status message from the controller
- Display the result of the connection attempt.

Depending on the result, the **LAC-Service Status** dialog is displayed. After clicking **OK** the test result is displayed in the list.

### 4.2 Controller Settings

The dialog box **General Settings**, invoked by the 🔤 button is where Local Access Controllers (LACs) are defined and configured.

|       | HC MC I      |                                     |       |
|-------|--------------|-------------------------------------|-------|
|       | MC - Wiegand | UDP::54545>AMC-123DDD:10001>NONE    | 00031 |
| 2 1 A | MC - Wiegand | UDP::54546>AMC-9999-9999:10001>NONE |       |
|       | MC · Wiegand | UDP::54547>AMC-2222-3223:10001>NONE |       |
| A 1 A |              |                                     |       |

Buttons for the following functions are displayed across the top of the list:

- Add a new controller.
- Modify the selected controller.
- **Test** the selected controller.
- **Delete** the selected controller.

The list field includes all created controller and shows the following informations:

| Column  | Contents                                                                   | Description                                                                                                    |
|---------|----------------------------------------------------------------------------|----------------------------------------------------------------------------------------------------|
|         | 🗙 , 🔥 , or 🗸                                                               | Result of the LAC Test:<br>negative, not yet<br>tested or successful                                                            |
| No.     | 1 to 128                                                                   | Number of the controller.                                                                                                    |
| Address | 1 to 8                                                                     | The configured<br>address of the<br>controller as set by its<br>DIL switch. In the case<br>of UDP protocol this is<br>always 1. |
| Туре    | AMC-Wiegand,<br>AMC-4R4 BG900<br>AMC-4R4 L-Bus<br>LACi BG900<br>LACi L-Bus | Selected controller<br>type.                                                                                                    |

| Column         | Contents                                         | Description                                                                                                    |
|----------------|--------------------------------------------------|----------------------------------------------------------------------------------------------------|
| Projectversion | Example: 37.02                                   | Special project<br>program version<br>loaded by the<br>Controller.                                              |
| Connection     | Example:<br>UDP.: 54545>AMC-<br>DEMO: 10001>NONE | Interface parameters:<br>Protocol: local UDP-<br>Port>Nework name or<br>IP-Address: Remote IP-<br>Port>COM-Port |
| Serial-No.     | Example: 9999 9999                               | Serial-No. of the controller.                                                                                   |
| Version        | Example: 37.02                                   | Program version<br>loaded by the<br>Controller.                                                                 |

The lower part of the dialog box contains general settings for all devices and applications in the Access PE installation.

## 5 Signals

The controllers' input and output signals can be used, for example, to determine door states and control doors. Furthermore, these signals can also be used to associate additional control functions with access requests. This allows you to control and activate cameras, optical or acoustic signaling devices, and alarm systems.

## 5.1 Input signals

Whereas door control and other control signals, along with status messages, are configured under **Entrances**, the **Input Signals** dialog is concerned with the detailed definition of signal types and their monitoring.

|             |                                                   | 01 1             |                                               | 1          | LAC LAC1                         |                                  |    |
|-------------|---------------------------------------------------|------------------|-----------------------------------------------|------------|----------------------------------|----------------------------------|----|
| ╞           | Board 🗻                                           | -                | Signal Name                                   | Message    | in time model                    | R serial                         | Rp |
|             | 0                                                 |                  | Main entrance - north - Door sensor           | i          |                                  |                                  |    |
| +           | 0                                                 |                  | Main entrance - north - Pushbutton: Door open |            |                                  |                                  |    |
| +           | 0                                                 |                  | Signal 0-3                                    | _          |                                  |                                  |    |
| +           | 0                                                 |                  | Signal 0-4<br>Signal 0-5                      | <b>i</b> 🧐 |                                  | 2K2<br>2K2                       | 4  |
|             | 0                                                 |                  | Signal 0-6                                    | <u> </u>   | Werktags 7-16 Uhr                | 252                              | 4  |
| +           | 0                                                 |                  | Signal 0-6<br>Signal 0-7                      |            | weiklags /*16 Uni                |                                  |    |
| +           | 0                                                 |                  | Signal 0-8                                    | -          |                                  |                                  |    |
|             | Name                                              | Signal 0-        |                                               |            | C 1K<br>C 1K2                    | C 1K<br>C 1K2                    |    |
|             |                                                   |                  |                                               |            | C 1K5                            | C 1K5                            |    |
|             | lessage on                                        |                  |                                               |            | C 1K8                            | C 1K8                            |    |
|             | -                                                 |                  |                                               |            |                                  |                                  |    |
| F           | ✓ Status c                                        |                  | en / close)                                   |            | @ 2K2                            | C 2K2                            |    |
| F           | ✓ Status c                                        |                  | en / close)<br>/ short circuit)               |            |                                  | - LIGE                           |    |
| F           | ✓ Status c                                        | ne break .       |                                               |            | C 2K7                            | C 2K7                            |    |
| F F         | ✓ Status c ✓ Alarm (line)                         | ne break .       |                                               |            | © 2K7<br>© 3k3                   | C 2K7<br>C 3k3                   |    |
| F<br>F<br>i | ✓ Status o<br>✓ Alarm (lin<br>n time mode<br>none | ne break .<br>el | ' short circuit)                              |            | C 2K7<br>C 3k3<br>C 3K9          | C 2K7<br>C 3k3<br>C 3K9          |    |
| F<br>F<br>i | ✓ Status of Alarm (line model                     | ne break .       | 'short circuit)                               |            | C 2K7<br>C 3k3<br>C 3K9<br>C 4K7 | C 2K7<br>C 3k3<br>C 3K9<br>C 4K7 |    |
| F<br>F<br>i | ✓ Status o<br>✓ Alarm (lin<br>n time mode<br>none | ne break .<br>el | ' short circuit)                              |            | C 2K7<br>C 3k3<br>C 3K9          | C 2K7<br>C 3k3<br>C 3K9          |    |

When this dialog is invoked the first controller is always displayed. Please use the como-box **LAC** and the consecutive numbering scheme to select the desired controller. The standard controller definition process creates 8 input and 8 output signals. If the controller is able to handle more than these, then the button **: I/O boards +/-** can be used to create further signals.

All defined signals appear in the list. The settings for each signal are shown in the various columns of the list as well as in the parameter controls for the selected signal which appear below the list. All settings can be carried out both in the list and in the parameter controls below the list, as described in the following table.

| Column          | Parameter | Description                                                                                                    |
|-----------------|-----------|----------------------------------------------------------------------------------------------------|
| 1 (no<br>label) | -         | Describes the state of the signal:<br>= Signal activated<br>= Signal deactivated<br>By double-clicking on the icon the<br>status can be toggled back and<br>forth |
| Board           | Board     | Number of the board where the<br>signal is located.<br>0 = Base board<br>1 = Extension board<br>This parameter is not modifiable                                  |
| Signal          | Signal    | Number of the signal on the<br>board (1 to 16).<br>This parameter is not modifiable                                                                               |

| Column                     | Parameter                                               | Description                                                                                                    |
|----------------------------|---------------------------------------------------------|----------------------------------------------------------------------------------------------------|
| Signal<br>name             | Name                                                    | Name of the signal. In the<br>standard settings each signal<br>receives the name:<br>Signal <board-no.>-<signal-no.><br/>A double click in this column<br/>allows the user to edit the name.</signal-no.></board-no.>       |
| Message                    | Message on<br>State change<br>(open / close):<br>Alarm: | Graphic display of the parameter<br>setting in the List:<br>(1)<br>(only possible for Signal type<br>Analog)<br>A double click in this column<br>cycles through the message<br>icons.                                       |
|                            | Camera                                                  | A camera from the selection list<br>can be assigned to certain input<br>signals. When the relevant signal<br>is activated, a log book message<br>is created; you can also use this<br>message to retrieve camera<br>images. |
| - only on<br>time<br>model | during time<br>model                                    | Shows the selected time model.<br>A double click in this column<br>allows the user to select from a<br>list of time models                                                                                                  |
| <none></none>              | Signal type<br>Digital<br>Analog                        | The option <b>Analog</b> activates the radio buttons to select the resistance values.                                                                                                    |

Т

Γ

Т

| Column   | Parameter              | Description                                                                                           |
|----------|------------------------|----------------------------------------------------------------------------------------------------|
| R serial | Serial<br>resistance   | A double click in this column opens a list of resistance values.                                      |
| R par.   | Parallel<br>resistance | Selecting a serial or parallel<br>resistance value automatically<br>resets the signal type to Analog. |

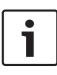

#### Notice!

Not all of the listed values can be combined with each other - a statement regarding the use of suitable resistance pairs can be found in the installation manual for the AMC2 device.

## 5.2 Output signals

This dialog box is used to parameterize the output signals and, if necessary, to define further signal boards.

| 🐺 Output s                                                                 | ignals                              |                                                                                                    |                      |      |               | LAC LA   | C1 💌  | I/O-Board -    | H. |
|----------------------------------------------------------------------------|-------------------------------------|----------------------------------------------------------------------------------------------------|----------------------|------|---------------|----------|-------|----------------|----|
| Board 🔬 Signal                                                             | Signal Name                         | Message                                                                                                    | in time model        | Туре | Delay         | Duration | Pulse | Pulse duration | P  |
|                                                                            | Main entrance - north - Door opener |                                                                                                    |                      | 8    |               |          |       |                |    |
| <ul> <li>✓ 0 2</li> <li>✓ 0 3</li> <li>✓ 0 4</li> <li>✓ 0 5</li> </ul>     | Main entrance - south - Door opener |                                                                                                    |                      |      |               |          |       |                |    |
| 4 0 3                                                                      | Signal 0-3                          |                                                                                                    |                      | 8    |               |          |       |                |    |
| <b>4</b> 0 4                                                               | Signal 0-4                          |                                                                                                    |                      |      |               | 1        | 1     | 30             |    |
| ┥ 0 5                                                                      | Signal 0-5                          |                                                                                                    |                      |      | 1             | 5        |       |                |    |
|                                                                            |                                     | i                                                                                                    |                      |      |               |          |       |                |    |
|                                                                            | Signal 0-7                          |                                                                                                    |                      | 5    |               |          |       |                |    |
| ┥ 0 8                                                                      | Signal 0-8                          |                                                                                                    |                      | 8    |               |          |       |                |    |
| Action<br>Action type Toggle                                               | • +                                 | And a state of the state of the | activation condition |      |               |          |       | <u>.</u>       | ]  |
| Delay                                                                      |                                     | Event (s                                                                                                    | ignal)               | 8    | Event Details |          |       |                |    |
| Delay                                                                      | \$                                  | Output s                                                                                                    | ignal will be set    | E    | Board O signa | 18       |       |                |    |
| Duration     5 *       Signal       Putating T       Duration       1/10 * |                                     |                                                                                                    |                      |      |               |          |       |                |    |
| Apply                                                                      |                                     |                                                                                                    |                      |      |               |          |       | Cancel         |    |

When this dialog is invoked the first controller is always displayed. Please use the combo-box **LAC** and the consecutive numbering scheme to select the desired controller. The standard controller definition process creates 8 input and 8 output signals. If the controller is able to handle more than these, then the button **: I/O boards +/-** can be used to create further signals.

All defined signals appear in the list. The settings for each signal are shown in the various columns of the list as well as in the parameter controls for the selected signal which appear below the list. All settings can be carried out both in the list and in the parameter controls below the list, as described in the following table.

Along with the settings described here it is possible to define additional **conditions** which must be fulfilled in order to activate the output signal.

| Column      | Parameter  | Description                                                                                                    |
|-------------|------------|----------------------------------------------------------------------------------------------------|
| 1 (no name) | -          | Describes the state of the<br>signal:<br>= Signal activated<br>= Signal deactivated<br>By double-clicking on the icon<br>the status can be toggled back<br>and forth. |
| Board       | Connection | Number of the board where the<br>signal is located.<br>0 = Base board<br>1 = Extension board<br>This parameter is not<br>modifiable.                                  |

| Column                     | Parameter                  | Description                                                                                                    |
|----------------------------|----------------------------|----------------------------------------------------------------------------------------------------|
| Signal                     |                            | Number of the signal on the<br>board (1 to 16).<br>This parameter is not<br>modifiable.                                                                                                    |
| Signal<br>Name             | Name                       | Name of the signal. In the<br>standard settings each signal<br>receives the name:<br>Signal <board-no.>-<signal-no.><br/>Signals which have been defined<br/>and activated in the <b>Define</b><br/><b>entrance</b> dialog are displayed<br/>here with their entrance names<br/>and their signal descriptions.<br/>A double click in this column<br/>allows the user to edit the<br/>name.</signal-no.></board-no.> |
| Message                    | Message on<br>State change | Graphic display of the<br>parameter setting in the List:<br>A double click in this column<br>toggles the setting on and off.                                                                                                    |
| - only in<br>time<br>model | during time<br>model       | Display and selection of the time model.                                                                                                    |

| Column            | Parameter                                           | Description                                                                                                    |
|-------------------|-----------------------------------------------------|----------------------------------------------------------------------------------------------------|
| Туре              | Action type:<br>Momentary<br>Follow state<br>Toggle | Three action types are available:                                                                                                    |
| Delay             | Delay                                               | Delay in seconds before the signal is transmitted [0 - 9999].                                                                                                    |
| Duration          | Duration                                            | Delay in seconds before the<br>signal is transmitted [0 - 9999 ;<br>0 = always or until halted by a<br>cancellation message.                                                                                                    |
| Pulse             | Pulsating                                           | Activates pulse transmission,<br>otherwise the signal is<br>transmitted at a constant rate.<br>A double click activates this<br>option but marks it as undefined<br>with a ? icon until duration and<br>number of pulses have been<br>defined. Thereafter it is marked<br>with a . |
| Pulse<br>duration | Duration                                            | Duration of the pulse.                                                                                                    |
| Pulse count       | Num. of<br>pulses                                   | Number of pulses per second.                                                                                                    |

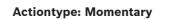

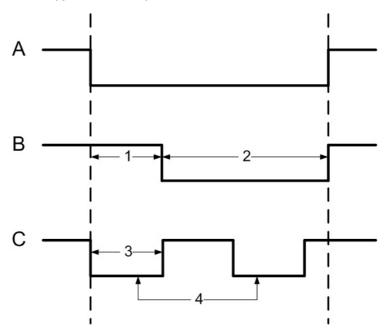

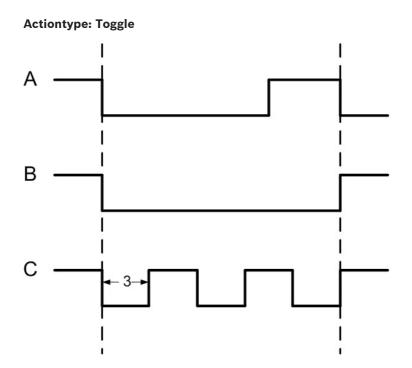

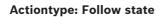

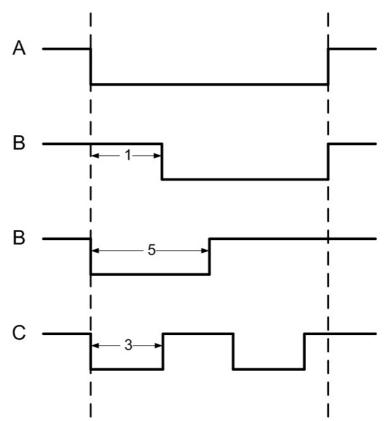

| A = | polled state      |
|-----|-------------------|
| В = | steady            |
| C = | pulsed            |
| 1 = | delay time        |
| 2 = | action period     |
| 3 = | pulse width       |
| 4 = | pulse count (= 2) |

## 5.3 Defining conditions for output signals

The dialog box **Output signals** offers, apart from settings, a way of defining additional conditions which allow the transmission of output signals only under specific circumstances.

These special conditions are defined in the lower-right dialog area for those signals selected in the main list.

е

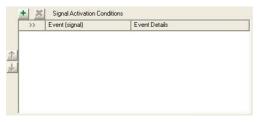

Press the **a** button to open the dialog below. You can use this dialog to configure the relevant conditions.

|    | Input signal will be set                                                                        | Signal                                                                                                    | O Reader                                                                                                    | and the second second sec |                                                                                                    |
|----|-------------------------------------------------------------------------------------------------|----------------------------------------------------------------------------------------------------|----------------------------------------------------------------------------------------------------|----------------------------------------------------------------------------------------------------|----------------------------------------------------------------------------------------------------|
| 3  |                                                                                                 |                                                                                                    |                                                                                                    |                                                                                                    |                                                                                                    |
| 3  | Input signal will be reset                                                                      |                                                                                                    | Header                                                                                                    | 🔘 LAC                                                                                                    | 💽 AMC                                                                                                    |
|    | 1 2                                                                                             |                                                                                                    |                                                                                                    |                                                                                                    |                                                                                                    |
|    | Alert: Short circuit                                                                            | On board                                                                                                    | 0 😂                                                                                                    |                                                                                                    |                                                                                                    |
|    | Alert: Circuit down                                                                             | DIN                                                                                                    |                                                                                                    |                                                                                                    |                                                                                                    |
| 5  |                                                                                                 | PIN                                                                                                    | \$                                                                                                    |                                                                                                    |                                                                                                    |
|    | Signal activated per time model                                                                 |                                                                                                    |                                                                                                    |                                                                                                    |                                                                                                    |
|    |                                                                                                 |                                                                                                    |                                                                                                    |                                                                                                    |                                                                                                    |
|    |                                                                                                 |                                                                                                    |                                                                                                    |                                                                                                    |                                                                                                    |
|    |                                                                                                 |                                                                                                    |                                                                                                    |                                                                                                    |                                                                                                    |
| 10 | Door will be closed                                                                             |                                                                                                    |                                                                                                    |                                                                                                    |                                                                                                    |
| 11 | Door opened unauthorized                                                                        |                                                                                                    |                                                                                                    |                                                                                                    |                                                                                                    |
| 12 | Door opened too long                                                                            |                                                                                                    |                                                                                                    |                                                                                                    |                                                                                                    |
| 13 | Access                                                                                          |                                                                                                    |                                                                                                    |                                                                                                    |                                                                                                    |
| 14 | Unauthorized, no access                                                                         |                                                                                                    |                                                                                                    |                                                                                                    |                                                                                                    |
| 15 | Time model active                                                                               |                                                                                                    |                                                                                                    |                                                                                                    |                                                                                                    |
| 16 | Sabotage at reader                                                                              |                                                                                                    |                                                                                                    |                                                                                                    |                                                                                                    |
| 17 | Sabotage at LAC                                                                                 |                                                                                                    |                                                                                                    |                                                                                                    |                                                                                                    |
| 18 | Sabotage at signal extension board                                                              |                                                                                                    |                                                                                                    |                                                                                                    |                                                                                                    |
| 19 | Power failure                                                                                   |                                                                                                    |                                                                                                    |                                                                                                    |                                                                                                    |
| 20 | Power ok                                                                                        |                                                                                                    |                                                                                                    |                                                                                                    |                                                                                                    |
| 21 | Connection to LAC established                                                                   |                                                                                                    |                                                                                                    |                                                                                                    |                                                                                                    |
| 22 | Connection to LAC broken                                                                        |                                                                                                    |                                                                                                    |                                                                                                    |                                                                                                    |
| 23 | Message from reader                                                                             |                                                                                                    |                                                                                                    |                                                                                                    |                                                                                                    |
| 24 | Message from device                                                                             |                                                                                                    |                                                                                                    |                                                                                                    |                                                                                                    |
|    | 7<br>8<br>9<br>10<br>11<br>12<br>13<br>14<br>15<br>16<br>17<br>18<br>19<br>20<br>21<br>22<br>23 | 7     Output signal will be set       8     Output signal will be reset       9     Door will be opened       10     Door opened too long       12     Door opened too long       13     Access       14     Unauthorized, no access       15     Time model active       16     Sabotage at reader       17     Sabotage at LAC       18     Sabotage at LAC       19     Power failure       20     Power ok       21     Connection to LAC broken       22     Connection to LAC broken       23     Message from reader | 7         Output signal will be set           8         Output signal will be reset           9         Door will be opened           10         Door will be opened           12         Door opened too long           13         Access           14         Unauthorized, no access           15         Time model active           16         Sabotage at leader           17         Sabotage at ACC           18         Sabotage at LCC           19         Power falure           20         Orower ok           21         Connection to LAC broken           22         Connection to LAC broken           23         Message from reader | 7     Dutput signal will be set       8     Dutput signal will be reset       9     Door will be opened       10     Door will be opened       11     Door opened unauthouized       12     Door opened too long       13     Access       14     Unauthorized, no access       15     Time model active       16     Sabotage at reader       17     Sabotage at lAC       18     Sabotage at signal extension board       19     Power falure       20     Power ok       21     Connection to LAC stablished       22     Connection to LAC boken       23     Message from reader                                                                                                    | 7     Output signal will be set       8     Output signal will be reset       9     Door will be opened       10     Door will be opened       11     Door opened unauthorized       12     Door opened too long       13     Access       14     Unauthorized, no access       15     Time model active       16     Sabotage at seader       17     Sabotage at AcC       18     Sabotage at Accestallished       20     Power failure       20     Power for to LAC stablished       22     Connection to LAC torken       23     Message from reader |

Depending on which activation condition is chosen it may be necessary to enter further information, e.g. the name of the door reader, before the dialog can be confirmed by clicking **OK**. You can apply any number of conditions to each signal. You must reopen the dialog for each new condition by pressing the # button.

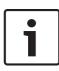

#### Notice!

It is only possible to select those signals and installations (entrances, readers, doors) which are connected to the controller whose output signal you are parameterizing.

When defining the condition you can choose between the modes **normal** (if the condition needs to be fulfilled) and **not** (if the condition must not be fulfilled).

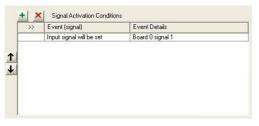

Further conditions are made dependent on the first by choosing one of the operators **and**, **and not**, **or** or **or not**.

|     |           |     |                                    | -        |        |       |     |
|-----|-----------|-----|------------------------------------|----------|--------|-------|-----|
|     |           | No. | Condition                          | Signal   |        |       |     |
| and | 1         |     |                                    |          | Reader | 🔘 LAC | AMC |
|     | 1         | 2   |                                    |          |        |       |     |
|     |           | 3   | Alert: Short circuit               | On board | 0 💠    |       |     |
|     | 9         | 4   | Alert: Circuit down                |          |        |       |     |
| and | 0         | 5   | Signal deactivated per time model  | PIN      | \$     |       |     |
| not | 0         | 6   | Signal activated per time model    |          |        |       |     |
|     | 1         | 7   | Output signal will be set          |          |        |       |     |
|     | 1         | 8   | Output signal will be reset        |          |        |       |     |
| or  |           | 9   | Door will be opened                |          |        |       |     |
| or  |           | 10  | Door will be closed                |          |        |       |     |
|     | X         | 11  | Door opened unauthorized           |          |        |       |     |
|     | 1×        | 12  | Door opened too long               |          |        |       |     |
|     | V         | 13  | Access                             |          |        |       |     |
| or  | X         | 14  | Unauthorized, no access            |          |        |       |     |
| not | 0         | 15  | Time model active                  |          |        |       |     |
|     |           | 16  | Sabotage at reader                 |          |        |       |     |
|     | 9,        | 17  | Sabotage at LAC                    |          |        |       |     |
|     | 9         | 18  | Sabotage at signal extension board |          |        |       |     |
|     | 44        | 19  | Power failure                      |          |        |       |     |
|     | AX AX DIA | 20  | Power ok                           |          |        |       |     |
|     | 2         | 21  | Connection to LAC established      |          |        |       |     |
|     |           | 22  | Connection to LAC broken           |          |        |       |     |
|     |           | 23  | Message from reader                |          |        |       |     |
|     |           | 24  | Message from device                |          |        |       |     |

| >>      | Event (signal)                | Event Details      |
|---------|-------------------------------|--------------------|
|         | Input signal will be set      | Board 0 signal 1   |
| and     | Output signal will be reseted | Board 0 signal 1   |
| and not | Access                        | Reader address 3   |
| or      | Door opened unauthorized      | Door: access point |
| or not  | Sabotage at reader            | Beader address 3   |

The conditions are processed in the order they are listed. If this order does not reflect the procedure required, conditions can be repositioned. Select the relevant condition from the list and then reposition it by pressing the  $\uparrow$  or  $\downarrow$  button.

| Condition                        | Further information required                                   |  |  |
|----------------------------------|----------------------------------------------------------------|--|--|
| Input signal will be<br>set      | Information about the device type where the signal is located. |  |  |
| Input signal is set              | Selection of the board.<br>Selection of the connection.        |  |  |
| Alert: Short circuit             | Signal C Reader C LAC © AMC                                    |  |  |
| Alert: Connection<br>broken      | On board 0<br>PIN                                              |  |  |
| Signal deactivated by time model |                                                                |  |  |
| Signal activated by time model   |                                                                |  |  |
| Output signal will be<br>set     |                                                                |  |  |
| Output signal will be<br>reset   |                                                                |  |  |
| Door will be opened              | Selection of the entrance.                                     |  |  |
| Door will be closed              | GID (Group ID) is set automatically.                           |  |  |
| Door opening<br>unauthorized     | Name GID 📑                                                     |  |  |
| Door open too long               |                                                                |  |  |
| Access                           | Selection of the reader.                                       |  |  |
| Unauthorized, no<br>access       | Device Reader                                                  |  |  |

# What supplementary information is required for which condition can be found in the following table:

| Condition                             | Further information required                                                      |  |  |
|---------------------------------------|-----------------------------------------------------------------------------------|--|--|
| time model active                     | Selection of the time model.                                                      |  |  |
| Sabotage at reader                    | Selection of the reader.                                                          |  |  |
| Sabotage at LAC                       | No further information necessary.                                                 |  |  |
| Sabotage at signal<br>extension board | Selection of the board.                                                           |  |  |
| Power failure                         | No further information necessary.                                                 |  |  |
| Power ok                              |                                                                                   |  |  |
| Connection LAC -><br>APE established  |                                                                                   |  |  |
| Connection LAC -><br>APE broken       |                                                                                   |  |  |
| Message from reader                   | Selection of the message from the<br>predefined list.<br>Selection of the reader. |  |  |
| Message from device                   | Selection of the message from the predefined list.<br>Selection of the board.     |  |  |

# 5.4 Creating Extension boards

You can configure extension boards in the dialogs for both **input signals** and **output signals**. The settings configured in one dialog will be activated in the other.

You can use and configure three types of extension board in the Access PE access control system – all three types are processed via one of the signal dialogs.

- AMC2 4W-EXT to extend the interfaces of a Wiegand AMC (AMC2 4W)
- AMC2 8I-8O-EXT 8 further signals each
- AMC2 16I-16O-EXT 16 further signals each

Above the list window please select the desired Controller from the **LAC** combo-box. These controllers are created with 8 signals on the main board (=0).

To create the extension board click the button marked **I/O Board +/-**, which will bring up the following dialog:

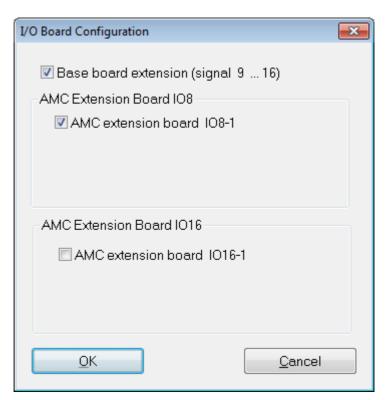

By checking one or two of the boxes the following settings can be made:

#### - AMC Main Board (Signals 9 - 16)

Creates a Wiegand Extension board **AMC2 4W-EXT**. This board has the same interfaces as an AMC2-4W controller (4 Wiegand reader interfaces, 8 input and 8 output signals). However it can not function independently and must be connected to an AMC2-4W.

#### This extension can only be used with an AMC2-4W.

An AMC2 4W-EXT can be configured with **one** additional IO-Board.

In the list field for the input and output signals the extension board, like the controller itself, is given the board number 0, and the signals numbered 9 through 16.

2015-11 | | Configuration Manual

#### - AMC Extension Board IO8

Board with 8 input and 8 output signals as an extension to the controller's interfaces.

This board can be connected to any AMC2 controller and, when used with an AMC2-4W controller, can even be combined with a Wiegand extension board AMC2 4W-EXT In the list field of the input/output signals the extension board is created with the board number 1 and signals numbered 1 through 8.

#### - AMC Extension Board IO16

Board with 16 input and 16 output signals as an extension to a controller's own interfaces.

This board can be connected to any AMC2 controller and, when used with an AMC2-4W controller, can even be combined with a Wiegand extension board AMC2 4W-EXT In the list field of the input/output signals the extension board is created with the board number 1 and signals numbered 1 through 16.

#### Notice!

The settings made here for **I/O boards** apply equally to input and output signals, and can be made in either of the two dialogs.

# 6 Entrances

When we talk about entrances, we always mean a whole made up of several components that belong to an access control system. Along with the door (which can also be a turnstile, a mantrap, a barrier or an elevator), the system also includes one or more readers and potentially buttons and control units (bolts, motorlocks etc.). The system can also contain optical or acoustic signaling devices or cameras as additional control functions.

# 6.1 Creating and modifying door models

A new entrance can be defined using the a button or via the context menu within the list (right-click and select **New Entrance**). The entrance name, the door model or device addresses of the selected door can be edited using the a button, via double click or again via the context menu (right-click and select **Change Entrance**).

| Define Entrance 🔹 🤶 🔀                                          |             |           |         |              |    |
|----------------------------------------------------------------|-------------|-----------|---------|--------------|----|
| Description Entrance - 4                                       |             |           |         |              |    |
| Please configure LAC, GID and doormodel                        |             |           |         |              |    |
| Fiease conligu                                                 | e DAC, GID  | anu uuumi | Juei    |              |    |
| LAC 2                                                          |             | GID 1     | -       |              |    |
|                                                                |             |           | -       |              |    |
| Door model 01b - Common door with entry reader and push button |             |           | -       |              |    |
| Video verification Surv. camera: DivatXF Video configuration   |             |           |         |              |    |
| Reader configuration                                           |             |           |         |              |    |
|                                                                | ess (18)    | Wr        | ite acc | BSS          |    |
| Access- RS485 🗾 1<br>reader                                    | <b>√</b>    | read or   | nly     | -            |    |
|                                                                |             |           |         |              |    |
|                                                                |             |           |         |              |    |
|                                                                |             |           |         |              |    |
|                                                                |             |           |         |              |    |
|                                                                |             |           |         |              |    |
|                                                                |             |           |         |              |    |
| Device data                                                    | ) Search de | vice      |         |              |    |
| from cache                                                     | data        |           |         |              |    |
| Signal definition                                              |             |           |         |              |    |
| Signal description                                             | On dev      | GID /     | DID     | Connection   |    |
|                                                                |             | Board     |         |              |    |
| Door sensor                                                    |             |           |         |              | ^  |
| Pushbutton: Door open                                          |             |           |         |              |    |
| Boltsensor                                                     |             |           |         |              |    |
| × ➡ Entrance locked                                            |             |           |         |              |    |
| Sabotage signal                                                |             |           |         |              |    |
| Local Open Enable                                              |             |           |         |              |    |
|                                                                |             |           |         |              | ~  |
|                                                                |             |           |         |              |    |
| <u>O</u> k                                                     |             |           |         | <u>C</u> anc | el |
|                                                                |             |           |         |              |    |
|                                                                |             |           |         |              |    |

When defing an new entrance a name must be given, which should be unique and as descriptive as possible, because it will be used to define authorization groups and individual access rights in Personnel Management. It is also necessary to select the number of the controller to which this entrance is connected, and the Group ID (GID). In general only the number of the controller requires attention, because Access PE automatically assigns the next free GID. A suitable door model must be chosen from the combo-box **Door model**. Please consult the Appendix for a table of predefined door models and their functionalities.

Depending on the door model combo-boxes are displayed for entry and exit readers, where reader types must be selected. Each reader must receive a unique address within its controller. For readers with **Wiegand** interface only the **number of its own controller's interface** is required. For readers with **RS485** interface the assigned **DIP-address** is essential.

The button : **Search device data** can be used to collect and display a list of the readers on the current controller. When collected these data are stored in cache, and can be retrieved by the : **Device data from cache** button. If the configuration is changed the cache will no longer be current and the list will need to be re-collected.

|   | GID | DID | Add 🛆 | Serial no. | Device type | Device description |
|---|-----|-----|-------|------------|-------------|--------------------|
| 1 | 1   | 1   | 1     |            | WIE1        | Wiegand            |
|   | 1   | 2   | 2     |            | WIE1        | Wiegand            |
|   |     |     | 3     |            | WIE1        | Wiegand            |
|   | 3   |     | 4     |            | WIE1        | Wiegand            |

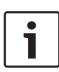

#### Notice!

Please ensure that the reader addresses concur with the devices actually installed.

You can connect a maximum of four readers of type **AMC**-**Wiegand**, and eight of type **AMC-RS485** and **LACi.** 

#### Use of reader address 9:

Reader address 9 has been set up as an aid to configuration, and serves as a buffer when rearranging parameters. If you have assigned all the reader addresses of a controller but still need to rearrange the parameters, then you can temporarily move a reader to address 9 in order to free another address. **Example**: You wish to swap readers 4 and 7. As you can not use the same address twice proceed by assigning reader 4 to address 9, move reader 7 to address 4, and finally move reader 9 (originally reader 4) to address 7.

#### Signal definition

Having selected the door model, all possible input and output signals are displayed in the list box. By selecting one of the elements and clicking the + button to the left of the list, or by double clicking on the list element, you will invoke a dialog box for the definition of signals.

| Define Signal | Connectio | PN.            |        |
|---------------|-----------|----------------|--------|
| Boltsensor    |           |                |        |
| Signal on     | C DCU     | C Reader C LAC | • AMC  |
| On board      | 0 🛨       |                |        |
| Signal No.    | 3 🛨       |                |        |
| Ok            |           |                | Cancel |

The signal selected from the list box is displayed for orientation. The effect of the signal is defined in the default settings of the parametrized controllers, but can be modified here if required. Additionally displayed are the board from which the signal emanates, and the number of the signal interface. For the enumeration of signals on the controller or an extension board please consult the relevant installation handbook for that device.

#### Notice!

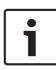

You should ask the installing technician for a wiring plan/listing for the signals, which will enable you to parametrize the signals in Access PE accordingly.

False correspondences to physical wiring can cause considerable problems with the control of entrances and the correct processing of their signals.

The dialog box requires you to choose between DCU (Door Controler Unit), reader, LAC or AMC. If you choose DCU or reader it will be necessary to enter the GID and DID of the device. The following rules apply here:

#### - Reader

- GID = GID of the reader at the entrance
- DID = 1 for the first entrance reader, = 2 for the second entrance reader, = 3 for the first exit reader, = 4 for the second exit reader
- Signal No. = Signal at the reader 1 ... 4
- LAC
  - Signal No. = Signal at the LAC 1 ... 16
- AMC
  - On board = Board No.. 0 or 1
  - Signal No. = Signal at the AMC 1 ... 8 or, in the case of extension boards, 1 ... 16

In the list box the parametrized connections are shown in their respective columns. The first colums contains icons representing the status of the signals:

| - | Input signal not set  |
|---|-----------------------|
|   | Input signal set      |
|   | Output signal not set |
| • | Output signal set     |

A previously defined signal can be deleted using the - button.

# 6.2 Display and parameterization

All those entrances known to the system are shown in a list on the left hand side. By clicking one of the listed entrances the data for that entrance will be shown in the parameter fields on the right.

| Entrances                                                                                                    |                                                                                                    |
|----------------------------------------------------------------------------------------------------|----------------------------------------------------------------------------------------------------|
| * 2 ×                                                                                                    | Settings LAC 2 GID 2 Model 01a - Common door with entry and exit reader                                                                                                    |
| ✓ 01-1 Main entrance - north     ✓ 01-2 Main entrance - south     ✓ 01-3 Entrance - 3     ✓ 01-4 Entrance - 4     ✓ 01-5 Entrance - 4     ✓ 01-5 Entrance - 5     ✓ 01-6 Entrance - 7     ✓ 01-7 Entrance - 7 | Door settings     Activation time     40     ±     1/10 s     Door contact       Open time     300     ±     1/10 s     Bolt contact       Camea activation time     100     ±     1/10 s     Part of a door complex       Alarm supportsion time     0     ±     1/10 s     Initiation events       Forty reader entropy     0     ±     1/10 s     Door status events                                                                                                    |
| ✓ 01-8 Entrance 8     ✓ 02-1 Entrance - 4     ✓ 02-2 Entrance - 3                                                                                                    | Charleson earling<br>C Access of Accesson and<br>C Accesson and<br>C Accesson Accesson<br>C Accesson<br>C Acces |
|                                                                                                    | Ever reader settings<br>CF Access only Random personnel screening                                                                                                    |
|                                                                                                    | Uncide dorn / Code direnty reader / PiN or card / Norme / PiN or card / Norme / PiN or card / Aways Door PiN / Partime model / Aways / Vertication / Codition of mototock.<br>Per time model / Cutade time model / Cutade time model / Cutade time model / Cutade time model / Per time model / Per time model / Per time model / Per time model / Cutade time model / Per time model / Per time model / Cutade time model / Per time model / Per time model / Cutade time model / Per time model / Per time model /                                                                                                    |

The following buttons are situated along the top of the list box:

- Add an entrance
- Modify an entrance.
- **Delete** an entrance

The following connections are shown at the top of the parameter fields.

| LAC   | Sequential number of the controller assigned to this entrance.  |
|-------|-----------------------------------------------------------------|
| GID   | Group Number of this entrance with its door(s)<br>and reader(s) |
| Model | The door model and description.                                 |

These entries can be modified by clicking the  $\ge$  button or double clicking on an entrance in the list.

| Door Parameter                                                     | Description                                                                                                    |
|--------------------------------------------------------------------|----------------------------------------------------------------------------------------------------|
| Activation time<br>in 1/10 s                                       | If no door frame contact has been<br>configured then the door opener will be<br>activated for the duration set here.<br>Otherwise the activation of the door<br>opener will cease as soon as the frame<br>contact sense that the door is open.<br>Default value = 40 |
| Open time in<br>1/10 s                                             | Maximum time for which the door may<br>remain open before sending the signal<br>"Door open too long" .<br>Default value = 300                                                                                                    |
| Camera<br>activation time<br>in 1/10 s                             | If the entrance is equipped with a CCTV<br>camera then it will be activated for the<br>duration set here.<br>Default value = 100                                                                                                    |
| Alarm<br>suppression<br>time for control<br>mechanism in<br>1/10 s | Duration of alarm supression (shunt)<br>before the door opener is activated. The<br>alarm suppression time is only effective if<br>the time set is greater than 0.<br>Default value = 0                                                                              |

The following **door parameters** can be set:

| Door Parameter             | Description                                                                                                    |
|----------------------------|----------------------------------------------------------------------------------------------------|
| Door contact               | If the door has a frame contact then this<br>can be parametrized to facilitate<br>monitoring the entry of a person. At the<br>same time, the signal to activate the door<br>opener is turned off if the door contact<br>shows that the door is open. This signal is<br>also used to control the <b>alarm</b><br><b>suppression time</b> . |
| Bolt contact               | If the door has a bolt contact sensor then<br>this can be parameterized to show<br>whether the door is really closed.                                                                                                    |
| Part of a door-<br>complex | This parameter indicates whether the door<br>is part of a door-complex, e.g. a "mantrap"<br>or airlock. In this case the signals for the<br>door-complex can ensure that both doors<br>are never open simultaneously. If only one<br>door is defined as part of a door-complex<br>then the synchronisation is not active.                 |
| Intrusion events           | Here you can parameterize whether a<br>signal should be sent in the event of<br>unauthorized door opening. A prerequisite<br>for this is the existence of a <b>door contact</b> .                                                                                                    |
| Door status<br>events      | Provided the entrace has a <b>door contact</b><br>the system can be parameterized to signal<br>every open/close event.                                                                                                    |

The following reader settings can be parameterized for an entrance:

| Reader Settings<br>Entry and exit readers | Description                                                                                                    |
|-------------------------------------------|----------------------------------------------------------------------------------------------------|
| Access only                               | Only general access events are created by the reader.                                                                                         |
| Arriving                                  | When accessing through this card<br>reader a <b>time and attendance (TA)</b><br>booking is made and the person is<br>booked as being present. |
| Leaving                                   | When passing through this card<br>reader a <b>time and attendance (TA)</b><br>booking is made and the person is<br>booked as being absent.    |

Bookings created by readers which are configured for time and attendance are recorded daily in a file in the directory C: \Bosch\Access Professional Edition\PE\Data\Export (default path).

A file named **TA\_<Current date YYYYMMDD>.dat** is created, which can be edited. Fields are separated by a semicolon and can thus be edited by 3rd party spreadsheet applications, for example.

Each booking record contains the following data:

Last name; First Name; Company; Personnelno.; Card no.;

Additional fields 1-10 (if parametrized); Name of the

entrance; Date (yyymmdd); Time (hhmmss plus the letter "s"

to indicate daylight-saving time); Direction of passage

expressed numerically (1 = Arriving, 2 = Leaving); Direction as a text string (ENTER, LEAVE)

| Reader Settings<br>Entry and exit readers | Description                                                                                                    |
|-------------------------------------------|----------------------------------------------------------------------------------------------------|
| Check OK                                  | Only for <b>entry readers.</b><br>This parameter enables a reader to<br>be set up as <b>release reader</b> to<br>unblock the cards of personnel who<br>have been selected for <b>random</b><br><b>screening.</b><br>It is important to ensure that a<br>release reader is not simultaneously<br>configured to be a screening reader<br>which randomly selects personnel<br>for screening.                                                                                                    |
| Random personnel<br>screening - Rate-%    | This parameter enables a reader to<br>be set up as a <b>screening reader</b> to<br>select cards randomly for <b>personnel</b><br><b>screening.</b><br>As well as checking the box it is<br>necessary to enter a percentage rate<br>(1 to 99) for random screening. If no<br>entry is made then all cards will be<br>selected (100% screening).<br>It is important to ensure that a<br>screening reader is not<br>simultaneously configured to be a<br>release reader which unblocks cards<br>blocked by screening readers. |

| Reader Settings<br>Entry and exit readers         | Description                                                                                                    |
|---------------------------------------------------|----------------------------------------------------------------------------------------------------|
| Anti-passback -<br>Timeout - Group id             | This option blocks a card for the<br>specified timeout period from<br>reentering where it has just entered,<br>unless an exit has been recorded in<br>the meantime. This is to prevent<br>misuse of cards by passing them<br>back across a turnstile.<br><b>Timeout</b> in minutes between 1 and<br>999.<br>Several readers can be combined in<br>a group. An anti-passback is valid for<br>each reader with the same <b>group id</b> .<br>Possible values: two characters 0 - 9<br>and/or A - Z |
| Entry as group -<br>required number of<br>persons | Only for <b>entry readers</b> .<br>This option grants entry only after a<br>group consisting of at least this<br>number of persons has presented<br>their cards.<br>Possible values 2-6.                                                                                                    |
| With keypad                                       | Check this box if the door reader possesses a keypad                                                                                                    |
| No time model check                               | By default accesses are checked<br>against time models. This behaviour<br>can be circumvented by setting this<br>parameter.                                                                                                    |

| Reader Settings<br>Entry and exit readers | Description                                                                                                    |
|-------------------------------------------|----------------------------------------------------------------------------------------------------|
| Motor move-in                             | This option should be activated when the reader has a card feeder.                                                                                                    |
| Push button - always<br>enabled           | This parameter enables the<br>recognition of a signal to open the<br>door. This signal can come from a<br>push button or from a telephone e.g.<br>if no reader is available.<br><b>always enabled</b> : If normal settings<br>are configured, the push button does<br>not work when the security system is<br>activated. This means that it is not<br>possible to exit the monitored area.<br>With this option the push button<br>remains operational, even with an<br>armed alarm system.<br>If the push button is activated, this<br>function includes an exit reader, too. |

#### Notice!

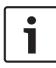

Checks which go beyond the basic verification of authorizations and time models (e.g. access sequence checks, anti-passback checks, random screening) are carried out by the LAC subsystem process. To deliver this functionality the Access PE server must be running round-the-clock (24 x 7).

The **unlocking of the entrance** can be configured with the following parameters:

en | Entrances

ſ

90

| Door unlock type            | Description                                                                                                    |
|-----------------------------|----------------------------------------------------------------------------------------------------|
| Normal                      | The door is locked and will be opened<br>only if its reader is presented with a valid<br>card.                                                                                                    |
| Long-term                   | The door is open for a prolonged period,<br>e.g. during daylight hours, or as long as<br>the reception is continuously manned.                                                                                                    |
| Per time model              | <ul> <li>The long-term unlocking of the door is</li> <li>linked to a time model in various ways: <ul> <li>Always per time model: The door is unlocked during defined duty periods.</li> <li>After first use: After the first use within a duty period the door remains unlocked until the end of that period.</li> <li>Activation via dialog: Long-term opening during a duty period is regulated by a special dialog-capable reader.</li> </ul> </li> </ul> |
| Activation of<br>motor lock | This parameter specifies a time model to<br>govern the activation of a motor lock at<br>the entrance. (usually outside normal<br>business hours).                                                                                                    |

**PIN-Code entry** at the reader can be parameterized as follows:

| PIN-Code | Description                |
|----------|----------------------------|
| None     | No PIN-Code necessary.     |
| Always   | PIN-Code always necessary. |

| PIN-Code       | Description                                                                                                    |  |
|----------------|----------------------------------------------------------------------------------------------------|--|
| Per time model | <ul> <li>PIN-Code entry is dependent on the time model, as per one of the following variants: <ul> <li>Outside regular hours: Outside of time model periods PIN entry is necessary.</li> </ul> </li> <li>Outside regular hours and at first use: Outside of time model periods and the first time a person crosses the entrance PIN entry is necessary.</li> </ul> |  |
| PIN or card    | If the function is active, access can be<br>obtained either by entering the door PIN or<br>with a card.                                                                                                    |  |
| Door-PIN       | option to enter a door PIN – 4 to 8 figures<br>(parameter setting – general system<br>settings)                                                                                                    |  |
| Verification   | re-enter the door PIN                                                                                                    |  |
| per time model | The option of alternative PIN entry can be restricted to certain days or times of day via a time model.                                                                                                    |  |

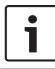

#### Notice!

The **Identification-** and **Door-PIN** variants cannot be used for door models with security system arming (DM 10 and 14).

### 6.3 Door models with special settings

Door models with special settings

Some door models require special information for setup or special modes of use.

#### Door model 07: Elevator

If this door model is selected then the dialog is expanded by several fields to include the set up of floors.

| AC<br>ignal | Floor description | Input at<br>reade |
|-------------|-------------------|-------------------|
| 1 -         | First floor       | 1                 |
| 1.          | Second floor      | 2                 |
| 1 -         | Third floor       | 3                 |
| 1 -         | Fourth floor      | 4                 |
| 1 -         | Cafeteria         | 5                 |
| 1 -         | Computer room     | 6                 |
| 1 -         |                   |                   |
| 1 -         |                   |                   |
| 1 -         |                   |                   |
| 1 -         |                   |                   |
| 1 -         |                   |                   |
| 1-          |                   |                   |
| 1 -         |                   |                   |
| 1 -         |                   |                   |
| 1 -         |                   |                   |
| 1 -         |                   |                   |

A maximum of 16 floors can be defined. These floors can be assigned as Access Authorizations.

#### Door model 14: Door with IDS rearming

The configuration of this door model corresponds to that of all others, except that, along with access authorization for this entrance, authorization to arm and disarm the security system (IDS) itself is also assigned. These authorizations are typically assigned separately.

# 7 Areas

The configuration of areas enables the system to locate persons and also to enforce a correct access sequence. In this way persons can be prevented from entering particular area by an unauthorized route. In general this function is used only for high security installations.

| 1   | Area source                        | Area destination                     | Entrances                                                                 | in + | in -  | out + | out -    |
|-----|------------------------------------|--------------------------------------|---------------------------------------------------------------------------|------|-------|-------|----------|
| -00 |                                    | outside                              | Entries to area                                                           | AM E | inter | AM    | 10010000 |
| 01  | outside                            | inside                               | Building A                                                                | AME  | nay   | AM    | EXIC     |
|     | inside                             | Area building A                      | Elevator - Building A - First floor                                       |      |       |       |          |
|     | Area building A<br>Area building A | Area computer room<br>Area cafeteria | Elevator - Building A - Prist hour                                        |      |       |       |          |
|     |                                    |                                      |                                                                           |      |       |       |          |
|     |                                    |                                      | Not assigned entries<br>Main entrance                                     |      |       |       |          |
|     |                                    |                                      | Elevator - Building A - Second floor                                      |      |       |       |          |
|     |                                    |                                      | Elevator - Building A - Third floor                                       |      |       |       |          |
|     |                                    |                                      | Elevator - Building A - Fourth floor<br>Elevator - Building A - Cafeteria |      |       |       |          |
|     |                                    |                                      | Parking area - 1 - Employee company XXX                                   |      |       |       |          |
|     |                                    |                                      | Reaking area - 1 - Employee company YYY                                   |      |       |       |          |
|     |                                    |                                      | Parking area - 1 - Employee company YYY<br>Parking area - 1 - Visitors    |      |       |       |          |
|     |                                    |                                      | Parking area - 1 - VIPs                                                   |      |       |       |          |
|     |                                    |                                      | Building B<br>Building C                                                  |      |       |       |          |
|     |                                    |                                      |                                                                           |      |       |       |          |

On the left hand side a list of already defined areas is displayed. The following buttons are situated along the top of the list box:

- Add an area
- Modify an area
- ▲ Delete an area

By default the installation process creates the area **--outside--**. No entrances can be defined for this area, because it denotes unmonitored territory.

From this pre-installed area you can now define further areas. These are purely virtual constructs and need not correspond to real-world areas. The areas can consist of one or multiple buildings (e.g. Area Company ACME Inc.), or individual floors or even single rooms.

#### Notice!

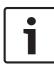

The definition of a new area is always based on an existing area. The existing area selected in the list box automatically becomes the **area source** for the new area. This default can not be overridden, therefore it is important to select the correct **area source** in the list box when creating a new area.

| Create/Modify Area |            | ? 🗙  |
|--------------------|------------|------|
| Area Source        | Area Name  | •    |
| <u> </u>           | <u>C</u> a | ncel |

The name of the new area can be selected from the combo-box or a new name entered manually.

Areas must be configured so that it is in fact possible to move from real source to real destination without gaps or missing entrances between.

Example:

From the predefined area **--outside--** a person passes through the main entrance to the area **Reception**; from there to buildings A, B or C. Hence the areas in Access PE must be configured so that **Reception** is the **area source** for buildings A, B and C. After creating a new area at least one entrance must be assigned to it, so that it is possible to enter the area. Two list boxes are provided on the right hand side of the dialog window for this purpose.

| Entries to area                                                                                                    | AME | Intry | AM Exit |
|----------------------------------------------------------------------------------------------------|-----|-------|---------|
| Not assigned entries<br>Main entrance<br>Elevator - Building A - Second floor<br>Elevator - Building A - Third floor<br>Elevator - Building A - Fourth floor<br>Elevator - Building A - Cafeteria         |     |       |         |
| Not assigned entries<br>Main entrance<br>X Elevator - Building A - Second floor<br>X Elevator - Building A - Third floor<br>X Elevator - Building A - Fourth floor<br>X Elevator - Building A - Cafeteria |     |       |         |
| Not assigned entries<br>Main entrance<br>Elevator - Building A - Second floor<br>Elevator - Building A - Third floor<br>Elevator - Building A - Fouth floor<br>Elevator - Building A - Cafeteria          |     |       |         |
| Not assigned entries<br>Main entrance<br>Elevator - Building A - Second floor<br>Elevator - Building A - Third floor<br>Elevator - Building A - Fouth floor<br>Elevator - Building A - Cafeteria          |     |       |         |
| Not assigned entries<br>Main entrance<br>Elevator - Building A - Second floor<br>Elevator - Building A - Third floor<br>Elevator - Building A - Fouth floor<br>Elevator - Building A - Cafeteria          |     |       |         |
| Not assigned entries<br>Main entrance<br>Elevator - Building A - Second floor<br>Elevator - Building A - Third floor<br>Elevator - Building A - Fouth floor<br>Elevator - Building A - Cafeteria          |     |       |         |
| Not assigned entries<br>Main entrance<br>Elevator - Building A - Second floor<br>Elevator - Building A - Third floor<br>Elevator - Building A - Fouth floor<br>Elevator - Building A - Cafeteria          |     |       |         |
| Not assigned entries<br>Main entrance<br>Elevator - Building A - Second floor<br>Elevator - Building A - Third floor<br>Elevator - Building A - Fouth floor<br>Elevator - Building A - Cafeteria          |     |       |         |
| 🗙 Parking area - 1 - Employee company YYY                                                                                                    |     |       |         |
| × Parking area - 1 - Visitors<br>× Parking area - 1 - VIPs                                                                                                    |     |       |         |
| × Building B<br>× Building C                                                                                                    |     |       |         |
| bounding o                                                                                                    |     |       |         |
|                                                                                                    |     |       |         |

The entrances in the **not assigned entrances** list are those available, i.e. those which have not yet been assigned to any

area. By double clicking on the desired entance, or on the **selected** button, that entrance is assigned to the area currently selected

in the left hand list. The solution moves all the entrances in the lower list to the upper. Conversely, double clicking in the

upper list, or using the vor buttons, undoes the assignment.

| Entries to area<br>✓ Building A<br>✓ Elevator - Building A - First floor<br>✓ Elevator - Building A - Computer room                                                                                                    | AM E | intry | AM Exit          |
|----------------------------------------------------------------------------------------------------|------|-------|------------------|
| Elevator - Building A - First floor                                                                                                    |      |       |                  |
|                                                                                                    |      |       |                  |
| Elevator - Building A - Computer room                                                                                                    |      |       |                  |
|                                                                                                    |      |       |                  |
|                                                                                                    |      |       |                  |
|                                                                                                    |      |       |                  |
|                                                                                                    |      |       |                  |
|                                                                                                    |      |       |                  |
|                                                                                                    |      |       |                  |
|                                                                                                    |      |       |                  |
|                                                                                                    |      |       |                  |
|                                                                                                    |      |       |                  |
|                                                                                                    |      |       |                  |
|                                                                                                    |      |       |                  |
| Not assigned entries<br>Main entrance<br>Elevator - Building A - Second floor<br>Elevator - Building A - Third floor<br>Elevator - Building A - Cafeteria<br>Elevator - Building A - Cafeteria<br>Parking area - 1 - Employee company XXX<br>Parking area - 1 - Visitors<br>Parking area - 1 - Visitors<br>Parking area - 1 - Visitors |      |       |                  |
| Building B                                                                                                    |      |       |                  |
| Suilding C                                                                                                    |      |       |                  |
| Conding C                                                                                                    |      |       |                  |
|                                                                                                    |      |       |                  |
| Assign all entrances                                                                                                    |      |       | gn all entrances |

#### Notice!

1

An entrance can only be assigned to one area.

If you have already assigned certain entrances to an area then they will no longer be available in the **not assigned entrances** list.

The columns **AM Entry** and **AM Exit** refer to the Access Monitoring. If you wish to use your system for Access Monitoring then the entry and exit readers must be parameterized accordingly.  Select the entrance you wish to parametrize in the Entries to area list, and configure it as an entrance by clicking

in +, or as an exit by clicking out+, to activate the Access

Monitoring. The buttons in and out can be used to undo these configurations.

The same functions are available through context menus (right click on an entrance in the list).

#### Notice!

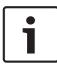

Checks which go beyond the basic verification of authorizations and time models (z.B. access sequence checks, anti-passback checks, random screening) are carried out by the LAC subsystem process. To deliver this functionality the Access PE server must be running round-the-clock (24 x 7).

# 8 Personnel Groups

Personnel groups allow a logical structuring of your company's staff. For example newly created persons in the system can inherit standard bundles of user rights from predefined personnel groups.

| <b>∠</b> ×                                                 |                                     |
|------------------------------------------------------------|-------------------------------------|
| Name Employees                                             |                                     |
| 2 Visitors     3 Employees company XXX     4 Administrator | Description                         |
| 4 Administrator                                            |                                     |
|                                                            | ⊻isitor ☐ Random employee screening |
|                                                            | at random                           |
|                                                            | O never                             |
|                                                            |                                     |
|                                                            | Card layout                         |
|                                                            | Front TestCard_EN                   |
|                                                            | Reverse not defined                 |
|                                                            |                                     |
|                                                            | Acknowledgment                      |

The list of all previously defined personnel groups appears on the left hand side.

The following buttons are situated along the top of the list box:

- Add a new personnel group
- Modify the selected personnel group
- Delete the selected personnel group

Two personnel groups are predefined by default: **Employees** and **Visitors**. These groups correspond to the default filters in the **Personnel Management** application of Access PE.

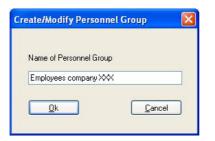

Thus it is possible to differentiate between different types of employee (e.g. white-collar, blue-collar, cleaning staff), and assign to such personnel groups standard bundles of user-rights in the **Authorization groups** dialog. Whenever a new employee is assigned to a particular personnel group s/he then automatically receives the corresponding group rights.

| ⊻isito                 | ן<br>ר      | ⊂Random employee screening<br>C always<br>C at random<br>C never |
|------------------------|-------------|------------------------------------------------------------------|
|                        |             |                                                                  |
| Card layout —<br>Front | TestCard_EN |                                                                  |
|                        | TestCard_EN | <br>                                                             |

The following parameters, on the right hand side of the dialog box, can be defined for the selected personnel group:

| Settings                                               | Description                                                                                                    |
|--------------------------------------------------------|----------------------------------------------------------------------------------------------------|
| Deactivated                                            | Deactivation is a preparatory phase for<br>deletion. No new persons can be added<br>to the group, but the group continues<br>to exist.<br>A personnel group should not be<br>deleted until all members have been<br>removed from it.                                                                                                    |
| Description                                            | A detailed description can be stored for each personnel group.                                                                                                    |
| Visitor                                                | A group can be classified as being of<br>type Visitor.<br>The <b>Personnel Management</b> application<br>is able to filter lists of persons based on<br>the categories <b>All persons, Employees</b><br>and <b>Visitors</b> . Personnel groups of type<br><b>Visitor</b> can thus be viewed in isolation<br>from groups of type <b>Employee</b> . |
| Employee<br>screening:<br>always<br>at random<br>never | Applies only to readers which have been<br>configured as screening readers for<br>random personnel screening.<br>The three options are defined as<br>follows.<br>= the percentage rate of screening is<br>100%<br>= this group is screened randomly at the<br>defined percentage rate.<br>= this group is never screened                          |

| Settings                       | Description                                                                                                    |
|--------------------------------|----------------------------------------------------------------------------------------------------|
| Badge Layout<br>Front<br>Back  | In order to create cards it is necessary<br>to define at least one layout.<br>Layouts can be defined per personnel<br>group.<br>A layout for the reverse side of the card<br>is optional. |
| Acknowledgement<br><b>Form</b> | cards can, if so desired, be handed out<br>conditionally upon receipt of a<br>signature on a form. These forms can be<br>designed to be personnel-group<br>specific.                      |

# 9 Access Authorizations

Access authorization groups simplify the administrative tasks of the system administrator and operator by grouping together any number of individual entrances that have similar access requirements (group of people, time restrictions etc.) or are close/next to each other in geographical terms. These groups can then be assigned to people in one step.

### 9.1 Create and assign

**Authorization groups** are logical groupings of entrances. The access rights of a person in the **Personnel Management** application can consist of one or more such authorization groups.

| dministrator Administrator - without                                                                                                    | Name          | ∠ Time model | Standard for  | Authorizations                                                                                                    | Time model |   |
|----------------------------------------------------------------------------------------------------|---------------|--------------|---------------|----------------------------------------------------------------------------------------------------|------------|---|
| Default authorization<br>for personal group                                                                                                    | dministrator  |              | Administrator | Authorization for Entry                                                                                                    |            |   |
| Image: Second group         Image: Second group         Image: Second gr                                                                                                    | Authorization |              |               |                                                                                                    | - Without  | 1 |
| ND authorization<br>Access point<br>Monentrance<br>Building A<br>Elevator - Building A - First floor<br>Elevator - Building A - Second floor<br>Elevator - Building A - Third floor<br>Elevator - Building A - Carletenia<br>Elevator - Building A - Carletenia<br>- Carletenia<br>- Carletenia<br>- Carletenia<br>- Carletenia<br>- Carletenia<br>- Carle |               |              |               |                                                                                                    |            | n |
| ND authorization Access point Access point Access point Access point Access point Comparison of the access of the access of the                                                                                                    |               |              |               |                                                                                                    | ·· none ·· | 2 |
| ND authorization         access point         Main entrance         Building A         Elevator - Building A - First floor         Elevator - Building A - Second floor         Elevator - Building A - Third floor         Elevator - Building A - Third floor         Elevator - Building A - Third floor         Elevator - Building A - Cafeteria         Elevator - Building A - Cafeteria         Parking area - 1 - Employee company \\YY         Parking area - 1 - Vietors         Parking area - 1 - Vietors         Parking area - 1 - Vietors         Building B                                                                                                    |               |              |               |                                                                                                    |            |   |
| ND authorization         Access point         Wink entrance         Building A         Elevator - Building A - First floor         Elevator - Building A - Second floor         Elevator - Building A - Second floor         Elevator - Building A - Second floor         Elevator - Building A - Social floor         Elevator - Building A - Contenting         Elevator - Building A - Contenting         Elevator - Building A - Computer room         Patking area - 1         Patking area - 1 - Engloyee company XXX         Patking area - 1 - Ingloyee company YXY         Patking area - 1 - Ingloyee company YXY         Patking area - 1 - VIPs         Building B                                                                                                    |               |              |               |                                                                                                    |            |   |
| ND authorization         Access point         Wink entrance         Building A         Elevator - Building A - First floor         Elevator - Building A - Second floor         Elevator - Building A - Second floor         Elevator - Building A - Second floor         Elevator - Building A - Social floor         Elevator - Building A - Contenting         Elevator - Building A - Contenting         Elevator - Building A - Computer room         Patking area - 1         Patking area - 1 - Engloyee company XXX         Patking area - 1 - Ingloyee company YXY         Patking area - 1 - Ingloyee company YXY         Patking area - 1 - VIPs         Building B                                                                                                    |               |              |               |                                                                                                    |            |   |
| ND authorization         Access point         Wink entrance         Building A         Elevator - Building A - First floor         Elevator - Building A - Second floor         Elevator - Building A - Second floor         Elevator - Building A - Second floor         Elevator - Building A - Social floor         Elevator - Building A - Contenting         Elevator - Building A - Contenting         Elevator - Building A - Computer room         Patking area - 1         Patking area - 1 - Engloyee company XXX         Patking area - 1 - Ingloyee company YXY         Patking area - 1 - Ingloyee company YXY         Patking area - 1 - VIPs         Building B                                                                                                    |               |              |               |                                                                                                    |            |   |
| Access point     Access point     Access point     Building A     Elevator - Building A     Elevator - Building A - Fret floor     Elevator - Building A - Fret floor     Elevator - Building A - Third floor     Elevator - Building A - Third floor     Elevator - Building A - Cafetria     Elevator - Building A - Cafetria     Elevator - Buil                                                                                                    |               |              |               | ^                                                                                                    |            |   |
| Main entrance Bidding A Bidding A Elevator - Budding A - First floor Elevator - Budding A - First floor Elevator - Budding A - First floor Elevator - Budding A - Start floor Elevator - Budding A - Fourth floor Elevator - Budding A - Couth floor Elevator - Budding A - Couth floor Floor Fl                                                                                                    |               |              |               |                                                                                                    | _          |   |
| <ul> <li>Studing A</li> <li>Elevator - Building A</li> <li>Elevator - Building A - First floor</li> <li>Elevator - Building A - Second floor</li> <li>Elevator - Building A - Tridi floor</li> <li>Elevator - Building A - Totrid floor</li> <li>Elevator - Building A - Contentino</li> <li>Elevator - Building A - Contentino</li> <li>Elevator - Building A - Contentino</li> <li>Elevator - Building A - Contentino</li> <li>Elevator - Building A - Contentino</li> <li>Elevator - Building A - Contentino</li> <li>Elevator - Building A - Contentino</li> <li>Patring area - 1 - Engloyee company XXX</li> <li>Patring area - 1 - Engloyee company XXX</li> <li>Patring area - 1 - Imployee company XXX</li> <li>Patring area - 1 - VIPs</li> <li>Building B</li> </ul>                                                                                                    |               |              |               | NO authorization                                                                                                    | ^          |   |
| <ul> <li>Elevator - Building A</li> <li>Elevator - Building A - First floor</li> <li>Elevator - Building A - Second floor</li> <li>Elevator - Building A - First floor</li> <li>Elevator - Building A - Council floor</li> <li>Elevator - Building A - Council recomparison</li> <li>Elevator - Building A - Council recomparison</li> <li>Parking area 1 - Employee company YYY</li> <li>Parking area 1 - I Employee company YYY</li> <li>Parking area 1 - VIPs</li> <li>Building B</li> </ul>                                                                                                    |               |              |               | × access point                                                                                                    | 1          |   |
| Elevator - Building A - First floor Elevator - Building A - Second floor Elevator - Building A - Third floor Elevator - Building A - Touth floor Elevator - Building A - Catelenia Elevator - Building A - Catelenia Elevator - Building A - Catelenia Farking area - 1 - Engloyee company XXX Parking area - 1 - Engloyee company YYY Parking area - 1 - Imployee company YYY Parking area - 1 - VIPs Building A - Second Building B - Second Building B - Second Building B - Second Building B - Second Building B - Second Building B - Second B - Second B - Sec                                                                                                    |               |              |               | Access point                                                                                                    |            |   |
| Elevator - Building A - Second floor     Elevator - Building A - Inirid floor     Elevator - Building A - Fourth floor     Elevator - Building A - Cateteria     Elevator - Building A - Context recom     Parking area - 1 - Employee company XXX     Parking area - 1 - Employee company YYY     Parking area - 1 - VIPs     Building A - Cateteria     Elevator B - Building A - Cateteria                                                                                                    |               |              |               | Access point<br>Main entrance<br>Building A                                                                                                    |            |   |
| <ul> <li>✓ Elevator - Building A - Third floor</li> <li>✓ Elevator - Building A - Crateria</li> <li>✓ Elevator - Building A - Crateria</li> <li>✓ Elevator - Building A - Crateria</li> <li>✓ Elevator - Building A - Crateria</li> <li>✓ Parking area - 1</li> <li>✓ Parking area - 1</li> <li>✓ Parking area - 1</li> <li>✓ Farking area - 1</li> <li>✓ Farking area - 1</li> <li>✓ Farking area - 1</li> <li>✓ Parking area - 1</li> <li>✓ Parking area - 1</li> <li>✓ Parking area - 1</li> <li>✓ Parking area - 1</li> <li>✓ Parking area - 1</li> <li>✓ Parking area - 1</li> <li>✓ Parking area - 1</li> <li>✓ Parking area - 1</li> <li>✓ Parking area - 1</li> <li>✓ Ørea</li> <li>✓ Ørea<td></td><td></td><td></td><td>Access point<br/>Main entrance<br/>Building A<br/>Elevator - Building A</td><td></td><td></td></li></ul>                                                                                                    |               |              |               | Access point<br>Main entrance<br>Building A<br>Elevator - Building A                                                                                                    |            |   |
| Elevator - Building A - Fourth floor     Elevator - Building A - Courth floor     Elevator - Building A - Computer room     Parking area - 1 - Employee company XXX     Parking area - 1 - Employee company YYY     Parking area - 1 - VIPs     Evations     Parking area - 1 - VIPs                                                                                                    |               |              |               | Access point<br>Main entrance<br>Building A<br>Elevator - Building A<br>Elevator - Building A - First floor                                                                                                    |            |   |
| Elevator - Building A - Cateteria     Elevator - Building A - Cateteria     Parking sees - 1     Parking sees - 1     Engloyee company XXX     Parking area - 1 - Engloyee company YYY     Parking area - 1 - ViPs     Parking area - 1 - ViPs     Parking area - 1 - ViPs     Parking area - 1 - ViPs                                                                                                    |               |              |               | Access point<br>Main entrance<br>Beulding A<br>Elevator - Building A<br>Elevator - Building A - First floor<br>Elevator - Building A - Second floor                                                                                                    |            |   |
| Elevator - Building A - Computer room<br>Parking area - 1<br>Parking area - 1 - Employee company XXX<br>Parking area - 1 - Employee company YYY<br>Parking area - 1 - Virson<br>Parking area - 1 - VIPs<br>B Building B                                                                                                    |               |              |               | Access point<br>Main entrance<br>Building A<br>Elevator - Building A<br>Elevator - Building A - First floor<br>Elevator - Building A - Second floor<br>Elevator - Building A - Third floor                                                                                                    |            |   |
| <ul> <li>Parking geae - 1</li> <li>Parking geae - 1</li> <li>Engloyee company XXX</li> <li>Parking geae - 1</li> <li>Engloyee company YYY</li> <li>Parking geae - 1</li> <li>ViPs</li> <li>Parking geae - 1</li> <li>VIPs</li> <li>VIPs</li> <li>VIPs</li> </ul>                                                                                                    |               |              |               | Access point<br>Main entrance<br>Building A<br>Elevator - Building A<br>Elevator - Building A. First floor<br>Elevator - Building A. First floor<br>Elevator - Building A. Third floor<br>Elevator - Building A. Tolurth floor                                                                                                    |            |   |
| Parking area -1 - Employee company XXX<br>Parking area -1 - Employee company XXY<br>Parking area -1 - Vintors<br>Parking area -1 - ViPs<br>Building B                                                                                                    |               |              |               | A socess point<br>Main entrance<br>Building A<br>Elevator - Building A<br>Elevator - Building A - First floor<br>Elevator - Building A - Second floor<br>Elevator - Building A - Thrid floor<br>Elevator - Building A - Fourth floor<br>Elevator - Building A - Couffetia                                                                                                    |            |   |
| ★ Patking area - 1 - Employee company YYY<br>★ Patking area - 1 - Wints<br>★ Patking area - 1 - WiPs<br>★ Building B                                                                                                    |               |              |               | A access point<br>Main entrance<br>Building A<br>Elevator - Building A.<br>Elevator - Building A.<br>Elevator - Building A. First floor<br>Elevator - Building A Second floor<br>Elevator - Building A South floor<br>Elevator - Building A Cafeteria<br>Elevator - Building A Cafeteria<br>Elevator - Building A Cafeteria                                                                                                    |            |   |
| Parking area - 1 - Visitors<br>Parking area - 1 - VIPs<br>Building B                                                                                                    |               |              |               | Ascess point<br>Main entrance<br>Building A<br>Elevator - Building A<br>Elevator - Building A - First floor<br>Elevator - Building A - Second floor<br>Elevator - Building A - Thrid floor<br>Elevator - Building A - Courth floor<br>Elevator - Building A - Computer room<br>Elevator - Building A - Computer room<br>Parking area - 1                                                                                                    | •          |   |
| Rearking area - 1 - VIPs                                                                                                    |               |              |               | Access point<br>Main entrance<br>Building A<br>Elevator - Building A<br>Elevator - Building A. First floor<br>Elevator - Building A. Second floor<br>Elevator - Building A. Third floor<br>Elevator - Building A. Fourth floor<br>Elevator - Building A. Cafeteria<br>Elevator - Building A. Computer room<br>Parking area - 1<br>Parking area - 1                                                                                                    | -          |   |
| Building B                                                                                                    |               |              |               | Ascess point<br>Main entrance<br>Building A<br>Elevator - Building A<br>Elevator - Building A - First floor<br>Elevator - Building A - Second floor<br>Elevator - Building A - Thrid floor<br>Elevator - Building A - Courth floor<br>Elevator - Building A - Coaftetia<br>Elevator - Building A - Computer room<br>Parking area - 1 - Employee company XXX<br>Parking area - 1 - Employee company XXX                                                                                                    | -          |   |
| Building C                                                                                                    |               |              |               | Access point<br>Main entrance<br>Building A<br>Elevator - Building A. First floor<br>Elevator - Building A. First floor<br>Elevator - Building A First floor<br>Elevator - Building A Fourth floor<br>Elevator - Building A Fourth floor<br>Elevator - Building A Computer room<br>Parking area. 1 - Employee company XXX<br>Parking area. 1 - Employee company XXX<br>Parking area. 1 - Employee company XXX<br>Parking area. 1 - Employee company XXX<br>Parking area. 1 - Employee company XXX<br>Parking area. 1 - Storos                                                                | •          |   |
| K Building L                                                                                                    |               |              |               | A sacess point<br>Main entrance<br>Building A<br>Elevator - Building A<br>Elevator - Building A<br>Elevator - Building A - Second Itor<br>Elevator - Building A - Shorth Itor<br>Elevator - Building A - Coaffetia<br>Elevator - Building A - Coaffetia<br>Elevator - Building A - Coaffetia<br>Elevator - Building A - Coaffetia<br>Elevator - Building A - Coaffetia<br>Elevator - Building A - Coaffetia<br>Elevator - Building A - Computer room<br>Parking area - 1 - Employee company XXX<br>Parking area - 1 - Visitors<br>Parking area - 1 - Visitors<br>Parking area - 1 - Visitors | -          |   |
| Building C - IDS off                                                                                                    |               |              |               | A access point<br>Main entrance<br>Building A<br>Elevator - Building A.<br>Elevator - Building A.<br>Elevator - Building A. First floor<br>Elevator - Building A Second floor<br>Elevator - Building A Socuth floor<br>Elevator - Building A Cafeteria<br>Elevator - Building A Cafeteria<br>Elevator - Building A Cafeteria<br>Elevator - Building A Cafeteria<br>Elevator - Building A Cafeteria<br>Elevator - Building A Cafeteria<br>Elevator - Building A Cafeteria<br>Elevator - Building A Cafeteria<br>Parking area - 1 Employee company YMY<br>Parking area - 1 VIPs<br>Building B. |            |   |

The list box on the left shows all hitherto defined authorization groups.

The following buttons are situated along the top of the list box:

- Add an authorization group
- Modify the selected authorization group.
- **Delete** the selected authorization group.

The  $\ensuremath{\underline{\ast}}$  button opens a dialog for naming a new authorization group

| reate/Modify Authoriz      | ation Group ? 🔀 |
|----------------------------|-----------------|
| Name of authorization grou | φ               |
| General                    |                 |
| <u>D</u> k                 | Cancel          |
| <u>k</u>                   | <u>C</u> ancel  |

The right hand list boxes can be used to assign entrances to the selected authorization group.

| Authorization for Entry                                                                                                    |          | Time model                                  |   |
|----------------------------------------------------------------------------------------------------|----------|---------------------------------------------|---|
|                                                                                                    |          | without                                     | • |
|                                                                                                    |          | Default authorization<br>for personal group |   |
|                                                                                                    |          | none                                        | • |
| ND authorization                                                                                                    | <u> </u> |                                             |   |
| X access point<br>X Main entrance<br>X Building A                                                                                                    |          |                                             |   |
| <ul> <li>Elevator - Building A</li> <li>Elevator - Building A - First floor</li> <li>Elevator - Building A - Second floor</li> <li>Elevator - Building A - Carteteria</li> <li>Elevator - Building A - Carteteria</li> <li>Elevator - Building A - Carteteria</li> <li>Elevator - Building A - Carteteria</li> <li>Elevator - Building A - Carteteria</li> <li>Elevator - Building A - Carteteria</li> <li>Parking area 1</li> <li>Parking area 1 - Employee company XXX</li> <li>Parking area 1 - Visitors</li> <li>Parking area 1 - Visitors</li> <li>Parking area 1 - VilPs</li> <li>Building B</li> </ul> |          |                                             |   |

The entrances in the **NO authorization** list are those available, i.e. those which have not yet been assigned to any authorization

group. By double clicking on the desired entry, or on the \_\_\_\_\_ button, the entrance is assigned to the authorization group

currently selected in the left hand list. The 🔊 button moves all the entrances in the lower list to the upper. Conversely, double

clicking in the upper list, or using the  $\bowtie$  or  $\bowtie$  buttons, undoes the assignment.

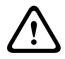

#### Caution!

Subsequent modifications in the assignments of entrances and time models affect the rights already assigned to persons.

| Authorization for Entry                                                                                                    | Time model                                  |   |
|----------------------------------------------------------------------------------------------------|---------------------------------------------|---|
| 🗸 Building A                                                                                                    | White-collar employee                       |   |
| <ul> <li>Elevator - Building A</li> <li>Elevator - Building A - First floor</li> <li>Elevator - Building A - Computer room</li> </ul> | Default authorization<br>for personal group |   |
| <u>^ ≋ ∨ ≫</u>                                                                                                    | Administrator                               | 2 |
| ND authorization<br>Access point<br>Main entrance                                                                                     |                                             |   |
| Elevator - Building A - Second floor<br>Elevator - Building A - Third floor                                                           |                                             |   |
| Elevator - Building A - Fourth floor<br>Elevator - Building A - Cafeteria<br>Parking area - 1                                         |                                             |   |
| Parking area - 1 - Employee company XXX     Parking area - 1 - Employee company YYY     Parking area - 1 - Visitors                   |                                             |   |
| Parking area - 1 - VIPs                                                                                                    |                                             |   |
| K Building B                                                                                                    |                                             |   |
|                                                                                                    |                                             |   |

Any authorization group can have a **time model** assigned to it which limits the user rights; see **Use of time models** (*Timemodels, page 116*) in Access PE.

#### Notice!

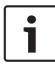

Mark the names of authorization groups which are dependent on time models e.g. with the prefix or suffix **DM**. This will help when assigning these groups in **Personnel Management** to distinguish them from unrestricted rights packages.

Additionally it is possible to assign the authorization group as the **default authorization** for a **personnel group** (e.g. employees or visitors). Thus when creating a new person in **Personnel Management** the correct authorizations will be assigned according to the person's personnel group.

# 9.2 Special rights

Door models 07 and 14 require additional information for their **configuration** (*Door models with special settings, page* 92). However they differ from other door models also in their assignment and usage.

#### Door model 07: Elevator

The list of available rights contains a separate element for the elevator, as well as for each floor.

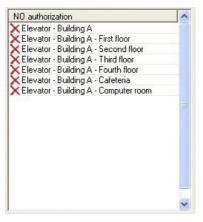

When creating authorization groups, one reader for the **elevator** plus **at least one floor** must be assigned.

| Time model                                  |                                                        |
|---------------------------------------------|--------------------------------------------------------|
| without                                     |                                                        |
| Default authorization<br>for personal group |                                                        |
| none                                        |                                                        |
| _                                           |                                                        |
|                                             |                                                        |
|                                             |                                                        |
|                                             | without<br>Default authorization<br>for personal group |

#### **Door model 14: IDS-Rearming**

The list of available rights contains a separate element for the entrance and also one each for the arming and disarming of the system.

| NO authorization                            |  |
|---------------------------------------------|--|
| 🗙 Building C                                |  |
| X Building C - IDS off                      |  |
| Building C - IDS off<br>Building C - IDS on |  |
|                                             |  |
|                                             |  |
|                                             |  |
|                                             |  |
|                                             |  |
|                                             |  |
|                                             |  |
|                                             |  |
|                                             |  |
|                                             |  |
|                                             |  |
|                                             |  |
|                                             |  |
|                                             |  |
|                                             |  |

These two kinds of rights are assigned separately from one another. If a cardholder has only access rights to a particular entrance then s/he cannot arm or disarm the IDS (intrusion detection system) from there.

Conversely, if a cardholder has only arm/disarm rights at a particular entrance, then s/he cannot pass through the entrance.

| Authorization for Entry                         | Time model                                  |   |
|-------------------------------------------------|---------------------------------------------|---|
| Building C                                      | without                                     | • |
|                                                 | Default authorization<br>for personal group |   |
|                                                 | none                                        |   |
|                                                 |                                             |   |
|                                                 |                                             |   |
|                                                 |                                             |   |
|                                                 |                                             |   |
| ND authorization<br>KBuilding C - IDS off       |                                             |   |
| X Building C - IDS off<br>X Building C - IDS on |                                             |   |
|                                                 |                                             |   |
|                                                 |                                             |   |
|                                                 |                                             |   |
|                                                 |                                             |   |
|                                                 |                                             |   |
|                                                 |                                             |   |

| Authorization for Entry                         | Time model                                  |   |
|-------------------------------------------------|---------------------------------------------|---|
| ✔ Building C - IDS off<br>✔ Building C - IDS on | without                                     | • |
|                                                 | Default authorization<br>for personal group |   |
|                                                 | - none                                      | • |
|                                                 |                                             |   |
|                                                 |                                             |   |
| ND authorization                                |                                             |   |
| 🗙 Building C                                    |                                             |   |
|                                                 |                                             |   |
|                                                 |                                             |   |
|                                                 |                                             |   |
|                                                 |                                             |   |
|                                                 |                                             |   |

# 10 Special days

The special days defined in this dialog have different restrictions from the day of the week upon which they fall. The time models for the holidays and special days override those of the same day of the week in ordinary time.

The predefined list of special days can be changed, reduced or enlarged as desired. Holidays which are not required can be deactivated or deleted, in which case the time model for the normal day of the week takes precedence again. Non-existent or customer-specific days can be defined and added at will. In this way it is possible to keep calendars small: Recurring special days are carried over from year to year, and only exceptions and irregular events need be defined specific to an individual year.

### 10.1 Create and modify

In Access PE a number of typical holidays are defined. These need to be altered, added to or deactivated depending on your location.

| +   <mark>∠</mark>   ×  <br>Name | Date       |                              |
|----------------------------------|------------|------------------------------|
| Newjear                          | 01.01.*    | Deactivated                  |
| Three Kings day                  | 06.01.*    |                              |
| Karfriday                        | @easter-2  |                              |
| Easter sunday                    | @easter    | Categorie Holiday            |
| Easter monday                    | @easter+1  | Categorie Holiday            |
| 1st Mai                          | 01.05.*    |                              |
| Pfister sunday                   | @easter+49 | Priority higher than weekend |
| Pfister monday                   | @easter+50 | Filolity righer than weekend |
| 1.st Advent                      | @advent1   |                              |
| 2.nd Advent                      | @advent2   | @ Date                       |
| 3.rd Advent                      | @advent3   |                              |
| 4.th Advent                      | @advent4   | 01.01.*                      |
| Holyeve                          | 24.12.*    |                              |
| 1.st Christmasday                | 25.12.*    | Variable date                |
| 2.nd Christmasday                | 26.12.*    |                              |
| Silvester                        | 31.12.*    |                              |

The following buttons are situated along the top of the list box:

| * | <b>Create</b> a holiday/special day |
|---|-------------------------------------|
| ᆂ | <b>Modify</b> a holiday/special day |
| × | <b>Delete</b> a holiday/special day |

### Notice!

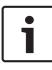

It is recommended that the predefined holidays and special days with **variable dates** (e.g. Easter) not be deleted but deactivated, if they are not to be used. Holidays and special days with variable dates can not be re-added later via the dialog.

If you use the  $\neq$  or the  $\neq$  button to add or modify holidays, you will be prompted by as follows for a new name:

| Create/Modify Special | day 🥐 🔀 |
|-----------------------|---------|
| Name of Special day   |         |
|                       | Cancel  |

By confirming with the OK button you will enter the new or modified name in the list. To the right of the list box the parameters for the selected list element can be defined.

| Deactivated | Determines whether the holiday/special day is in use or not.                                                                                                    |
|-------------|----------------------------------------------------------------------------------------------------|
| Category    | You can divide active holidays/special days<br>into 11 categories (holiday plus special day<br>types 110), and can assign specific day<br>models to each category when defining time<br>models. |

| Priority higher<br>than weekend | Specifies which option takes priority if an<br>annually recurring holiday falls on a Saturday<br>or Sunday. If the check-box is ticked then<br>the duty model for the holiday takes<br>precedence, otherwise the time model for<br>the weekend. |
|---------------------------------|----------------------------------------------------------------------------------------------------|
| Date                            | If the special day recurs annually on the<br>same date then an asterisk (*) should be<br>used instead of entering an explicit year.<br>Some holidays (e,g, Christmas) always have<br>the same date.                                             |

## 11 Daymodels

Day models describe an abstract daily schedule. Irrespective of the day of the week a day model defines at which times of the day access should be granted or denied.

A separate day model is required for every different daily schedule.

A day model can consist of up to three periods with start and end times.

By using day models in time models the day models become associated with specific calendar days.

## 11.1 Create and modify

This dialog box is used for the creating and modifying day models which in turn are used in time models.

| 2 ×              |                |
|------------------|----------------|
| lo. 🗡 Name       | Intervals      |
| 1 7 - 16 o'clock | 1st interval   |
| 2 on weekend     | start 01:00 🛨  |
| 3 on weekdays    |                |
|                  | end 09:00 🛨    |
|                  |                |
|                  | 2nd interval   |
|                  | start 👘        |
|                  | start ÷        |
|                  | end 🕂          |
|                  |                |
|                  | ⊢ 3rd interval |
|                  | start 📑        |
|                  |                |
|                  | end 🕂          |

This list box on the left shows the day models defined hitherto. The following buttons are situated along the top of the list box:

- Create a day model
- Modify the selected day model
- **Delete** the selected day model

Use the  $\blacksquare$  button to add, or the  $\blacksquare$  button to modify day models:

| Create/Modify Day model | ? 🛛    |
|-------------------------|--------|
| Name of Day Model       |        |
| on weekdays             |        |
| <u>Q</u> k              | Cancel |

By confirming with the **OK** button you will enter the new or modified name in the list. To the right of the list box the periods which make up the selected day model can now be defined. A day model can consist of up to 3 periods.

The start of each subsequent period must be less than its end time. Hence if you wish to define a day model which spans midnight, then you need to define two periods:

- 1. The period from: ... to 24:00
- 2. The period from 00:00 to ...

## 12 Timemodels

Time models restrict access at the assigned entrances to specific times of day. This enables the system to deny access, for example, during the night, or to impose additional restrictions on access at weekends.

Access PE uses time models in several ways, for example in combination with:

### Authorization groups:

Time models can be associated with access rights so that these access rights apply only at particular times on particular days. It is equally and simultaneously possible to use access rights with no time limitations.

### - Persons:

Time models assigned to persons restrict the general use of their cards to the defined dates and time periods.

### - Controllers and extension boards:

The generation of entry and exit signals by controllers and extension boards can also be restricted by time models.

### - Doors:

Door opening times can be governed by time models.

### - PIN codes:

PIN code entry is an example of an additional security measure which can be imposed outside of the times defined by a time model.

### - Activation of a motor lock:

A motor lock can be parameterized to be active only within a particular time model.

Depending on how they are to be used time models are created in different ways.

### Example:

Supposing time models are to be used to restrict access of persons to weekdays 07:00 to 19:00 and weekends 09:00 to 15:00. Two day models are required:

- 1. with a period of 07:00 to 19:00
- 2. with a period of 09:00 to 15:00

If at the same time a motor lock is to be activated only outside of these times, then two day models for use by the lock's time model must be defined as follows:

- 1. with two periods of 00:00 to 07:00 and 19:00 to 24:00.
- 2. with two periods of 00:00 to 09:00 and 15:00 to 24:00.

### The application of time models

Time models which are associated with personnel data will only be active if the reader's default settings have not been changed, and the option **No time model check** (*Display and parameterization, page 83*) thus remains unchecked. Time models can be used in many ways, so in order to understand how the system handles multiple assignments please note the following conflict-resolution rules:

 If a person has access to certain entrances via a time model, and if that person is given access to the same entrances without a time model, then the **looser** restriction prevails. I.e. in this case the time model will not be applied.
 Example:

### A person is given the following access rights :

- Access to entrances A, B, C and D within a time model of 09:00 to 17:00 every day.
- Individual access rights to entrances B and D without time model.

This person now has access to entrances A and C between 09:00 and 17:00 every day, and unrestricted access to entrances B and D.

 If a person is given different access rights covering the same entrances, but governed by different time models, then the **union** of the time models is applied.

### Example:

### A person is given the following access rights:

- Access to entrances A, B, C and D within a time model of 07:00 to 13:00 every day.

- Access to entrances B, D, E and F within a time model of 09:00 to 17:00 every day.

The person now has access to entrances A and C from 07:00 to 13:00, to entrances B and D from 07:00 to 17:00 and to entrances E and F from 09:00 to 17:00

 If a person is assigned to an authorization group with time models, and if the same person is given a time model for the use of his card, then the **intersection** of the defined periods is applied.

#### Example:

### A person is given the following access rights:

- An authorization group with access to entrances A, B,
   C and D, and a time model of 07:00 to 13:00 every day.
- An authorization group with access to entrances B, D,
   E and F and a time model of 09:00 to 17:00 every day.
- And additionally a duty model of 11:00 to 19:00 every day

The person now has access to entrances A and C from 11:00 to 13:00, and to entrances B, D, E, and F from 11:00 to 17:00.

## 12.1 Create and modify

This dialog box is used for the creating and modifying time models which, according to their usage activate certain system elements.

| 🐻 Time models                         |                       |                          |
|---------------------------------------|-----------------------|--------------------------|
| + 2 ×                                 | 7                     |                          |
| No. / Name 1 on weekdays 7-16 o'clock | Monday on weekdays    | Specialday 1 - without - |
| 2 White-collar employee               | Tuesday on weekdays   | Specialday 2 - without - |
|                                       | Wednesday on weekdays | Specialday 3 - without   |
|                                       | Thursday on weekdays  | Specialday 4 - without   |
|                                       | Friday on weekdays    | Specialday 5 without     |
|                                       |                       | Specialday 6 - without 💌 |
|                                       | Saturday on weekend   | Specialday 7 without     |
|                                       | Sunday on weekend     | Specialday 8 without     |
|                                       |                       | Specialday 9 - without 💌 |
|                                       | Holiiday on weekend   | Specialday 10 without    |

This list box on the left shows the time models defined hitherto. The following buttons are situated along the top of the list box:

- Create a time model
- Modify the selected time model
- **Delete** the selected time model

If you use the ≝ or the ≝ button to add or modify a time model, you will be prompted as follows for a new name:

| Create/Modify Time mo | del 🛛 🛛 🔀      |
|-----------------------|----------------|
|                       |                |
| Name of Time model    |                |
| White-collar employee |                |
| <u>0</u> k            | <u>C</u> ancel |

By confirming with the **OK** button you will enter the new or modified name in the list. To the right of the list box day models for the days of the week and for Holidays and Special Days (1..10) can now be assigned to the selected time model. Time models are defined as repeating periods of one week. The course of each weekday is defined by assigning day models to them. Additionally the day models of these normal weekdays may be overridden by the day models of holidays or special days which happen to fall on those weekdays.

### Notice!

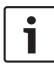

If, when defining a time model, a particular weekday or special day is left without a day mode (i.e. left with the default setting **<none>**) then these days will be treated as if they had a day model without periods; i.e. on that day **no access** would be granted by the time model.

## 13 Texts

Each application language you selected during installation has its own list with display texts for display readers and log book messages. The texts in the relevant language list are used in the Logviewer, for example in the log book messages created when the application language is selected.

## 13.1 Displaytexts

| nguage EN · Eng   | glish 💌         | ]            |
|-------------------|-----------------|--------------|
| play              |                 |              |
|                   | 1st row         | 2nd row      |
| Default message   | Date hh:mm      |              |
| Welcome           | Good morning    | Name         |
| Leaving           | Good buy        | Name         |
| Authorized        | Access          |              |
| Not authorized    | Not authorized  | - F.         |
| Arm IDS?          | Arm IDS?        | Present card |
| Close all         | Close all doors | and windows! |
| IDS is activated  | IDS armed       | - F          |
| Enter PIN code    | Please enter    | pin code: _  |
| Entry not valid   | Invalid input   |              |
| Please wait       | Please wait     | - [          |
| Reader is offline | Offline         |              |
| Wrong area        | Wrong location  | Name         |

Some of those texts which are displayed at card readers can be modified in this dialog. The reader's display contains of two lines of 20 characters each.

#### **Caution!**

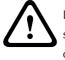

In the text for Enter PIN code the underscore "\_"r; character should not be removed, as it triggers the reading of the PIN code.

The texts here are user-defined and not automatically translated by the application when switching languages. However by selecting a different language from the **Language** combo-box (above the list box) and re-entering the texts it is possible to define equivalents in every language variant installed in Access PE. Thus even these data can be viewed by a different user in his own language.

### **13.2** Event Log messages

In this dialog you can change not only texts of log messages, but also their categories.

| <b>S</b>     | Event log          | mes   | sages                       |
|--------------|--------------------|-------|-----------------------------|
| Lanj         | guage EN - English |       | ▼                           |
| <u> </u>     | Category           | No. 🛆 | Log text                    |
| 0            | Information        | 1     | Cold start (Boot)           |
| •            | Information        | 2     | Program start               |
| 1 2 3        | Alarm              | 3     | Sabotage contact opened     |
| $\bigcirc$   | Message            | 4     | Sabotage contact closed     |
| 🔥 🧐          | Error              | 5     | Power fail                  |
| 0            | Message            | 6     | Power ok                    |
|              | Error              | 7     | Hardware error: @@@@@@@@@@@ |
|              | Message            | 8     | LAC online                  |
| 49           | Error              | 9     | LAC offline                 |
| $\checkmark$ | OK                 | 10    | online (ready)              |
| X            | Malfunction        | 11    | offline (out of order)      |
|              | Information        | 12    | New program loaded          |
| ٩            | Information        | 13    | Reader initialized          |
|              | Information        | 14    | New address assigned        |
| 1 🔍 🧐        | Error              | 15    | Address not assigned        |
| ٩            | Information        | 16    | Personnel data initialized  |
| 1 9          | Error              | 17    | Invalid parameter received  |
| ٩            | Information        | 18    | Program download OK         |
| 🔥 🧐          | Error              | 19    | Error on program download   |

The desired category can be chosen from a pull-down list which is invoked by double clicking in **Category** column in the line you wish to change.

|    | Category                            | No. 🗡 | Log text                   |
|----|-------------------------------------|-------|----------------------------|
| i) | Information                         | 1     | Cold start (Boot)          |
| į) | Information                         | 2     | Program start              |
|    | Alarm                               | 3     | Sabotage contact opened    |
| 2  | Message                             | 4     | Sabotage contact closed    |
| Δ  | Error                               | 5     | Power fail                 |
| 2  | Message                             | 6     | Power ok                   |
| A  | Error                               | 7     | Hardware error: @@@@@@@@@@ |
| 2  | Message                             | 8     | LAC online                 |
| N  | Error                               | 9     | LAC offline                |
| 1  | OK 👻                                |       |                            |
| X  | No access                           | 11    | offline (out of order)     |
|    | No authorization 🧮                  | 12    | New program loaded         |
| D. | Malfunction                         | 13    | Reader initialized         |
| i) | IDS armed                           | 14    | New address assigned       |
|    | IDS not armed 🛛 🗧                   | 15    | Address not assigned       |
| D  | Program Startup<br>Program Shutdowr | 16    | Personnel data initialized |
|    | Operator action                     | 17    | Invalid parameter received |
| D  | Information                         | 18    | Program download OK        |

Each category is represented by a unique symbol in the first column. These symbols are also used to categorize incoming messages in the event log. The following symbols and categories can be used:

- Event log unavailable
- Information
- Message
- Error
- alarm
- Arriving
- Leaving
- No access
- No authorization
- × Malfunction

- ✓ OK
- IDS armed
- IDS not armed
- Program startup
- Program shutdown
- Operator action

In the second column (headed by a !) select those messages which are to serve as special alarm messages in the **Alarm Management** dialog. Double-click in the corresponding cell to set or remove the alarm symbol •. The installation procedure defines messages of categories **Alarm** and **Error** as alarm messages by default.

The desired text can be modified by double clicking **Log text** column in the line you wish to change.

| Category      | No. / | Log text                   |
|---------------|-------|----------------------------|
| Information   | 1     | Cold start (Boot)          |
| Information   | 2     | Program start              |
| Alarm         | 3     | Sabotage contact opened    |
| Message       | 4     | Sabotage contact closed    |
| Error         | 5     | Power fail                 |
| Message       | 6     | Power ok                   |
| Error         | 7     | Hardware error: @@@@@@@@@@ |
| Message       | 8     | LAC online                 |
| Error         | 9     | LAC offline                |
| / OK          | 10    | online (ready)             |
| K Malfunction | 11    | offline (out of order)     |

The texts here are user-defined and not automatically translated by the application when switching languages. However by selecting a different language from the **Language** combo-box (above the list box) and re-entering the texts it is possible to define equivalents in every language variant installed in Access PE. Thus even these data can be viewed by a different user in his own language.

# 14 Additional Personnel data

Ten freely definable extra fields are provided in addition to the default personnel data fields.

| Barry L                        | -     | dditional Personnel data<br>EN - English |
|--------------------------------|-------|------------------------------------------|
| $\overset{\checkmark}{\vdash}$ | No. / | Name of additional personnel data field  |
| 1                              | 1     | Name at birth                            |
| V                              | 2     | Marital status                           |
| X                              | 3     |                                          |
| 1                              | 4     | Phone - private                          |
| 1                              | 5     | Phone - private (mobile)                 |
| XXX                            | 6     |                                          |
| X                              | 7     |                                          |
| X                              | 8     |                                          |
| $\checkmark$                   | 9     | Size                                     |
| $\mathbf{X}$                   | 10    |                                          |
| -                              |       |                                          |
|                                |       |                                          |

The list box already contains 10 lines for your use. By double clicking on a field in the column **Name of additional personnel data field** you render the field editable and can enter a name for it.

| 1   | ×     |                                         |
|-----|-------|-----------------------------------------|
|     | No. / | Name of additional personnel data field |
| 1   | 1     | Name at birth                           |
| <   | 2     | Marital status                          |
| ×   | 3     |                                         |
| ~   |       | Phone - private                         |
| ~   | 5     | Phone - private (mobile)                |
| X   | 6     |                                         |
| XXX | 7     |                                         |
| ×   | 8     |                                         |
| ~   | 9     | Size                                    |
| X   | 10    |                                         |

#### Notice!

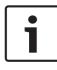

Entering a name does not activate the field for use. Activation is done by double clicking on the  $_{\times}$  in the leftmost column, or clicking on the  $_{\pm}$  button. When the field is active the  $_{\times}$  is replaced by a  $_{\sim}$ .

When at least one additional data field has been defined then a new tab called **Additional data** appears in the Personnel Management application (personal data and authorizations dialog). The order of fields need not be maintained as gaps will be left for inactive fields.

| Personnel data and authorizations |                                   |               |                 | × |
|-----------------------------------|-----------------------------------|---------------|-----------------|---|
| 💒 Personnel data 🛛 🚯 Act          | cess authorizations               | 📾 User rights | Additional data | _ |
|                                   | Name at birth  <br>Marital status |               |                 |   |
|                                   | Phone - private                   |               |                 |   |
| Pho                               | ne - private (mobile)             |               | ]               |   |
|                                   | Size                              |               |                 |   |
|                                   |                                   |               | OK Cancel Help  |   |

Each field can contain up to 40 arbitrary characters.

#### Notice!

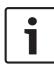

Each text entry field is assigned a field in the database so that the data can be stored, selected and included in reports. This means however that changes to additional data fields which are in use will lead to the loss from the database of the data they contain.

The names of additional data fields are user-defined and not automatically translated by the application when switching languages. By selecting a different language from the **Language** combo-box (above the list box) it is possible to define equivalents in every language variant installed in Access PE. Thus even these data can be viewed by a different user in his own language.

Activation/Deactivation of additional fields As well as receiving a name additional data need to be activated. To do this double click the symbol in the leftmost column or click the <u>a</u> button. The symbol is changed from <u>x</u> to <u>v</u>.

The **Additional data** tab in the **Personnel Management** application will not appear until at least one additional data field has been activated.

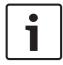

### Notice!

Fields without names can also be activated.

Activated fields can be deactivated by double clicking  $\checkmark$  or by clicking  $\blacksquare$  . A security pop-up message is then displayed offering two variants of deactivation:

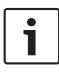

#### Notice!

Deactivation of fields deletes corresponding personnel data only if the field description is also deleted. Do you wish to delete the field description and thus the personnel data also?

|     | contents.                                             |
|-----|-------------------------------------------------------|
| Yes | = Deactivate the field and <b>delete its name and</b> |
|     | contents.                                             |
| No  | = Deactivate the field but keep its name and          |

## **15** Map Viewer and Alarm Management

The Access PE Map Viewer enables to control devices as entrances, readers, cameras directly from a map. The Access PE alarm list shows all incoming alarms to the operator. Alarms can be accepted by the operator. In case of an alarm, the location map will be displayed. The icon of the device that triggered the alarm is highlighted by animation. Related video live views are shown to verify the alarm.

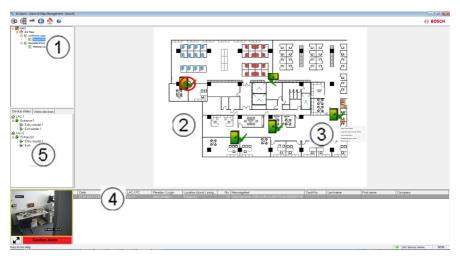

- 1. Map tree
- 2. Active location map
- Device control from the map; controls are shown in the map
- 4. Alarm list with event information (incl. video)
- 5. Device tree with status overview and control elements Mapviewer features:
- Home map for easy navigation
- Navigation between photo views and floor plans via hyperlink
- Navigation via device tree structure up to three levels

- Interactive Graphical Maps for alarms with integrated alarm list
- Live view and door control from the map and device tree
- 128 maps per system
- 64 devices per map
- 64 hyperlinks per map
- Max 2 MB per map
- Map viewer use a standard image format .bmp, .jpg, .png

### **15.1** Configuring a map

Start the Map Editor

| ctive.acf - Access Professional Edition - Configurator - [bosch] |                   |                       |
|------------------------------------------------------------------|-------------------|-----------------------|
| View Configuration 2                                             |                   |                       |
| ) 🖻 🖬 🖹 🗟 📼 🚺 🐺 🖓 🤇                                              | L 🖾 📀 🐻 🎆 🐥 🔜 😂 📼 | 🎨 🛞                   |
| 🗞 Map Editor                                                     |                   |                       |
| MAPS                                                             |                   |                       |
| MAPS                                                             |                   |                       |
|                                                                  |                   |                       |
|                                                                  |                   |                       |
|                                                                  |                   |                       |
|                                                                  |                   |                       |
|                                                                  |                   |                       |
|                                                                  |                   |                       |
|                                                                  |                   |                       |
|                                                                  |                   |                       |
|                                                                  |                   |                       |
|                                                                  |                   |                       |
|                                                                  |                   |                       |
|                                                                  |                   |                       |
|                                                                  |                   |                       |
| ccess Device Video Device Shape                                  |                   |                       |
|                                                                  |                   |                       |
| Pointer                                                          |                   |                       |
| - Access point -  Access-reader                                  |                   |                       |
| Enrolement reader AMC                                            |                   |                       |
| Access-reader                                                    |                   |                       |
|                                                                  |                   |                       |
|                                                                  |                   |                       |
|                                                                  |                   |                       |
|                                                                  |                   |                       |
|                                                                  |                   |                       |
|                                                                  |                   |                       |
|                                                                  |                   |                       |
|                                                                  |                   |                       |
| v                                                                |                   |                       |
|                                                                  |                   |                       |
|                                                                  | m                 |                       |
| ; F1 for help                                                    |                   | LAC-Service online NU |

Klick the 👛 button to add a map.

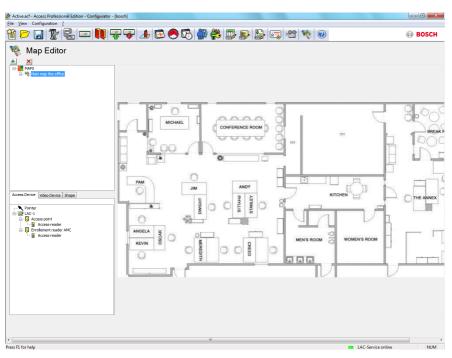

The map is shown on the dialog.

Optionally configure this map as Home Map

Add a detail view, e.g. the canteen, to the map tree.

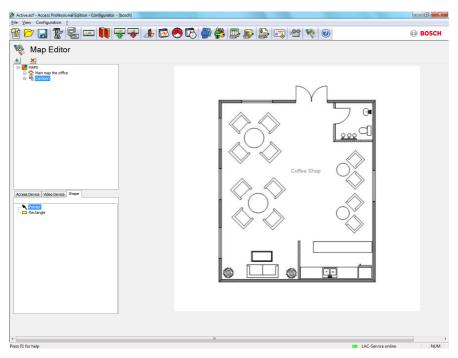

- To connect the new Canteen map with the main map, go to the Shape Tab and select a Rectangle.
- Place the rectangle over the area of the main map that should be shown as a detail view (shown as a red rectangle in the example below).
- In the **Link to Map** Display select the respective detail view, which is "Canteen" in this example.

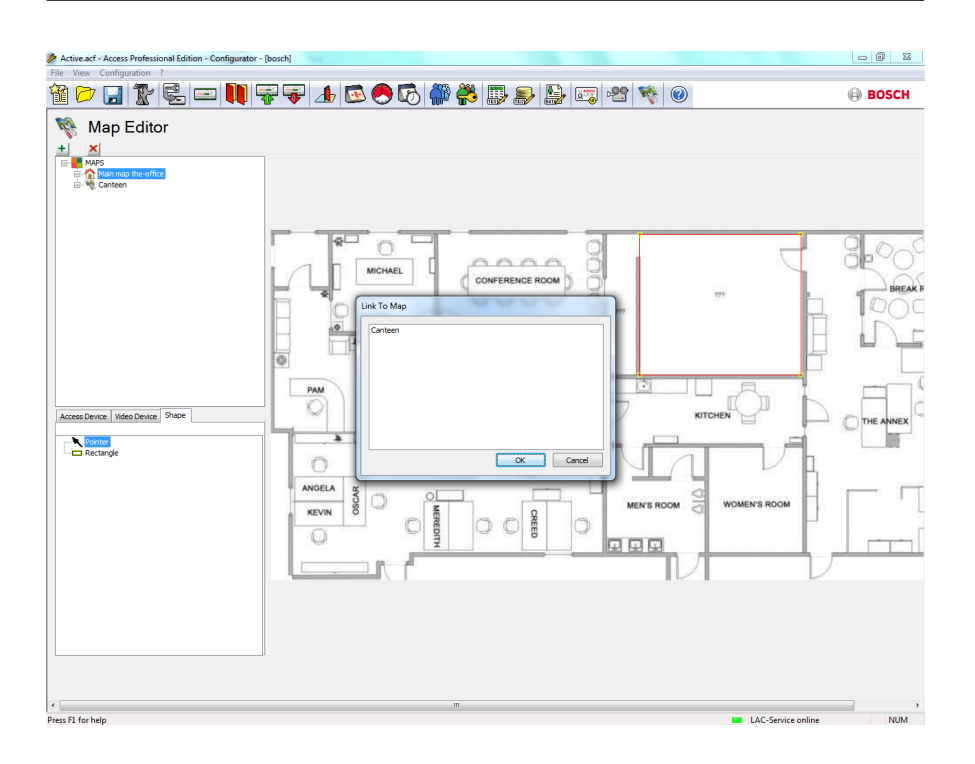

### 15.2 Adding a device to a map

Select the **Device Tab** and add Devices to the map by pulling them with the mouse into the map. In the example below the following devices have been added:

- One Access point
- One Reader
- Two Cameras

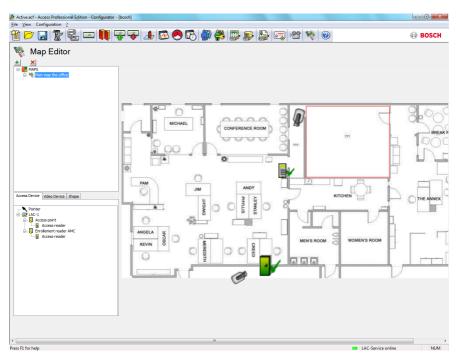

- Click a device in the map and resize by holding the mouse button pressed,
- Click a device and rotate as required using the scroll wheel of your mouse.

| Device Types               | Control elements                               |
|----------------------------|------------------------------------------------|
| Access Point<br>(Entrance) | Open door                                      |
|                            | Open door long-term / Reset door long-<br>term |
|                            | Lock door / Unlock door                        |
|                            | Front Identification Camera                    |
|                            | Back Identification Camera                     |

| Device Types | Control elements      |
|--------------|-----------------------|
|              | Back camera           |
|              | Front camera          |
|              |                       |
| Reader       | All Entrance Controls |
|              |                       |
| Camera       | Live Video            |

| Device Types               | Alarms                                                 |
|----------------------------|--------------------------------------------------------|
| Access Point<br>(Entrance) | Door opened without authorization                      |
|                            | Door opened too long                                   |
|                            | (* All Reader alarm also reflect as Entrance<br>Alarm) |
|                            |                                                        |
| Reader                     | Reader error                                           |
|                            |                                                        |
| Camera                     | N.A.                                                   |

\*) These alarm events can be customized by the user. That means, a user can configure any event as an alarm event using **AcConfig -> Event Log** message (Double click on second column will cause an alarm).

# 16 Card Definition

This dialog defines the data which the reader transmits, so that new card definitions can be entered into the system at a later date.

| L                    | C / Name Description |           |        |                                      |                    |                                         |                                                        | _       | _    | _  | _  | _    | _      | _     | _   | _     |           | _  |    |    |
|----------------------|----------------------|-----------|--------|--------------------------------------|--------------------|-----------------------------------------|--------------------------------------------------------|---------|------|----|----|------|--------|-------|-----|-------|-----------|----|----|----|
|                      |                      |           |        |                                      |                    |                                         |                                                        |         |      |    |    |      |        |       |     |       |           |    |    |    |
| 2 HID 35<br>3 HID 37 |                      |           |        |                                      | HID Corporate 1000 |                                         |                                                        |         |      |    |    |      |        |       |     |       |           |    |    |    |
|                      |                      | 2 Bit CS  | N      |                                      |                    |                                         | HID 37 bit code, CN-H10304<br>Standard Mifare (32 Bit) |         |      |    |    |      |        |       |     |       |           |    |    |    |
| 5 Manual mode        |                      |           |        |                                      |                    | Standard Mirare (32 Bit)<br>Manual mode |                                                        |         |      |    |    |      |        |       |     |       |           |    |    |    |
|                      |                      | N or ca   |        |                                      |                    |                                         | or card                                                |         |      |    |    |      |        |       |     |       |           |    |    |    |
|                      | 7 M                  | ifare (56 | 6 Bit) |                                      |                    | Mifar                                   | re (56 B                                               | Bit)    |      |    |    |      |        |       |     |       |           |    |    | _  |
|                      | 8 M                  | ifare (63 | 3 Bit) |                                      |                    | Mifar                                   | re (63 E                                               | Bit)    |      |    |    |      |        |       |     |       |           |    |    |    |
|                      | 1                    | 2         | 3      | 4                                    | 5                  | 6                                       | 7                                                      | 8       | 9    | 10 | 11 | 12   | 13     | 14    | 15  | 16    | 17        | 18 | 19 |    |
|                      | · ·                  |           | -      |                                      |                    |                                         |                                                        |         |      |    |    |      |        |       |     |       |           |    |    |    |
| ield<br>ven1         | V                    | V         | V      | V                                    | L                  | L                                       | L                                                      | L       | L    | L  | L  | K    | K      | K     | K   | K     | K         | К  | K  | -  |
| ven2                 |                      |           |        |                                      |                    |                                         |                                                        |         |      |    |    |      |        |       |     |       |           |    |    |    |
| )dd1                 |                      |           |        |                                      |                    |                                         |                                                        |         |      |    |    |      |        |       |     |       |           |    |    |    |
| )dd2                 |                      |           |        |                                      |                    |                                         |                                                        |         |      |    |    |      |        |       |     |       |           |    |    |    |
|                      |                      |           |        |                                      |                    |                                         |                                                        |         |      |    |    |      |        |       |     |       |           |    |    | ŀ  |
|                      | d                    |           |        |                                      |                    |                                         |                                                        |         |      |    | Mo | de   |        |       |     |       |           |    |    |    |
| _egen                | y mas                | ks        | Fai    | silito:                              |                    | F                                       | íma                                                    | c 3 gro | unsì |    |    | Mode | e 🗐 1: | Bosch | ode | fL.   | K, C, V ) |    | -  | ŋ. |
| -                    | E 4 E4               |           |        |                                      |                    | v                                       |                                                        | c 1 gro |      |    |    |      |        |       |     | ( = / |           |    |    | 1  |
| Parit                |                      | 2         | Cu     | stomer:                              |                    | ĸ                                       |                                                        | -       |      |    |    |      |        |       |     |       |           |    |    |    |
| Parit<br>Eve         | n 2: E               | 0.441, 01 |        | K (max. 1 group)<br>L (max. 1 group) |                    |                                         |                                                        |         |      |    |    |      |        |       |     |       |           |    |    |    |
| Eve<br>Eve           |                      | 01        | L Co   | untro                                |                    | L (max. i group)<br>C (max. 3 groups)   |                                                        |         |      |    |    |      |        |       |     |       |           |    |    |    |

The list control contains existing card definitions. Default system settings include six standard entries, of which the first four are active (have a green tick in the first column). Apart from the setting **Input Mode** all others are write-protected and can neither be modified or deleted.

#### Notice!

When using Wiegand controllers and readers, in order to use Identification-, arming- or door-PINs the Wiegand card definition **PIN or Card** (Nr. 6) needs to be activated.

A new entry is initiated by clicking a. Depending on the manufacturer's information the **number of bits** and their encoding are selected and displayed.

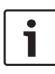

### Notice!

The maximum number of bits is limited to 64 for all definitions. The maximum number for any coding part (facility, version, customer, country and code number) is 32 bits.

A unique name and a description should be entered to distinguish the new card definition from others. Entering a value in the **No. of bits** field changes the number of columns in the list box underneath accordingly. Five rows are displayed and the resulting matrix enables you to activate/ deactivate individual bits as desired.

The interpretation of the code can now be specified by entering the following possible values in the cells of the **Field** row.

- F Facility: earmarks those bits for encoding the facility.
- V Version: earmarks those bits for encoding the version variant.
- K Earmarks those bits for encoding the customer.
- L Land: earmarks those bits for encoding the country code.
- C Code No.: earmarks those bits for encoding the card number.

| E1     | Even 1: Cancelling bit for the first Even Parity Mask  | Entering a value in one of these fields                  |
|--------|--------------------------------------------------------|----------------------------------------------------------|
| E2     | Even 2: Cancelling bit for the second Even Parity Mask | activates the check<br>box for the<br>corresponding row. |
| 01     | Odd 1: Cancelling bit for the first<br>Odd Parity Mask |                                                          |
| 02     | Odd 2: Cancelling bit for the second Odd Parity Mask   |                                                          |
| 1<br>0 | Bit values which make up the code itself               |                                                          |

When defining **Manual Mode** or creating any new example, you can specify the **Mode** that will determine how the code is to be read; e.g. if you select **PIN or card** mode, only the code number will be read i.e. only those parts marked **C**. You can choose from the following mode variants:

| Serial<br>number | Mode                | Code parts checked |
|------------------|---------------------|--------------------|
| 0                | Facility + Code no. | F,C                |
| 1                | Bosch Code          | L,K,C,V            |
| 100              | Manual              | С                  |
| 200              | PIN or card         | С                  |

### **Explanation:**

The "telegram" sent by a reader when presented with a card is a series of zeros and ones. For each card/reader type the length of the telegram (the number of bits) is precisely defined. A telegram of this kind contains, in addition to user data, control data to identify the telegram type and to verify correct data transfer. Correct data transfer is verified by parity bits which represent a checksum over selected bits in the mask, either a zero (even parity) or a one (odd parity). Controllers can be configured to calculate one or 2 checksums for even parities, and one or two checksums for odd parities. In the list box you can mark, in those lines reserved for parity check sums (Even1, Even2, Odd1 and Odd2), which bits should be included in the checksum.

In the topmost line (Field) one bit is designated for each checksum used to balance out the checksum depending on its parity type. If a parity type (Even1, Even2, Odd1, Odd2) is not used then its row is simply left blank.

### Activation/Deactivation of card definitions

The symbol in the first column of the list box reflects the activation status of each card definition.

| ×        | activated |
|----------|-----------|
| <b>v</b> | activated |

× deactivated

The activation status can be toggled by double clicking on the symbol.

Safety checks warn about the consequences of deleting a card definition that is in use.

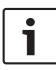

### Notice!

Incorrect card encoding or a bad combination may lead to all cards become unreadable! Do you really wish to activate the selected card encoding?.

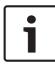

### Notice!

All current cards using this encoding will become unreadable! Do you really wish to deactivate the selected card encoding?.

# 17 Appendix

The section that follows collates interesting and often important (additional) information that does not belong to any particular topic in the preceding documentation, but may be applicable at several places.

## 17.1 Signals

A list of the available signals for inputs and outputs.

| Input signals                | Description                                                                                                  |
|------------------------------|----------------------------------------------------------------------------------------------------|
| Door sensor                  |                                                                                                    |
| Request to exit<br>button    | Button to open the door.                                                                                     |
| Bolt sensor                  | Is used for messages, only. There is no control function.                                                    |
| Entrance locked              | Is used to lock the opposite door in<br>sluices temporarily. But can also be used<br>forpermanently locking. |
| Sabotage                     | Sabotage signal of an external controller.                                                                   |
| Turnstile in normal position | Turnstile is closed.                                                                                         |
| Passage<br>completed         | A passage was completed successfully.<br>This is a pulse of an external controller.                          |
| IDS: ready to arm            | Will be set by the IDS, if all detectors are in rest and the IDS can be armed.                               |
| IDS: is armed                | The IDS is armed.                                                                                            |

| Input signals              | Description                                                                                                    |
|----------------------------|----------------------------------------------------------------------------------------------------|
| IDS: request to arm button | Button to arm the IDS.                                                                                                    |
| Local open enable          | Will be used if a doorway arrangement<br>opens the door without involving the<br>AMC. The AMC sends no intrusion<br>message but "door local open". |

| Output signals                     | Description                                                                                              |
|------------------------------------|----------------------------------------------------------------------------------------------------|
| Door opener                        |                                                                                                    |
| Sluice: lock<br>opposite direction | Locks the other side of the sluice. Is set when the door opens.                                          |
| Alarm suppression                  | to the IDS. Is set as long as the door<br>is open, to avoid that the IDS createsan<br>intrusion message. |
| Indicator green                    | Indicator lamp - will be controlled as<br>long as the door is open.                                      |
| Door open too<br>long              | Pulse of three seconds. If the door is open too long.                                                    |
| Camera activation                  | Camera will be activated at the beginning of a passage.                                                  |
| Open turnstile<br>inbound          |                                                                                                    |
| Open turnstile<br>outbound         |                                                                                                    |
| Door is permanent<br>open          | Display that the door is permanent open.                                                                 |

| Output signals | Description                                |
|----------------|--------------------------------------------|
| IDS: arm       | Pulse or permanent contact to arm the IDS. |
| IDS: disarm    | Pulse to disarm the IDS.                   |

## **17.2 Default Doormodels**

Standard door models

The following door models are available by default:

- 01a Normal door with entry and exit reader
- 01b Normal door with entry reader and push button
- 01c Normal door with entry reader
- 03a Reversible turnstile with entry and exit reader
- 03b Reversible turnstile with entry reader and push button
- 03c Turnstile with entry reader
- 06c Enrollment via AMC no entrance control!
- 07a Elevator with max. 16 floors
- 07b Elevator with max. 16 floors
- 10a Normal door with entry and exit reader and IDS rearming
- 10b Normal door with entry reader, push button and IDS rearming
- 10c Normal door with entry reader and IDS rearming
- 10d Normal door with entry and exit reader and decentral IDS rearming
- 10e Normal door with entry reader, push button and decentral IDS rearming

- 10f Normal door with entry reader and decentral IDS rearming
- 14a Normal door with entry and exit reader and IDS rearming (arming authorization)
- 14b Normal door with entry reader, push button and IDS rearming (arming authorization)
- 14c Normal door with entry reader and IDS rearming
- 14d Normal door with entry and exit reader and decentral IDS rearming
- 14e Normal door with entry reader, push button and decentral IDS rearming
- 14f Normal door with entry reader and decentral IDS rearming

### 17.3 Doormodel 01

Normal door

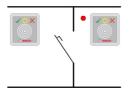

### Signals:

| Input signals         | Output signals                  |
|-----------------------|---------------------------------|
| Door sensor           | Door opener                     |
| Pushbutton: door open | Sluice: lock opposite direction |
| Bolt sensor           | Alarm suppression               |
| Entrance locked       | Indicator green                 |

| Input signals   | Output signals     |
|-----------------|--------------------|
| Sabotage signal | Camera activation  |
|                 | Door open too long |

#### Model variants:

| 01a | Normal door with entry and exit reader        |
|-----|-----------------------------------------------|
| 01b | Normal door with entry reader and push button |
| 01c | Normal door with entry reader                 |

#### Note:

Man-trap locking is only active if the door is parameterized as part of a man-trap.

If the door is not configured as part of a man-trap then input signal 03 is interpreted as a reader lock. In such a case if input signal 03 is set the reader will be locked.

Alarm suppression is only activated when the alarm suppression time before door opening is greater than 0.

Optional secondary readers can be connected. In combination with a second door and man-trap locking it is possible to control both doors together as a man trap. This usage can also be advantageous for vehicle entrances, in which case a secondary reader for trucks and cars is also recommended.

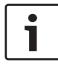

### Notice!

Singling function can be parametrized with DM 03, only.

## 17.4 Doormodel 03

Reversible turnstile

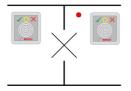

### Signals:

| Input signal                 | Output signals                  |
|------------------------------|---------------------------------|
| Turnstile in normal position | Open turnstile inbound          |
| Pushbutton: door open        | Open turnstile outbound         |
| Entrance locked              | Sluice: lock opposite direction |
| Sabotage signal              | Alarm suppression               |
|                              | Camera activation               |
|                              | Door open too long              |

#### Model variants:

| 03a | Reversible turnstile with entry and exit reader        |
|-----|--------------------------------------------------------|
| 03b | Reversible turnstile with entry reader and push button |
| 03c | Turnstile with entry reader                            |

### Note:

Man-trap locking is only active if the door is parameterized as part of a man-trap. If the door is not configured as part of a man-trap then input signal 03 is interpreted as a reader lock. In such a case if input signal 03 is set the reader will be locked. In combination with a second door and man-trap locking it is possible to control both doors together as a man trap. Depending on the construction the entrance can perform a singling function.

## 17.5 Doormodel 06c

The doormodel 06c configures a reader connected to the AMC as enrollment device. It does not control an entrance.

## 17.6 Doormodel 07

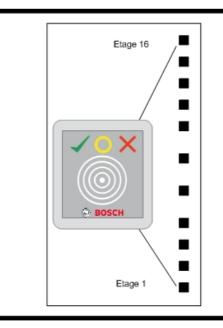

### Model variants:

- 07a Elevator
- 07b Elevator with reader input

#### Notice!

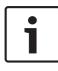

As standard, one AMC2 can be used for 8 floors. It is possible to connect more entrances under the following preconditions: 32 floors when using Wiegand (AMC2 W + AMC2 WE + AMC2 16ION)

24 floors when using RS 485 (AMC2 4R4 + AMC2 16ION)

| Input signal | Output signals |
|--------------|----------------|
| Free         | Floor 01       |
| Free         | Floor 02       |
| Free         | Floor 03       |
| Free         | Floor 04       |
|              |                |
| Free         | Floor 16       |

### Signals of entrance model 07a:

#### Procedure:

First, the cardholder summons the elevator. This can be done either via the elevator's own hardware button, or via a card reader (e.g. Door model 01c).

Next, inside the elevator is another card reader (Door model 07a). This reader grants access to those floors for which the user's card contains authorizations. The authorized floors can be indicated to the user, for example, by illuminating only the buttons for those floors. The user can then select only one of the authorized floors.

| Signals o | of entrance | e model 07b: |
|-----------|-------------|--------------|
|-----------|-------------|--------------|

| Input signal         | Output signals |
|----------------------|----------------|
| Input key - floor 01 | Floor 01       |
| Input key - floor 02 | Floor 02       |
| Input key - floor 03 | Floor 03       |
| Input key - floor 04 | Floor 04       |
|                      |                |
| Input key - floor 16 | Floor 16       |

#### **Procedure:**

First, the cardholder summons the elevator. This can be done either via the elevator's own hardware button, or via a card reader (e.g. Door model 01c).

Next, inside the elevator the user presents his/her card to another card reader (Door model 07b), and then presses the button for the desired floor. The AMC checks whether the user is authorized for the selected floor and, if so, the lift takes the user there.

In addition this door model possesses the parameter Public Access, which can be set for each floor individually. If this parameter is set then authorizations for this floor are not checked, i.e. any user may proceed to this floor. Moreover Public Access can be made dependent on a particular time model, so that authorizations are only checked by the AMC outside of that time model's designated hours.

## 17.7 Doormodel 10

Normal door with IDS (intrusion detection system) arming/ rearming

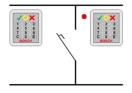

### Signals:

| Input signals         | Output signals                                                                   |
|-----------------------|----------------------------------------------------------------------------------|
| Door sensor           | Door opener                                                                      |
| Pushbutton: door open | IDS: Disarm<br>[only for models <b>d</b> and <b>f</b> with<br>a pulse of 1 sec.] |
| IDS: Ready to arm     | Camera / motorlock                                                               |
| IDS: Arrmed           | IDS: Arm<br>[only for models <b>d</b> and <b>f</b> with<br>a pulse of 1 sec.]    |
| Sabotage signal       | Door open too long<br>(intrusion)                                                |
| IDS: Arming           |                                                                                  |

### Model variants:

| 10a | Normal door with entry and exit reader and IDS rearming     |
|-----|-------------------------------------------------------------|
| 10b | Normal door with entry reader, push button and IDS rearming |
| 10c | Normal door with entry reader and IDS rearming              |

| 10d | Normal door with entry and exit reader and decentral IDS rearming     |
|-----|-----------------------------------------------------------------------|
| 10e | Normal door with entry reader, push button and decentral IDS rearming |
| 10f | Normal door with entry reader and decentral IDS rearming              |

#### Notes:

The **E** button at the entry reader can arm the IDS (intrusion detection system). An authorized card and the entry of a PIN code are required. The IDS will be disarmed upon the first authorized entry, whereby PIN-code identification will also be required. In the case of models a to c this is controlled by the output signal arm/disarm IDS.

In the case of models **d** to **f** the arming or disarming is triggered by a separate pulse of 1 second. A connected bistable relay can control the IDS for several doors (DCUs / Door control units), whereby the signals require a logical OR connection to the relay. The signals **IDS is armed** and **IDS is disarmed** must be double connected at all the relevant DCUs.

## 17.8 Doormodel 14

Door with IDS control

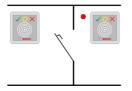

### Signals:

| Input signals         | Output signals                                                                   |
|-----------------------|----------------------------------------------------------------------------------|
| Door sensor           | Door opener                                                                      |
| Pushbutton: door open | IDS: Disarm<br>[only for models <b>d</b> and <b>f</b> with<br>a pulse of 1 sec.] |
| IDS: Ready to arm     | Camera / motorlock                                                               |
| IDS: Arrmed           | IDS: Arm<br>[only for models <b>d</b> and <b>f</b> with<br>a pulse of 1 sec.]    |
| Sabotage signal       | Door open too long (intrusion)                                                   |
| IDS: Arming           |                                                                                  |

#### Model variants:

| 14a | Normal door with entry and exit reader and IDS arming / disarming     |
|-----|-----------------------------------------------------------------------|
| 14b | Normal door with entry reader, push button and IDS arming / disarming |
| 14c | Normal door with entry reader and IDS arming / disarming              |

| 14d | Normal door with entry and exit reader and decentral IDS arming / disarming     |
|-----|---------------------------------------------------------------------------------|
| 14e | Normal door with entry reader, push button and decentral IDS arming / disarming |
| 14f | Normal door with entry reader and decentral IDS arming / disarming              |

#### Notes:

In contrast to door model 10, door model 14 can use readers with or without a keypad. A further difference exists in the assignment of IDS arming rights: only cardholders with sufficient rights are able to arm or disarm the IDS.

The arming/disarming process is not governed here by use of a PIN code, but by a button close to the reader which has the same function as key 7 on the readers with keypads. After pressing this button the status of the IDS is displayed by the colored LEDs of the reader.

- Disarmed = alternating green/red blinking light
- Armed = continuous red light

The IDS is armed when presented with a valid card.

Disarming is carried out by pressing the button and presenting a valid card.

The door does not unlock immediately. To unlock, present the card once more after disarming.

## 17.9 Examples of mantrap configurations

Turnstiles are the most common means of singling cardholders' access. In the following examples we have therefore used door model 3a (turnstile with entry and exit reader).

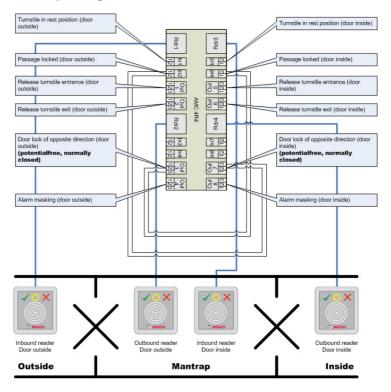

#### Mantrap configuration with two turnstiles (DM 03a)

Connections to the door locks for the opposite direction ensure that only one of the turnstiles can be opened at any one time.

#### Notice!

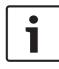

The output signal (Out 3) is to be set potential free (dry mode). The signal "door lock of opposite direction" must be closed (resistance=0) when de-energized. Use the "normally closed" (NC) contact of outputs 3 and 7.

Mantrap configuration with two turnstiles (DM 03a) which are distributed across two controllers.

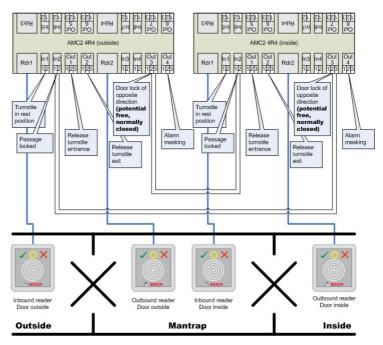

Connections to the door locks for the opposite direction ensure that only one of the turnstiles can be opened at any one time.

#### Notice!

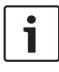

The output signal (Out 3) is to be set potential free (dry mode). The signal "door lock of opposite direction" must be closed (resistance=0) when de-energized. Use the "normally closed" (NC) contact of outputs 3 and 7.

## 17.10 Configuring Entrance Model 07

The following illustrates the wiring of an elevator using Door Model 07a

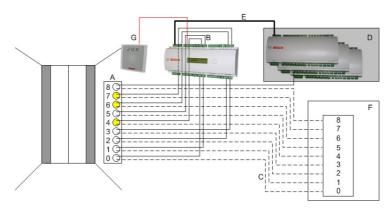

### Legend:

A = Floor buttons inside elevator

B = (solid line) AMC-output signals

C = (dashed line) Connection to elevator control

D = An I/O extension board (AMC2 8I-8O-EXT, AMC2 16I-EXT or AMC2 16I-16O-EXT) can be connected

E = Data- and power supply from the AMC to the I/O boards

F = Elevator control

G = Reader (Door model 07a)

The following illustrates the wiring of an elevator using Door Model 07b

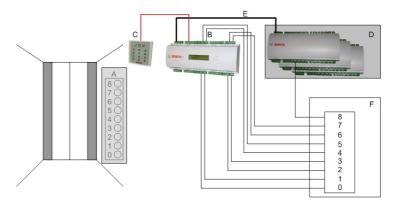

Legend:

- A = Floor buttons inside elevator
- B = (solid line) AMC input signals
- C = (dashed line) AMC output signals
- D = An I/O extension board (AMC2 8I-8O-EXT, AMC2 16I-EXT or
- AMC2 16I-16O-EXT) can be connected
- ${\sf E}$  = Data and power supply from the AMC to the I/O boards
- F = Elevator control
- G = Reader (Door model 07b)

### Notice!

When wiring individual floors (up to 16) to the AMC's outputs, connect first the controller's own signals and then, if present, the first eight outputs of any I/O extension boards in ascending order. [Where Wiegand extension boards(AMC2 4W-EXT) are in operation, use their outputs in ascending order after those of the AMC2 controller, and before the outputs of any I/O extension board.] For this reason it is not possible to configure any other kinds of door, or any further elevators, to an AMC that is used for elevator control.

## 17.11 Display Arming/Disarming

Comparison between **arming** an alarm system in Entrance (Door) models 10 and 14.

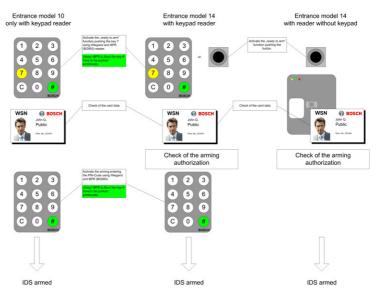

Comparison between **disarming** an alarm system in Entrance (Door) models 10 and 14.

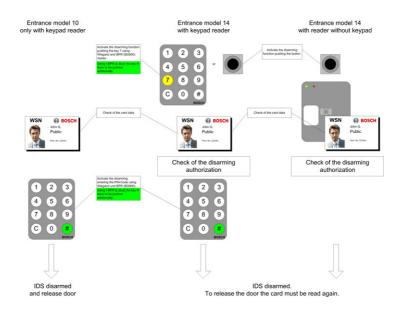

## 17.12 Procedures in Access Control

Flow charts of procedures in Access Control

#### Door model DM01

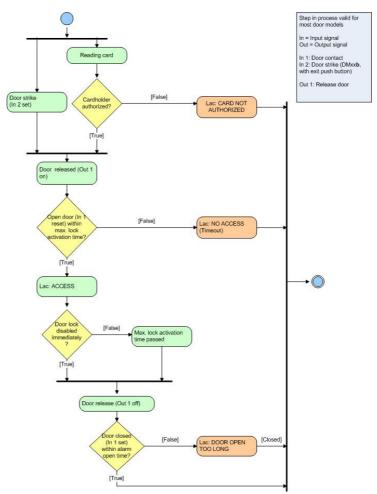

Door model DM10 - arming

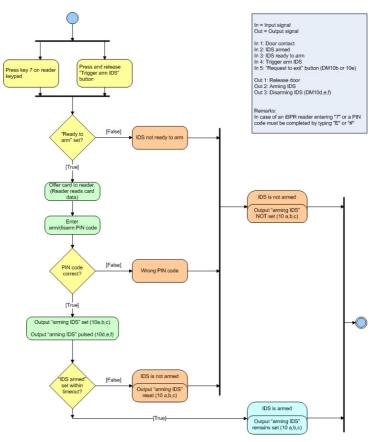

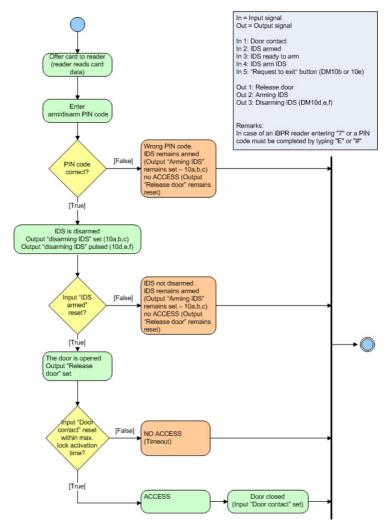

#### Door model DM10 - disarming

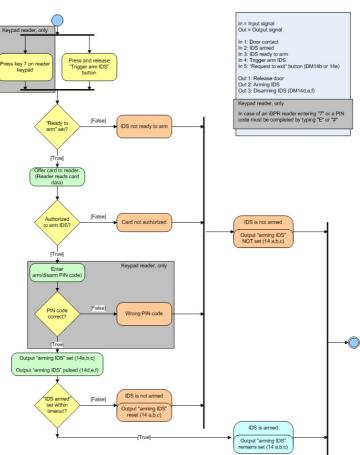

Door model DM14 - arming

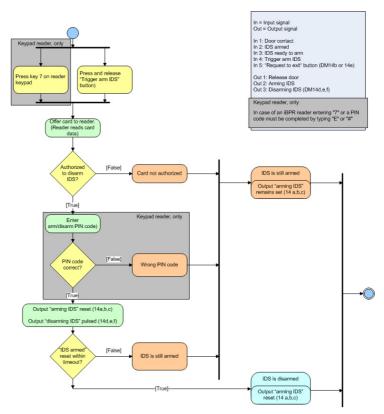

#### Door model DM14 - disarming

## 17.13 Access PE ports

The individual processes and applications in Access PE use the following ports.

#### 166 en | Appendix

| Connection<br>between | Client/AMC | Server              |
|-----------------------|------------|---------------------|
| Client - LacSp        | Undefined  | 43434/tcp           |
| AcPers - CP           | Undefined  | 20005/tcp           |
| LacSp - AMC           | 10001/udp  | 54545/udp and above |

# 18 PIN types

Access Professional Edition provides each cardholder with up to three Personal Identification Numbers (**PIN**s) which can be used for different purposes:

#### Verification-PIN

This PIN can be requested from cardholders as an extra security feature at special entrances. The verification PIN is compared with stored data for the cardholder to ensure that s/he is the real owner of the card presented. Each person can choose his/her own 4-8 digit PIN in accordance with certain general rules (e.g. no numerical sequences and no palindromes). [The parameter for the length of the PIN applies equally to verification-, armingand door-PINs]. A verification-PIN does not have to be unique in the system.

If no separate arming-PIN has been defined [i.e. as long as the check box **use separate IDS-PIN** is not selected in the dialog Configurator > Settings] then the verification PIN may also be used to arm/disarm the IDS.

#### Arming-PIN / IDS-PIN

This special PIN is used exclusively to arm and disarm the alarm system. With door models 10 and 14 first press the 7 key or the door's push-button.

Each person can choose his/her own 4-8 digit PIN in accordance with certain general rules (e.g. no numerical sequences and no palindromes). [The parameter for the length of the PIN applies equally to verification-, armingand door-PINs]. An arming-PIN does not have to be unique in the system.

If the cardholder wishes simply to pass through the door, and is required to enter a PIN, then the verification-PIN must be used. If the the check box **use separate IDS-PIN** is selected (Configurator > General settings) then the verification-PIN can no longer be used to arm/disarm the IDS. It is only then that the relevant input fields become visible in the Personnel dialog.

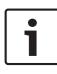

#### Notice!

In order to ensure compatibility with previous Access PE versions the check box for use of separate IDS-PIN is cleared by default.

#### Identification-PIN/ ID-PIN

This PIN identifies a person's card and must therefore be unique within the system. Once input this PIN grants access to the person in accordance with all his/her defined authorizations. To ensure uniqueness the PIN is generated by the system and assigned to the person, whereby the system adheres to the general rules (no numerical sequences and no palindromes).

Like a physical credential the Identification-PIN enforces the restrictions assigned to its owner (blocks, time models, authorizations etc.).

Depending on the reader protocol, you must enter the Identification PIN on the reader, along with the additional characters required. In the case of readers enter the pin as follows: **4 # (Enter) PIN # (Enter)**. For all other protocols, the PIN is entered immediately and followed by **# (Enter)**. The length of this PIN is configurable to between 4 and 8 digits.

[Note: The length of ID-PINs should bear relation to the size of the installation, in order to render active PINs harder to guess. For instance, if the installation has 1000 cardholders then the PINs should be at least 6 digits long in order to make the guessing of a valid PIN sufficiently improbable, and random guesses more likely to generate alarms.] The PIN types described above are all person-related and therefore defined and maintained along with other personnel data. A fourth type is the so-called door-PIN.

#### – Door-PIN

The PIN belongs to an entrance (Configurator > Entrances). It must be known by all persons authorized to use it. instead of the PIN a card may also be used at such entrances (see = Function **PIN or card**). This PIN too can be 4 to 8 digits long. If the use of the door-

PIN is deactivated (e.g. by a time model) then access is only by card. An identification-PIN will not work either in this case.

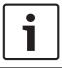

#### Notice!

The Identification- and door-PIN-types can not be used with IDS-arming door models 10 and 14.

Bosch Access Systems GmbH Charlottenburger Allee 50 52068 Aachen Germany www.boschsecurity.com © Bosch Access Systems GmbH, 2015